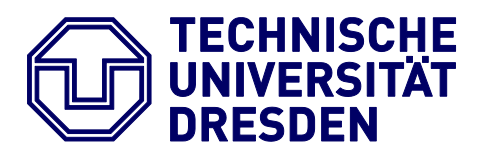

**Fakultät Maschinenwesen** Institut für Energietechnik Thermische Energiemaschinen und -anlagen

## **Strukturmechanische Analysen mit CalculiX**

Dresden, 27.03.2023

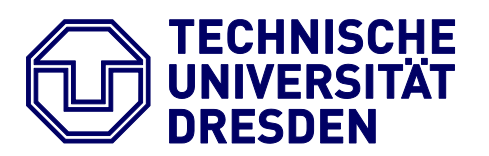

**Fakultät Maschinenwesen** Institut für Energietechnik Thermische Energiemaschinen und -anlagen

## **PROJEKTARBEIT**

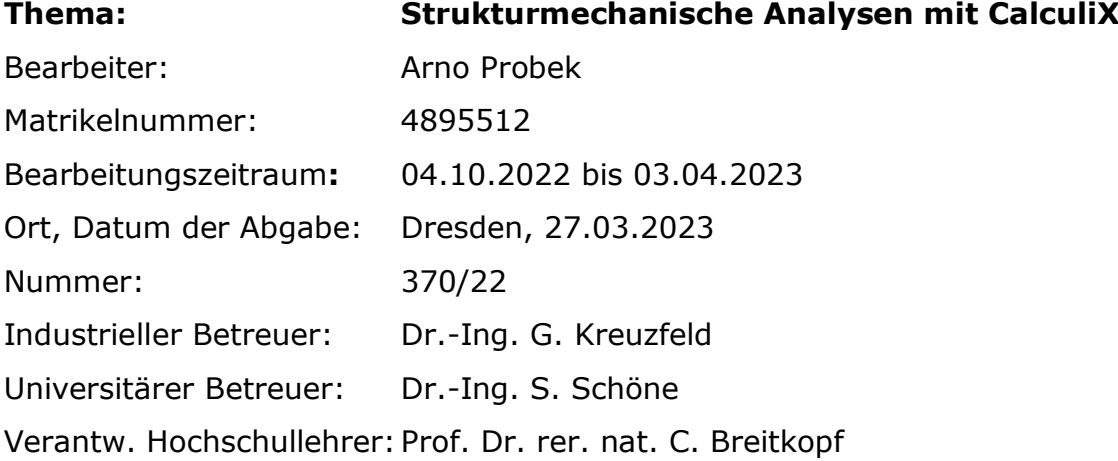

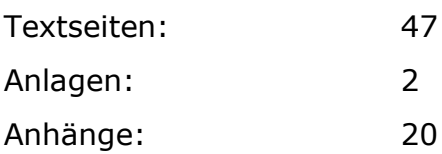

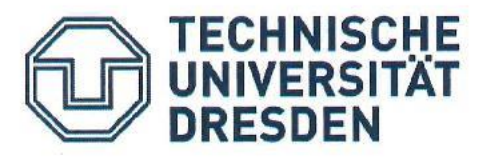

Fakultät Maschinenwesen Institut für Energietechnik Thermische Energiemaschinen und -anlagen

Dresden, 16.08.2022

#### Aufgabenstellung für das Fachpraktikum

für

Arno Probek, Matr.-Nr. 4895512

#### Thema: Strukturmechanische Analysen mit CalculiX

Laufräder von Turbomaschinen müssen neben aerodynamischen Anforderungen auch solche bezüglich Festigkeit und Schwingungsverhalten einhalten. Im Entwicklungsprozess von Turbomaschinen kommen zu diesem Zweck kommerzielle Tools zum Einsatz, aber auch OpenSource-Tools wie CalculiX.

Die CFturbo GmbH entwickelt eine Nutzeroberfläche (CFturbo FEA) mit deren Hilfe strukturmechanische Analysen mit dem OpenSource-Tool CalculiX benutzerfreundlich durchgeführt werden können. Im Rahmen der Weiterentwicklung sollen die in CFturbo FEA bereits enthaltenen Analysearten (statische Strukturanalyse, Modalanalyse) durch weitere Analysearten (z.B. Harmonic Response) erweitert werden. Ziel des Praktikums ist es, weitere Arten von Strukturanalysen aus dem Umfeld der Turbomaschinen mit CalculiX umzusetzen. Dazu sollen Untersuchungen an Turbomaschinenkomponenten in CalculiX und zum Vergleich in Ansys Mechanical gemacht werden.

Teilaufgaben:

- 1. Dokumentation der für Turbomaschinen relevanten Analysenarten von CalculiX
- $\overline{2}$ . Auswahl eines Analysetyps und Durchführung von Analysen an Turbomaschinenkomponenten mit CalculiX und mit Ansys Mechanical
- $3.$ Detaillierter Vergleich und Bewertung der Ergebnisse aus beiden Simulationssystemen
- 4. Anpassung der Benutzeroberfläche von CFturbo FEA (Implementierung des Analysetyps)
- 5. Bericht

Betreuer Betrieb: Dr.-Ing. G. Kreuzfeld Betreuer TU Dresden: Dr.-Ing. S. Schöne

Bearbeitungszeit: (Bearbeitungszeit Projektarbeit: Zeitaufwand 26 Wochen; Arbeitsaufwand 260 Stunden)

Dr.-Ing, A. läger

## **INHALT**

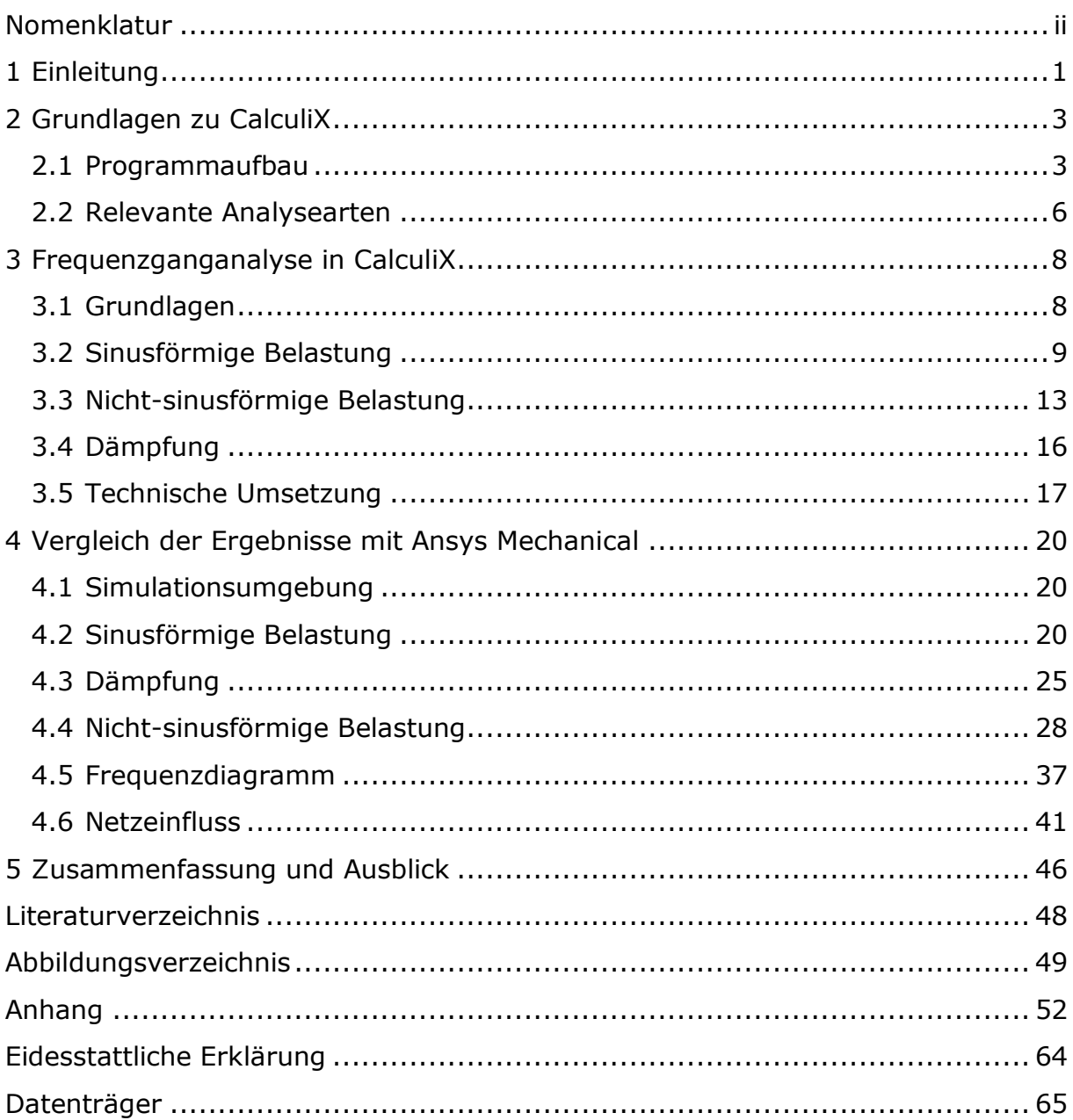

## **NOMENKLATUR**

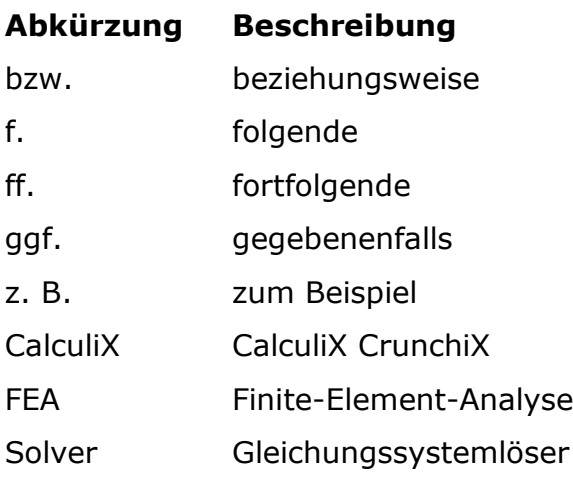

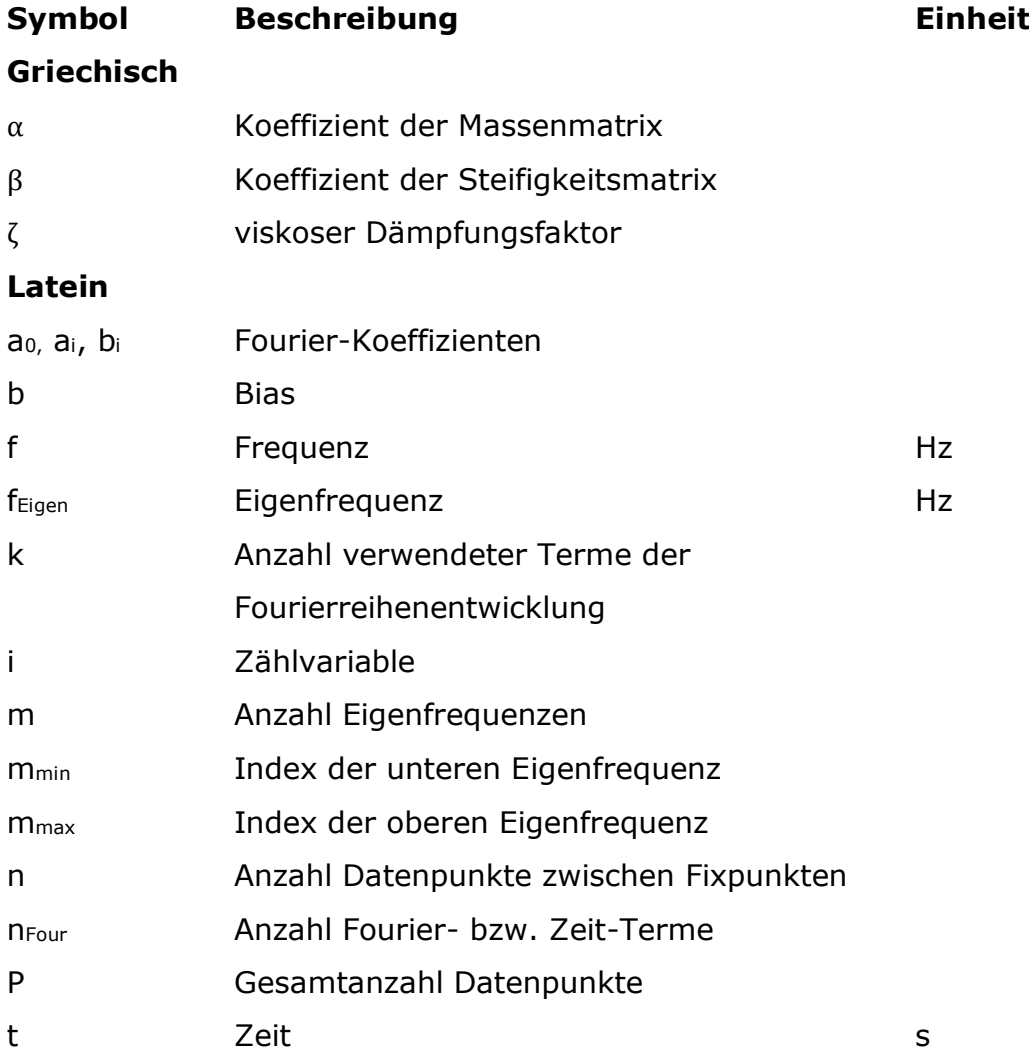

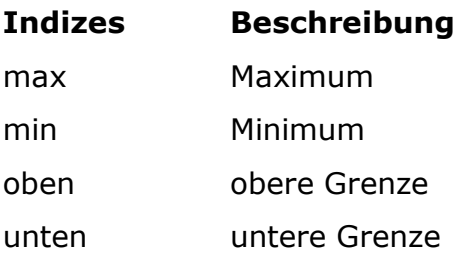

## **1 EINLEITUNG**

Bauteile von Turbomaschinen sind, insbesondere durch die Rotation um die eigene Achse, Schwingungen ausgesetzt. Kleinste Inhomogenitäten in der Massenverteilung, wie zum Beispiel Unwucht, können dabei schon Schwingungen hervorrufen. Um einen sicheren Betrieb der Turbomaschinen zu gewährleisten, ist es somit unerlässlich die Eigenfrequenzen zu ermitteln und anschließend möglicherweise auftretende Schwingungen zu untersuchen. Dafür wird häufig die Frequenzganganalyse verwendet, da diese die Möglichkeit bietet, die auftretenden Verformungen und Spannungen für viele Frequenzen zu untersuchen und zu vergleichen.

Das von der CFturbo GmbH entwickelte CFturbo FEA ist ein Programmpaket zur Durchführung von strukturmechanischen Analysen. Zur Ermittlung der Lösung dieser Analysen verwendet CFturbo FEA die Open-Source-Software CalculiX als Finite-Element-Löser und das ebenfalls quelloffene Programm Netgen zur Vernetzung. Im Rahmen dieser Arbeit soll CFturbo FEA dahingehend erweitert werden, dass Frequenzganganalysen durchgeführt werden können.

Um die Berechnung korrekter Ergebnisse sicherzustellen, werden die mit CFturbo FEA ermittelten mit den in Ansys Mechanical berechneten Resultaten verglichen. Dabei sollten die Ergebnisse möglichst geringe Unterschiede aufweisen. Gegenübergestellt werden dabei vorwiegend die resultierenden Verformungen und Spannungen. Andere Reaktionen des Bauteils, wie zum Beispiel die Dehnung oder Bauteilversagen, werden im Rahmen dieser Arbeit nicht untersucht.

CFturbo FEA als eigenständiges Programm unterscheidet sich jedoch auch zu Ansys Mechanical. Folglich werden sich die verwendeten Methoden zur Berechnung und die Anwendung für den Benutzer teils mehr, teils weniger unterscheiden. Besonders interessant ist dabei die Möglichkeit des in CFturbo FEA verwendeten Programmpakets CalculiX die stationären Belastungen einer periodischen, nicht-sinusförmigen Belastung zu berechnen. Auch unterscheiden sich beide Programme leicht hinsichtlich der isometrischen Darstellung, welche aufgrund der

kompakten Informationsdichte und ihrer Funktion als gängige Darstellung trotzdem benutzt wurde.

Die folgende Einführung in das Programmpaket CalculiX beschreibt die Grundlagen der Verwendung der Frequenzganganalyse. Ausführliche Informationen zu CalculiX sind in dem dazugehörigen Handbuch verfügbar (Dhondt, 2022). Anschließend werden die ermittelten Ergebnisse für aufeinander aufbauende Beispiele verglichen, wobei das Allgemeine nach und nach zum Speziellen ergänzt wird.

## **2 GRUNDLAGEN ZU CALCULIX**

### **2.1 PROGRAMMAUFBAU**

CalculiX CrunchiX (CalculiX) ist ein unter der GPLv2<sup>1</sup> stehendes Softwareprogramm zur Durchführung von Finite-Element-Analysen (FEA). Der Quellcode, das vorkompilierte Programm und Beispiele können auf der Website

#### *www.dhondt.de*

heruntergeladen werden. Die Verwendung von CalculiX ermöglicht dem Benutzer statische, thermische, elektrische und Frequenzberechnungen auszuführen, sowie Probleme der numerischen Strömungsmechanik zu lösen.

Der Programmaufbau ist dabei ähnlich zu anderer verfügbarer FEA-Software. Der Nutzer definiert Knoten, verbindet diese zu Elemente, definiert nach Bedarf Randbedingung, Materialeigenschaften, Kontakte, Lasten und lässt für das erstellte Modell die gewünschte Berechnung ausführen. Ähnlich zu der Ansys Mechanical APDL<sup>2</sup> erfolgt die Definition aller wichtigen Einstellungen und Randbedingungen in einer Textdatei. Dabei ist auf eine Einhaltung der Syntax zu achten, Groß- und Kleinschreibung ist nur für Dateinamen relevant (Dhondt, 2022 S. 624). Solch eine Textdatei, die Input-Datei, ist beispielsweise *beamdy8.inp*, die als offizielles Beispiel zu CalculiX auf der bereits erwähnten Website verfügbar ist. Zur Demonstration des Programmaufbaus ist sie auszugsweise in [Abbildung 2-1](#page--1-9) und [Abbildung 2-2](#page--1-10) dargestellt.

Das Einlesen einer Restart-Datei hat ganz zu Beginn eines Dokuments zu erfolgen. Materialeigenschaften, Umgebungsbedingungen, Knoten, Elemente und Kontakte sind vor dem Signalwort \*STEP zu definieren [\(Abbildung 2-1\)](#page--1-9), die zu rechnende Analyse, die Randbedingungen, die Lasten und die Ausgabe-Variablen nach \*STEP [\(Abbildung 2-2\)](#page--1-10). Dieses Signalwort enthält dabei immer genau eine Analyse, weitere Analysen können als neuer \*STEP definiert werden. Dies funktioniert

<sup>&</sup>lt;sup>1</sup> GPLv2: GNU General Public License Version 2

<sup>2</sup> APDL: Ansys Parametric Design Language

sowohl innerhalb einer Simulation, als auch in einer späteren Simulation durch Schreiben einer Restart-Datei.

Die Auswertung der Ergebnisse eines solchen Rechenschritts ist über die Signalwörter

- $\bullet$  \*EL FILE
- \* ELEMENT OUTPUT
- $\bullet$  \*EL PRINT
- \*NODE FILE
- \*NODE OUTPUT
- \*NODE PRINT

möglich. Dabei steht EL bzw. ELEMENT für die Ausgabe von Element-Variablen und NODE für Knoten-Variablen. Die Ausgabe erfolgt dabei für FILE und OUTPUT in einer .frd-Datei, wobei die Codierung bei FILE im ASCII<sup>3</sup>-Format und für OUTPUT in Binär-Format erfolgt. PRINT bewirkt die Ausgabe in einer .dat-Datei im ASCII-Format, enthält jedoch im Vergleich zu den vorherigen Ausgabe-Methoden keine zusätzlichen Informationen zum Modell und bewirkt die Ausgabe einiger Variablen für die Integrationspunkte (Dhondt, 2022 S. 456ff. und 519ff.).

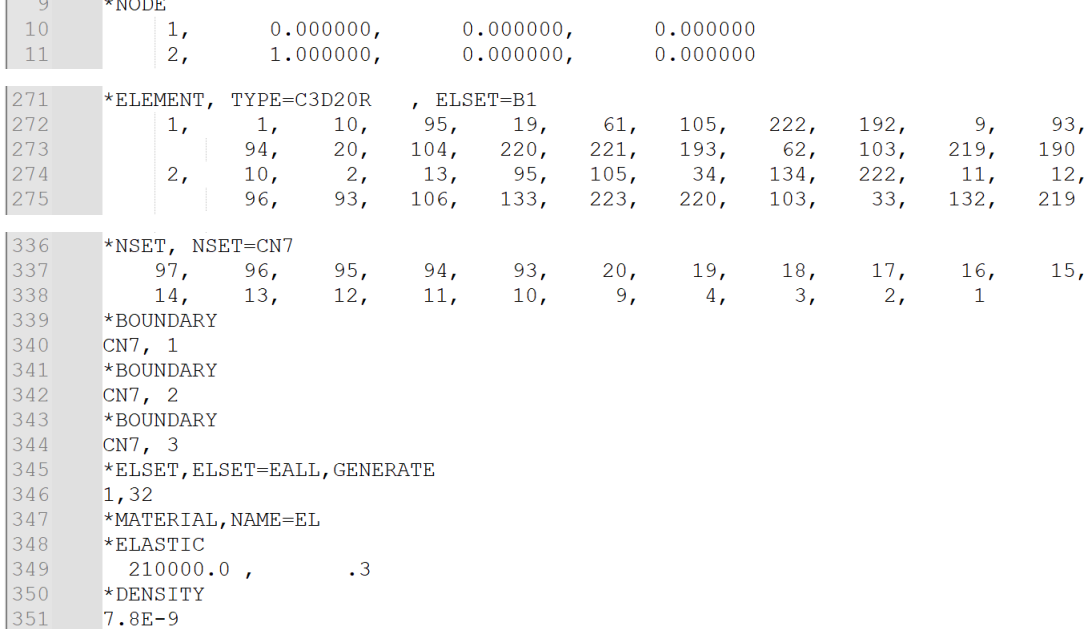

### **Abbildung 2-1: Modellerstellung Auszug einer Input-Datei Quelle: beamdy8.inp, Guido Dhondt**

<sup>3</sup> ASCII: American Standard Code for Information Interchange

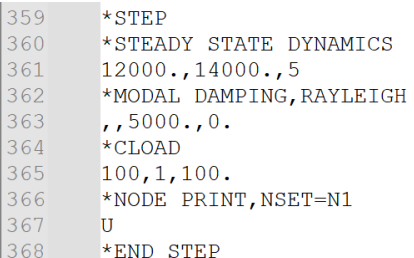

#### **Abbildung 2-2: Rechenschritt mit Last und Auswertung Auszug einer Input-Datei Quelle: beamdy8.inp, Guido Dhondt**

Ausführliche weitergehende Informationen über den Programmaufbau von CalculiX sind im dazugehörigen Handbuch (Dhondt, 2022) verfügbar oder werden falls nötig an der entsprechenden Stelle in dieser Arbeit erläutert.

Anders als Ansys Mechanical bietet CalculiX jedoch nur eine minimalistische grafische Oberfläche (GUI<sup>4</sup>) zur Modellerstellung und Ergebnisauswertung. Die von der CFturbo GmbH entwickelte Software CFturbo FEA bietet eine umfangreichere, ansprechendere GUI zur Verwendung von CalculiX. Das im CalculiX-Programmpaket verfügbare CalculiX GraphiX<sup>5</sup> wird daher nicht weiter thematisiert. Die Möglichkeiten von CalculiX CrunchiX bei der Modellerstellung und Berechnung sind dafür jedoch sehr vielfältig. So hat der Benutzer die Möglichkeit zwischen vielen Elementen mit linearen oder quadratischen Ansatzfunktionen zu wählen, zur Vermeidung von Locking wird jedoch die Verwendung von quadratischen Elementen empfohlen (Dhondt, 2022 S. 16). Des Weiteren unterstützt CalculiX alle gängigen Arten von Randbedingungen, Materialien, Lasten und Analysearten. Besonders interessant zur Weiterentwicklung von CFturbo sind dabei vor allem die für Turbomaschinen relevanten Analysearten.

<sup>4</sup> GUI: graphical user interface

<sup>5</sup> CalculiX GraphiX: zu CalculiX zugehörige GUI

### **2.2 RELEVANTE ANALYSEARTEN**

In der Entwicklung von Turbomaschinen ist es wichtig die statische Stabilität, bei der Verwendung von Verbrennungsprozessen den thermischen Einfluss auf die Stabilität, die Abhängigkeit von Frequenzen und die Fluid-Struktur-Interaktionen zu untersuchen. Rissempfindliche Stellen, die Kinematik und die Akustik sollten abhängig vom genauen Anwendungsfall ggf. auch untersucht werden. Weniger interessant sind dagegen elektrische und elektromagnetische Berechnungen.

CalculiX bietet folgende Analysen (mit zugehörigem Signalwort):

- Statische Analyse (\*STATIC)
- Modalanalyse ohne Corioliskraft (\*FREQUENCY)
- Modalanalyse mit Corioliskraft (\*COMPLEX FREQUENCY)
- Frequenzganganalyse (\*STEADY STATE DYNAMICS)
- Beulenanalyse (\*BUCKLE)
- Transiente Analyse (\*MODAL DYNAMIC)
- Dynamische Analyse (\*DYNAMIC)
- Wärmeübertragungsanalyse (\*HEAT TRANSFER)
- Rissanalyse (\*CRACK PROPAGATION)
- Sensivitätsanalyse (\*SENSITIVITY)
- Elektromagnetische Analyse (\*ELECTROMAGNETICS)
- CFD<sup>6</sup>-Analyse (\*CFD)

Weitere Analysen, wie z. B. elektrostatische Analyse und akustische Analyse, können mittels \*HEAT TRANSFER durchgeführt werden (Dhondt, 2022 S. 268ff.).

Anhand der eingangs beschriebenen Auslegungs-Fokussierung lässt sich somit schlussfolgern, dass für die strukturmechanische Entwicklung von Turbomaschinen insbesondere folgende Analysen relevant sind:

- Statische Analyse (\*STATIC)
- Modalanalyse ohne Corioliskraft (\*FREQUENCY)
- Modalanalyse mit Corioliskraft (\*COMPLEX FREQUENCY)
- Frequenzganganalyse (\*STEADY STATE DYNAMICS)

<sup>6</sup> CFD: Computational Fluid Dynamics

### • Transiente Analyse (\*MODAL DYNAMIC)

CFD-Analysen sind bei der Auslegung zwar ebenfalls essentiell, sind jedoch kein primärer Teil der strukturmechanischen Analyse von Turbomaschinen. Zur Absicherung kritischer Zustandspunkte kann es jedoch ggf. notwendig sein CFD-Analysen durchzuführen.

Im Rahmen dieser Arbeit soll eine dieser Analysearten in die Software CFturbo FEA implementiert werden. Aufgrund dessen, dass sowohl die statische Analyse als auch die Modalanalyse bereits integriert wurden, war eine Auswahl zwischen der Frequenzganganalyse und der transienten Analyse zu treffen.

Bei der Auslegung von Turbomaschinen ist für gewöhnlich besonders die Dauerfestigkeit bzw. Zeitfestigkeit von Interesse. Diese lässt sich für die Anregung mit harmonischen Schwingungen sehr gut mittels einer Frequenzganganalyse bestimmen. Eine transiente Analyse ist dagegen für die Bestimmung von maximal auftretenden Belastungen bei der Veränderung der Belastung gut geeignet. Für die Erweiterung des Funktionsumfangs von CFturbo FEA war das Anwendungsfeld der im Nachfolgenden beschriebenen Frequenzganganalyse interessanter.

## **3 FREQUENZGANGANALYSE IN CALCULIX**

### **3.1 GRUNDLAGEN**

Mit CalculiX ist es möglich die stationäre Antwort, einer unter periodischer Belastung ausgesetzten Struktur, zu berechnen. Dies geschieht unter der Annahme, dass die Antwort auf eine periodische Anregung als Kombination der kleinsten Eigenfrequenzen beschrieben werden kann (Dhondt, 2022 S. 558). Voraussetzung für die Durchführung einer Frequenzganganalyse ist daher eine abgeschlossene Modalanalyse (Dhondt, 2022 S. 558). Diese wiederum kann auf einer statischen Analyse basieren (Dhondt, 2022 S. 477). Die Durchführung einer Frequenzganganalyse wird in einem Berechnungsschritt mit dem Signalwort \*STEADY STATE DYNAMICS angewiesen. Parallel zu diesem Signalwort kann festgelegt werden, ob die Belastung harmonisch ist und welcher Gleichungssystemlöser (Solver) verwendet werden soll (Dhondt, 2022 S. 558 ff.). Diese Solver sind externe Programme, die in CalculiX integriert sind. Aktuell unterstützt werden für die Durchführung einer Frequenzganganalyse folgende direkte Solver:

- $\bullet$  SGI<sup>7</sup> Solver
- $\bullet$  TAUCS<sup>8</sup> Solver
- PARDISO<sup>9</sup>
- $\bullet$  PaStiX<sup>10</sup>

1

 $\bullet$  SPOOLES<sup>11</sup>

Iterative Solver unterstützt die Frequenzganganalyse nicht (Dhondt, 2022 S. 559 f.). CFturbo FEA verwendete von diesen direkten Solvern zu Beginn ausschließlich SPOOLES. Aufgrund dessen, dass dieser jedoch nicht in der Lage ist größere Gleichungssysteme zu lösen, wurden die schnellen Solver PaStiX und PARDISO in die für CFturbo FEA kompilierte Version von CalculiX

<sup>&</sup>lt;sup>7</sup> SGI: Silicon Graphics International, Computerhersteller, der heute zu Hewlett Packard Enterprise gehört

<sup>8</sup> TAUCS: Tel Aviv University Computer Science

<sup>9</sup> PARDISO: PARallel DIrect SOlver

<sup>10</sup> PaStiX: Parallel Sparse matriX package

<sup>&</sup>lt;sup>11</sup> SPOOLES: SParse Object Oriented Linear Equation Solver

implementiert. Die Vorteile und den Geschwindigkeitszuwachs mit PaStiX werden in der Masterarbeit diskutiert, in deren Rahmen PaStiX in CalculiX integriert wurde (Wauligmann, 2020).

Wie bereits angedeutet, ist es möglich sowohl harmonische, also sinusförmige periodische Belastungen, als auch nicht-harmonische, also nicht-sinusförmige periodische Belastungen, zu simulieren. Dies geschieht dabei durch die Angabe des Parameters *HARMONIC*.

### **3.2 SINUSFÖRMIGE BELASTUNG**

Eine Frequenzganganalyse mit sinusförmiger Anregung erfordert das Festlegen folgender Variablen in dieser Reihenfolge:

- 1. *funten* Untere Frequenz in Hz
- 2. *foben* Obere Frequenz in Hz
- 3. *n* Anzahl an Datenpunkten zwischen Fixpunkten
- 4. *b* Bias

(Dhondt, 2022 S. 560)

\*STEADY STATE DYNAMICS, SOLVER=SPOOLES  $4<sup>1</sup>$  $5 0.0, 500.0, 20, 1.0$ 

### **Abbildung 3-1: Deklaration der Frequenzganganalyse mit sinusförmiger Belastung in CalculiX** *funten***=0 Hz,** *foben***=500 Hz,** *n***=20,** *b***=1**

Die obere und untere Frequenz legen dabei den zu untersuchenden Frequenzbereich fest. Fixpunkte sind die in der vorausgegangenen Modalanalyse ermittelten Eigenfrequenzen sowie die obere und die untere Frequenz. Zwischen jedem dieser Fixpunkte werden *n* Datenpunkte (inkl. der Fixpunkte) berechnet. Wenn *m* die Anzahl der ermittelten Eigenfrequenzen darstellt, ergibt sich die Gesamtanzahl *P* der zu berechnenden Datenpunkte zu:

$$
P = mn - m + n \tag{3-1}
$$

(Dhondt, 2022 S. 280)

CalculiX bietet die Möglichkeit die Abstände der einzelnen Datenpunkte in Richtung der Fixpunkte mittels der Variable Bias zu verfeinern. Betrachten wir zum Beispiel eine Sektion bestehend aus dem unteren Fixpunkt *fmin* und dem oberen Fixpunkt *fmax*. Aus dem Quellcode von *steadystate.c* lassen sich somit für diese Sektion die folgenden Frequenzen als Funktion von *i* mit  $1 \le i \le n$  ermitteln:

$$
f(i) = \frac{f_{min} + f_{max}}{2} + \frac{f_{max} - f_{min}}{2} \frac{|y|^{\frac{1}{b}}}{|y|} y
$$
(3-2)

<span id="page-18-0"></span>
$$
y = 1 + 2\frac{i}{n-1}
$$
 (3-3)

Um eine Division durch 0 zu umgehen, wird für  $y < 1e^{-10}$  folgende Vereinfachung getroffen:

$$
f(i) = \frac{f_{min} + f_{max}}{2} \tag{3-4}
$$

Um alle zu untersuchenden Frequenzen zu ermitteln, müssen mittels der beschriebenen Funktionen die Frequenzen aller Sektoren berechnet werden und die Frequenz *funten* ergänzt werden.

Für  $b = 1$  soll laut Handbuch ein linearer Verlauf der Frequenzen innerhalb einer Sektion vorliegen (Dhondt, 2022 S. 559). Überprüfen wir dies, indem wir  $b = 1$  in Gleichung [\(3-2\)](#page-18-0) einsetzten, so erhalten wir mit

$$
f(i) = \frac{f_{min} + f_{max}}{2} + \frac{f_{max} - f_{min}}{2} (1 + 2 \frac{i}{n - 1})
$$
 (3-5)

wie angegeben eine lineare Funktion. Eine solche lineare Verteilung der Frequenzen ist beispielsweise in [Abbildung 3-2](#page--1-11) dargestellt.

Variieren wir *b* jedoch innerhalb des erlaubten Bereichs von  $b \ge 1$ , so erhalten wir für  $b \neq 1$  nichtlineare Funktionen. Dies resultiert für größer werdende Werte von  $b$ in einer Verdichtung der Frequenzen in Richtung der Fixpunkte. Grafisch veranschaulicht erkennen wir dies ebenso in [Abbildung 3-3](#page--1-12) bis [Abbildung 3-5.](#page--1-13)

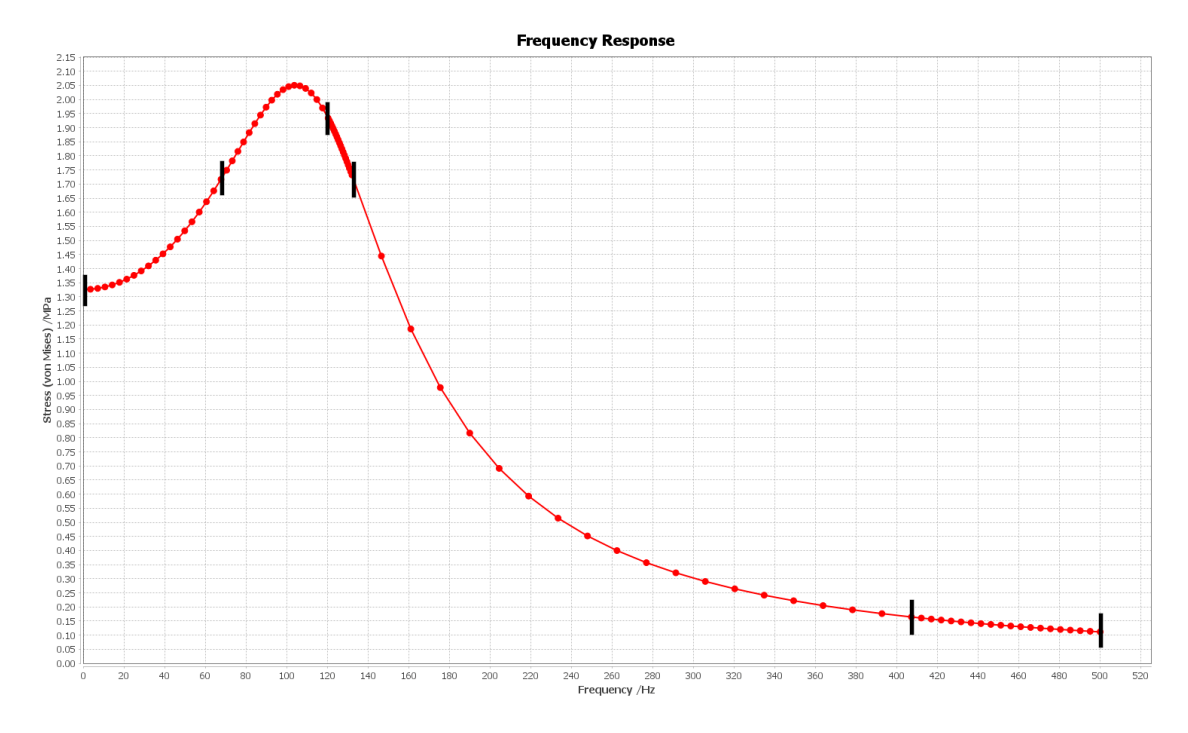

**Abbildung 3-2: Frequenzen für b=1 und n=100 zwischen 0 und 500 Hz mit hervorgehobenen Fixpunkten**

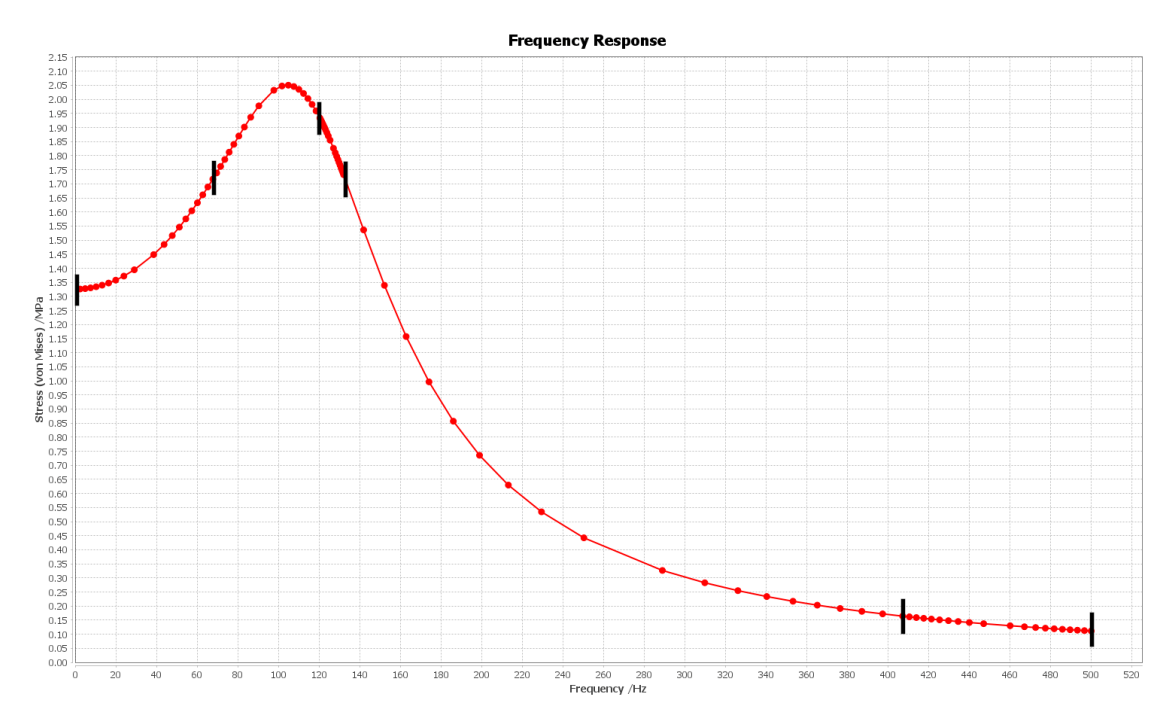

**Abbildung 3-3: Frequenzen für b=1,5 und n=100 zwischen 0 und 500 Hz mit hervorgehobenen Fixpunkten**

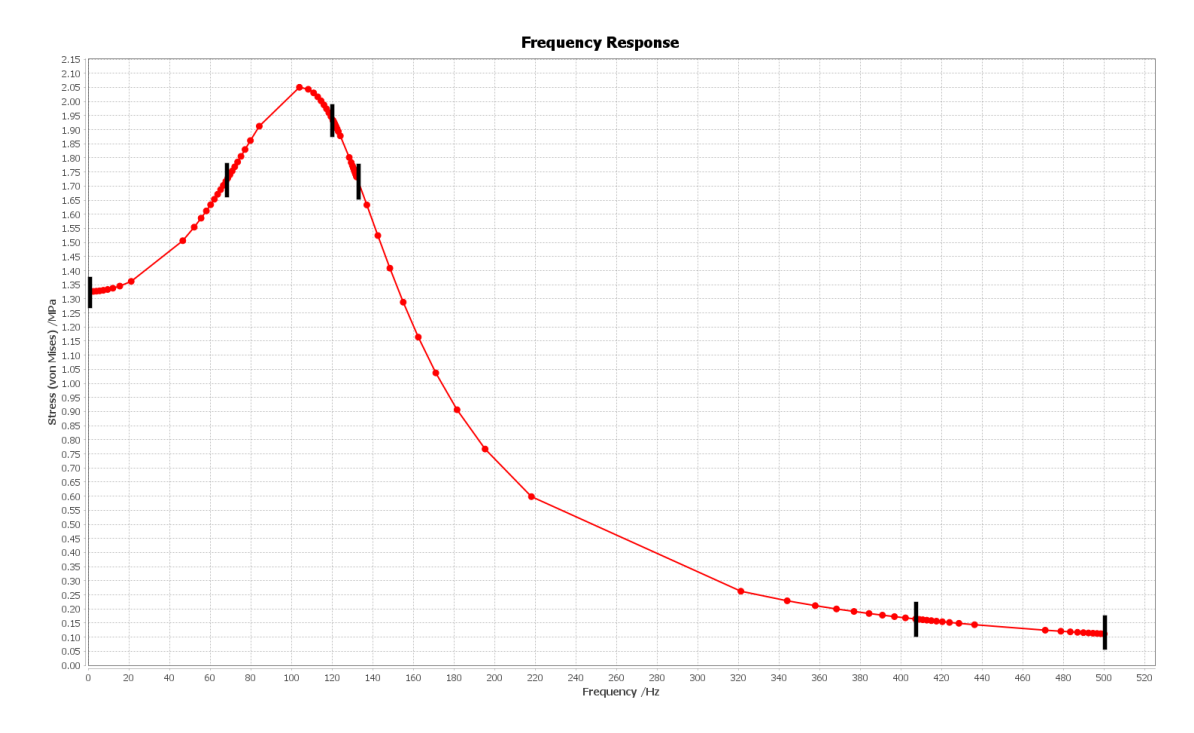

**Abbildung 3-4: Frequenzen für b=3 und n=100 zwischen 0 und 500 Hz mit hervorgehobenen Fixpunkten**

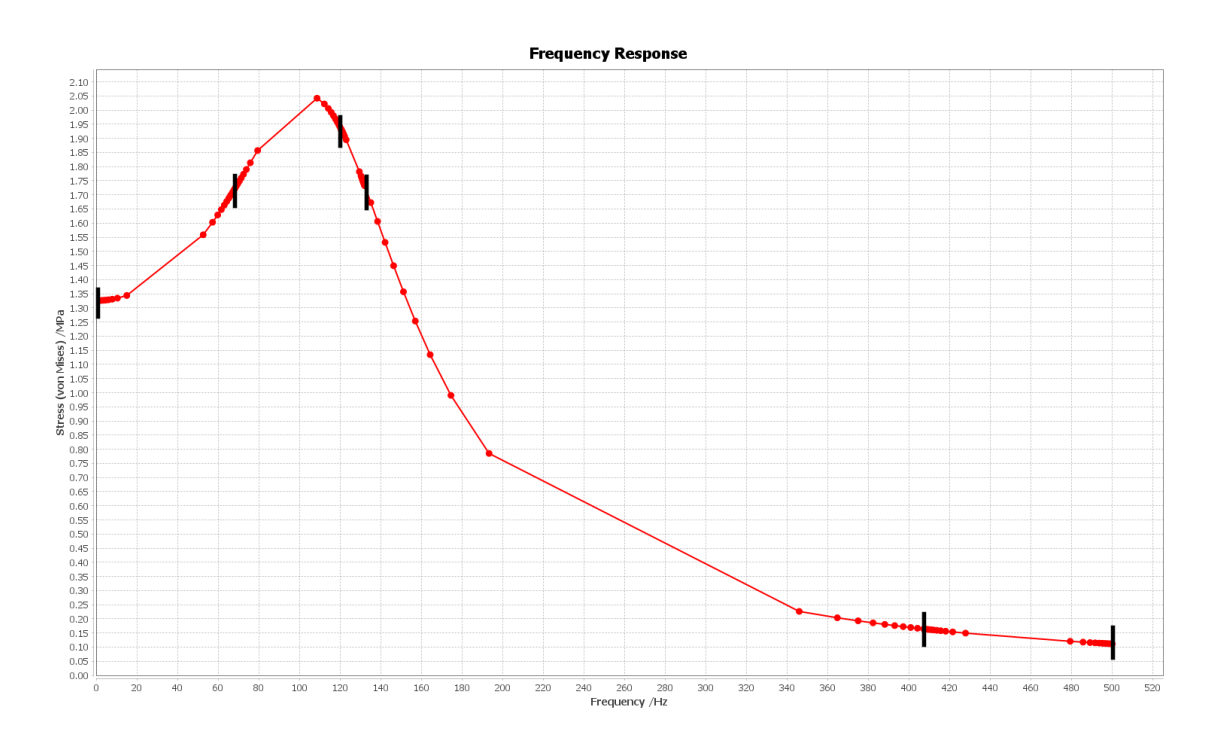

**Abbildung 3-5: Frequenzen für b=5 und n=100 zwischen 0 und 500 Hz mit hervorgehobenen Fixpunkten**

Zusätzlich zu den genannten Variablen kann optional einer wirkenden Belastung ein Amplitudenverlauf [\(Abbildung 3-6\)](#page--1-14) zugewiesen werden. Anders als in CalculiX sonst üblich, ist dieser Verlauf jedoch nicht gegenüber der Zeit, sondern gegenüber den Frequenzen zu interpretieren (Dhondt, 2022 S. 559).

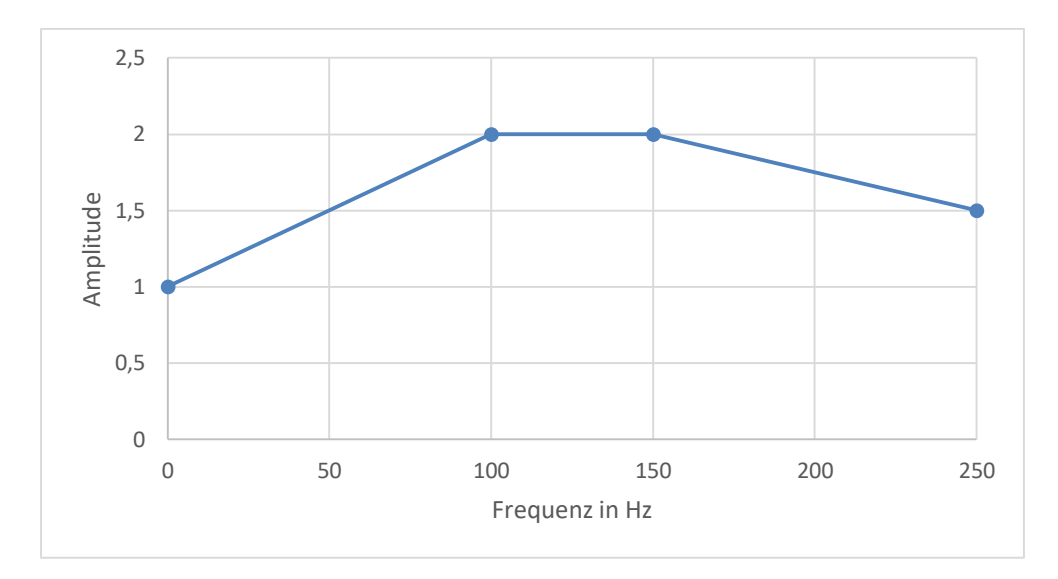

**Abbildung 3-6: Beispielhafter Amplitudenverlauf einer Belastung**

Bei der Auswertung einer sinusförmigen Belastung sind einige der Ausgabe-Variablen phasenabhängig. Für die bei der Frequenzganganalyse besonders interessanten Variablen Spannung, Verschiebung und Dehnung trifft dies auf erstere beide zu. Die direkte Ausgabe ihrer Maxima ist mittels der Angabe PU (Verschiebung) und PHS (Spannung) innerhalb der entsprechenden Ausgabe-Methode möglich. Die Dehnung kann mittels der Angabe E ausgegeben werden (Dhondt, 2022 S. 456f. und 520).

### **3.3 NICHT-SINUSFÖRMIGE BELASTUNG**

CalculiX bietet ebenfalls die Möglichkeit nicht-sinusförmige periodische Belastungen zu simulieren. Diese Art der Frequenzganganalyse wird durch Angabe des Parameters *HARMONIC=NO* initialisiert. Zusätzlich zu den Variablen bei sinusförmiger Belastung müssen anschließend noch folgende Variablen definiert werden:

- 5. nFour Anzahl Fourier-Terme
- 6. t<sub>min</sub> untere Grenze des Zeitintervalls
- 7.  $t_{max}$  obere Grenze des Zeitintervalls

#### (Dhondt, 2022 S. 559 f.)

```
*AMPLITUDE, NAME=Force 9
 4
 5<sup>1</sup>0.0, 1.06 -0.25, 0.00.5, -1.07<sup>1</sup>0.75, 0.08<sup>1</sup>91.0, 1.0*STEADY STATE DYNAMICS, SOLVER=SPOOLES, HARMONIC=NO
10<sub>1</sub>0.0, 500.0, 20, 1.0, 4, 0, 11112 -*CLOAD, AMPLITUDE=Force 9
      *INCLUDE, INPUT="Force 9.frc"
13
```
### **Abbildung 3-7: Deklaration der Frequenzganganalyse mit nicht-sinusförmiger Belastung in CalculiX nFour=4, tmin=0, tmax=1, Dreieckschwingung als Zielfunktion**

Es ist erforderlich, dass mittels des Signalwortes \*AMPLITUDE der gewünschte periodische Verlauf definiert wird. Anders als bei der sinusförmigen Belastung ist dieser Verlauf wieder gegenüber der Zeit zu interpretieren (Dhondt, 2022 S. 559). Dafür sind Zeitpunkte festzulegen, denen jeweils ein Amplitudenfaktor zugewiesen wird. Zwischen diesen Zeitpunkten wird linear interpoliert (Dhondt, 2022 S. 373 f.). Dieser Amplitudenverlauf kann danach einer Belastung zugewiesen werden und bildet die Zielfunktion *g(x)*.

Die Annahme, dass *nFour* der Anzahl *k* der verwendeten Terme einer typischen Fourierreihenentwicklung der Form

$$
f(x) = \frac{a_0}{2} + \sum_{i=1}^{k} (a_i \cos(ix) + b_i \sin(ix))
$$
 (3-6)

entspricht, ist jedoch falsch. Vielmehr stellt *nFour* die Anzahl der zur Approximation von *g(x)* verwendeten Stützstellen dar. Diese Stützstellen stehen jedoch in keinem Zusammenhang mit den zur Definition des Amplitudenverlaufs verwendeten Zeitpunkten. Um Missverständnisse vorzubeugen werden Fourier-Terme nachfolgend als Zeit-Terme bezeichnet. Aus *steadystate.c* ergeben sich folgende Stützzeitpunkte für eine zu untersuchende Frequenz *f* mit  $i < n_{Four}$ :

$$
t(i) = t_{min} + \frac{i}{f * n_{Four}} \tag{3-7}
$$

Zu diesen Zeitpunkten berechnet CalculiX die gewünschten Reaktionen des Modells auf die wirkende periodische Belastung bei der spezifischen Anregungsfrequenz. Diese periodische Belastung ergibt sich dabei aus dem zuvor definierten Amplitudenverlauf im Intervall, welches durch *tmin* und *tmax* definiert ist. Der außerhalb dieses Intervalls definierte Verlauf der Amplitude hat keinen weiteren Einfluss auf das Ergebnis.

Da CalculiX die einzelnen Zeitpunkte berechnet, ist es nicht möglich die Maxima der zu berechnenden Spannung und Verschiebung direkt auszugeben. Die Ausgabe erfolgt stattdessen klassisch über die Angabe von S (Spannung) und U (Verschiebung) zu den einzelnen Zeitschritten.

Das Verwenden des Parameters *HARMONIC=NO* ermöglicht somit die Darstellung diverser periodischer, nicht-sinusförmiger Belastungen in CFturbo FEA. So ist es möglich Dreieckschwingungen, Rechteckschwingungen, Sägezahnschwingungen und weitere selbst definierte Schwingungen zu analysieren. All diese Schwingungen, inklusive der sinusförmigen, können zudem durch einen Offsetwert verändert werden. Nachfolgend sind Beispiele dieser unterschiedlichen Schwingungen dargestellt:

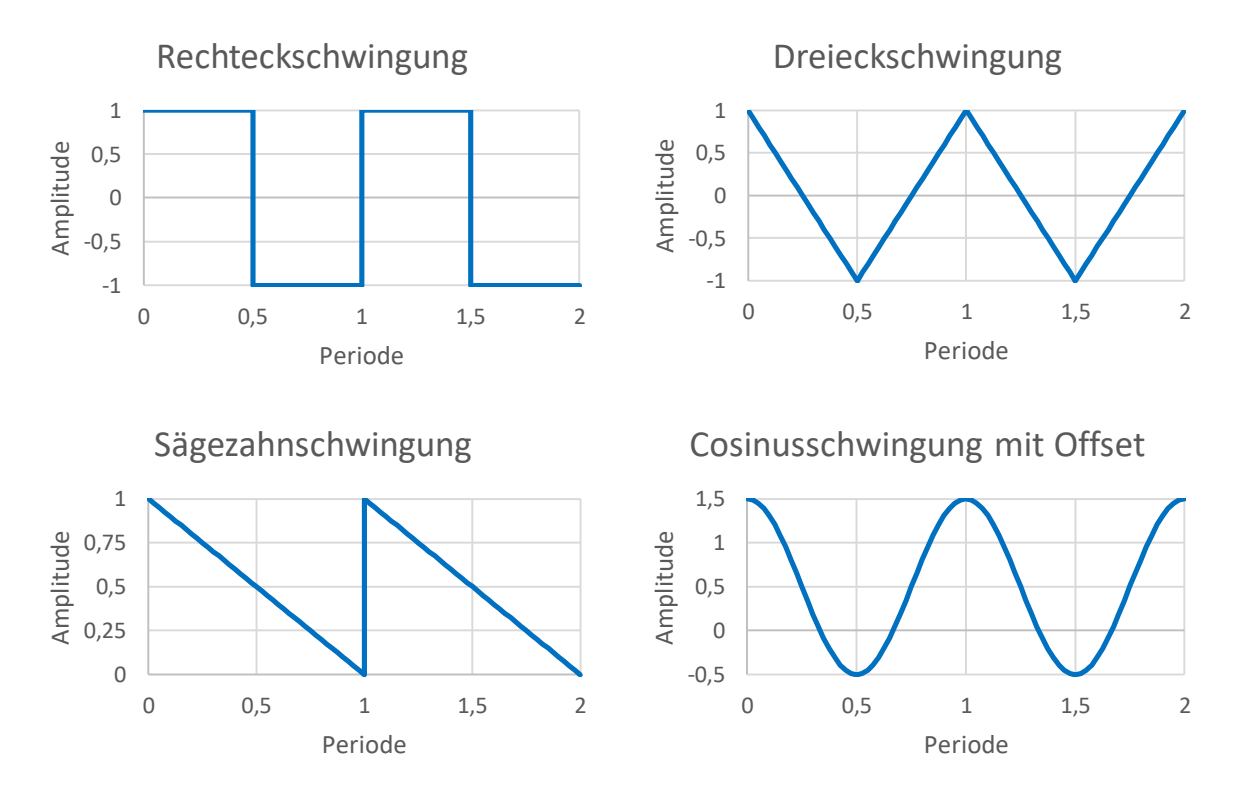

**Abbildung 3-5: Visualisierung verschiedener Schwingungen**

### **3.4 DÄMPFUNG**

Bisher wurde nur die ungedämpfte Frequenzganganalyse thematisiert. In der Realität ist diese jedoch eher von untergeordneter Rolle, da auch Dämpfungen berücksichtigt werden müssen. CalculiX bietet daher die Möglichkeit die Frequenzganganalyse mit Dämpfung durchzuführen. Dies wird durch das Signalwort \*MODAL DAMPING im \*STEP-Abschnitt definiert. Dabei stehen zwei Varianten zur Bestimmung der Dämpfungsvariablen zur Verfügung. Standardmäßig erfolgt dabei die direkte Definition der viskosen Dämpfungsfaktoren für die zuvor ermittelten Eigenfrequenzen. Dafür sind folgende Variablen zu definieren:

- 1.  $m_{min}$  Index der unteren Eigenfrequenz
- 2.  $m_{max}$  Index der oberen Eigenfrequenz
- 3. ζ– viskoser Dämpfungsfaktor

(Dhondt, 2022 S. 510 f.)

\*MODAL DAMPING, MODAL=DIRECT 6  $1, 8, 0.1$  $7<sup>1</sup>$ 

#### **Abbildung 3-8: Deklaration direkter Dämpfung mmin=1, mmax=8, ζ=0.1**

Der Index einer Eigenfrequenz repräsentiert seine Position, wenn man alle zuvor ermittelten Eigenfrequenzen aufsteigend sortiert. Die niedrigste Eigenfrequenz besitzt somit den Index eins, während der Index der höchsten Eigenfrequenz gleich der Anzahl der ermittelten Eigenfrequenzen ist.

Den zuvor ermittelten Eigenfrequenzen mit einem Index zwischen und inklusive den Grenzen *mmin* und *mmax* wird sodann der gewählte Dämpfungsfaktor *ζ*  zugewiesen.

In CalculiX besteht jedoch auch die Möglichkeit Rayleigh-Dämpfung zu benutzen. Dafür sind die Variablen

- 1.  $\alpha$  Koeffizient der Massenmatrix
- 2.  $\beta$  Koeffizient der Steifigkeitsmatrix

\*MODAL DAMPING, RAYLEIGH  $14$  $15$  , 0.0, 0.001

#### **Abbildung 3-9: Deklaration von Rayleigh-Dämpfung**  $\alpha = 0, \ \beta = 0,001$

zu definieren. Für eine Eigenfrequenz *fEigen* ergibt sich somit folgender viskoser Dämpfungsgrad:

$$
\zeta = \frac{\alpha}{4\pi f_{Eigen}} + \beta \pi f_{Eigen}
$$
\n(3-8)

(Dhondt, 2022 S. 510 f.).

### **3.5 TECHNISCHE UMSETZUNG**

Die Integration der Frequenzganganalyse in CFturbo FEA ähnelt der Umsetzung in Ansys Mechanical. In beiden Systemen baut die Frequenzganganalyse auf einer Modalanalyse und gegebenenfalls einer statischen Analyse auf [\(Abbildung 3-10\)](#page-25-0).

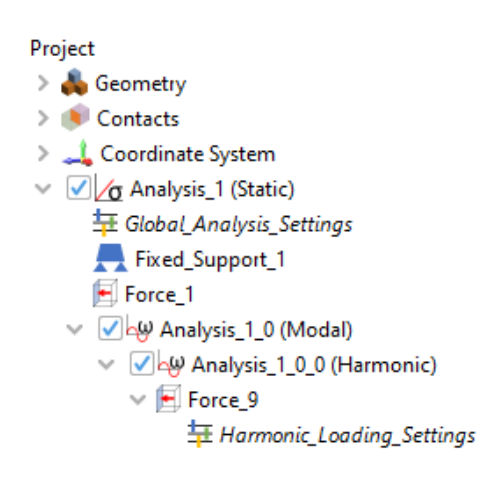

**Abbildung 3-10: Projektbaum in CFturbo FEA**

<span id="page-25-0"></span>Die Einstellungen, die der Benutzer dabei für die Frequenzganganalyse vornehmen kann, variiert teilweise zu den direkt in CalculiX verwendeten Variablen. So muss der Nutzer den Frequenzbereich vorgeben, Angaben zum Gleichungslöser und der Prozessorenanzahl tätigen, die gewünschte Verteilung der berechneten Frequenzen ("Sectionsize in Direction of Fixpoints") auswählen und gegebenenfalls die Dämpfung spezifizieren. Verwendet der Benutzer Dämpfung, so erweitert sich das in [Abbildung 3-11](#page-26-0) dargestellte Panel um die entsprechenden Parameter.

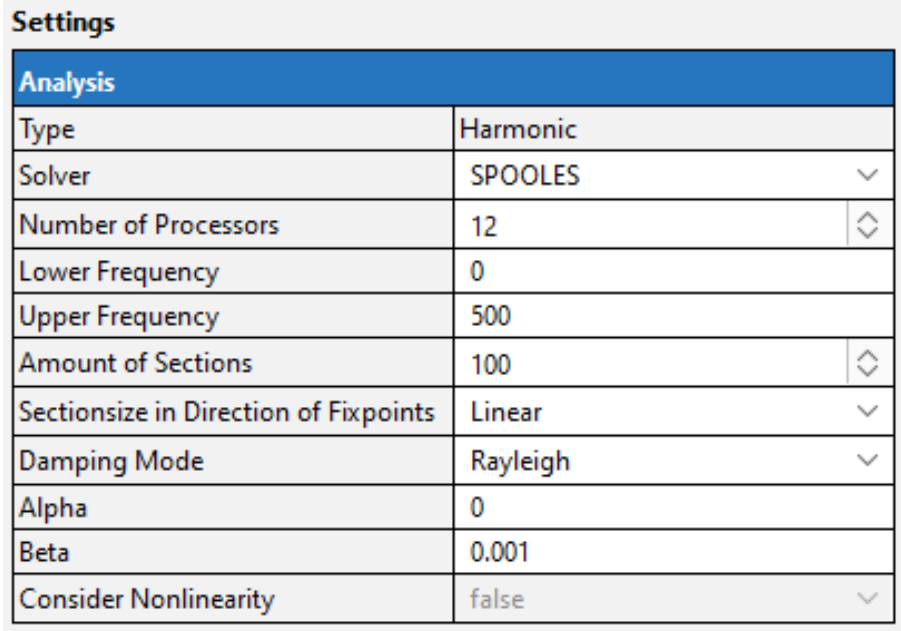

#### <span id="page-26-0"></span>**Abbildung 3-11: Einstellungen der Frequenzganganalyse in CFturbo FEA**

Vorspannungen können in beiden Systemen definiert werden. Ebenso ist es jeweils möglich die Frequenzgänge zu untersuchen. Anders als in CFturbo FEA ist die Modalanalyse in Ansys Mechanical jedoch nicht verpflichtend. Ansys als größeres Programmpaket bietet zudem eine umfangreiche Auswahl an Funktionen, wie zum Beispiel die Möglichkeiten Betriebsfestigkeit und Stichproben zu untersuchen.

Ansys Mechanical bietet dafür nicht direkt die Möglichkeit nicht-sinusförmige, periodische Anregungen zu untersuchen. Dies hat stattdessen über eine transiente Analyse mit Definition eines eigenen Belastungsverlaufs über eine ausreichend große Anzahl an Perioden zu erfolgen. Das bietet den Vorteil, auch das Einschwingen untersuchen zu können. Für die Untersuchung der statischen Antwort eingeschwungener Systeme ist der Workflow in CFturbo FEA jedoch anwenderfreundlicher. Der Nutzer kann für jede Belastung die Schwingungsform und einen Offset definieren. Dafür stehen die bereits erwähnten Standardschwingungen zur Verfügung, der Nutzer kann jedoch auch eine eigene Funktion definieren [\(Abbildung 3-12\)](#page--1-15). Die darauffolgende Berechnung nimmt dabei für jede dieser Belastungen die gleiche Schwingungsfrequenz an. Die Möglichkeit, diesen Belastungen unterschiedliche Frequenzen zuzuweisen, würde den Umfang dieser studentischen Arbeit übersteigen und ist daher nicht weiter vertieft worden.

| <b>Settings</b>                |                                  |               |              |
|--------------------------------|----------------------------------|---------------|--------------|
|                                | <b>Harmonic Loading Settings</b> |               |              |
| <b>Loading Type</b>            |                                  | <b>CUSTOM</b> | $\checkmark$ |
| <b>Amount of Fourier Terms</b> |                                  | 4             | ≎            |
|                                | $\mathbf{X} \setminus$           | ٧             |              |
|                                | 0.0                              | 1.0           |              |
| 2                              | 1.0                              | 0.5           |              |
| 3                              | 2.0                              | 0.0           |              |
| 4                              | 3.0                              | $-1.0$        |              |
| 5                              | 4.0                              | 0.0           |              |
| 6                              | 5.0                              | 0.5           |              |
| $\overline{7}$                 | 6.0                              | 1.0           |              |
|                                |                                  |               |              |
|                                |                                  |               |              |
|                                |                                  |               |              |

**Abbildung 3-12: Einstellungen der periodischen Belastung in CFturbo FEA**

# **4 VERGLEICH DER ERGEBNISSE MIT ANSYS MECHANICAL**

### **4.1 SIMULATIONSUMGEBUNG**

Um eine Vergleichbarkeit der Ergebnisse zu schaffen, ist es auch wichtig sich mit der verwendeten Hard- und Software auseinanderzusetzen. CFturbo FEA wurde ausgehend von der Version 2022.R1.1 zur Implementation der Frequenzganganalyse modifiziert. Die ermittelten Ergebnisse wurden mit denen des Programms Ansys Mechanical in Verbindung mit der Ansys Workbench verglichen. Verwendet wurde bei Ansys die Version 2022 R2.

Der Vergleich wurde dabei auf einem System mit Xeon X5675<sup>12</sup> und 64GB DDR2 Arbeitsspeicher durchgeführt. Die Simulationen wurden auf einer Samsung 850 Pro 1TB SSD als Systemfestplatte durchgeführt. Die dynamische Verwaltung des virtuellen Arbeitsspeichers war auf dem System darüber hinaus aktiviert. Als Betriebssystem kam Windows 10 Pro Version 22H2 zur Verwendung.

### <span id="page-28-0"></span>**4.2 SINUSFÖRMIGE BELASTUNG**

Verglichen werden die Ergebnisse der beiden Simulationsprogramme anhand eines vereinfachten Turbomaschinenmodells. Dieses Beispiel besteht aus einer einfachen Welle und einem darauf befindlichen achtblättrigen Laufrad, wie in [Abbildung 4-1](#page--1-16) dargestellt. Die genauen Maße können Anlage 1 entnommen werden.

<sup>12</sup> Xeon X5675: CPU mit 6 Kernen/ 12 Threads/ 3,06GHz Grundtaktfrequenz; Intel 2011

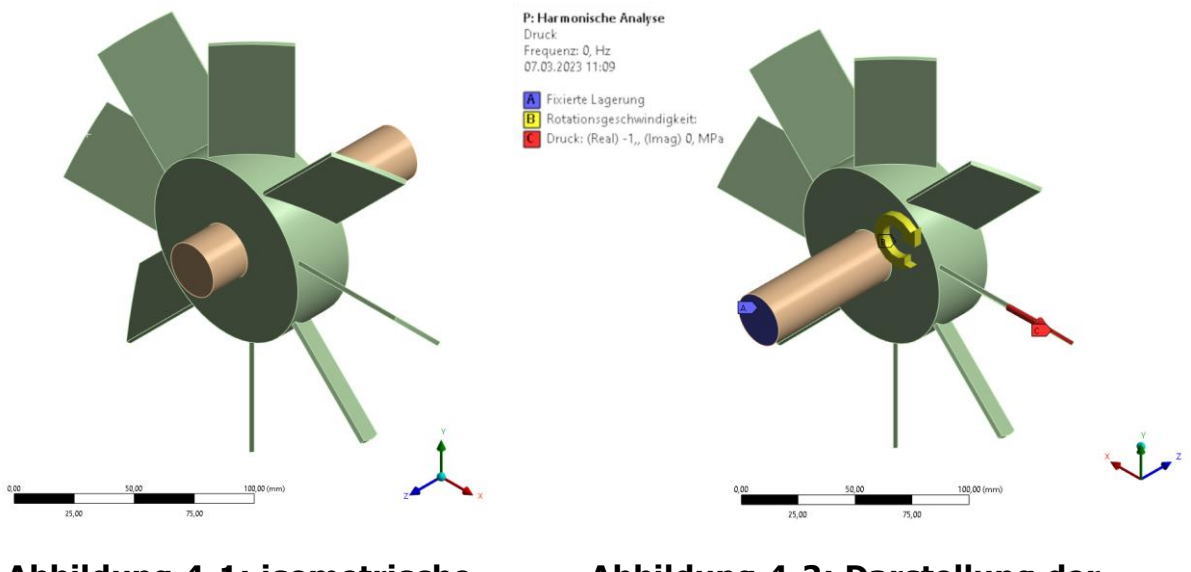

**Abbildung 4-1: isometrische Darstellung Rotor**

**Abbildung 4-2: Darstellung der Randbedingungen und Lasten**

Verrundungen sind nicht vorhanden, da der direkte Vergleich mit identischem Netz Probleme bei der Aufbringung von Lasten verursachte. Diese Probleme traten beim Modell ohne Verrundungen nicht auf, die Vergleichbarkeit ist somit für diesen Fall höher.

Das Modell ist einseitig fest eingespannt, statisch mit einer Rotationsgeschwindigkeit von 1000 U/min belastet und wird durch eine periodisch-sinusförmige Belastung von -1 MPa in Normalenrichtung angeregt. Die Welle besteht aus Baustahl, das Laufrad aus einer Aluminiumlegierung. Die Materialdaten sind in [Anhang 1](#page--1-17) und [Anhang 2](#page--1-18) zu finden. Auch wenn keine Temperaturbelastung angewandt wurde, so sei hier der Vollständigkeit halber angemerkt, dass die Umgebungstemperatur auf 293,15 K festgelegt wurde. Nichtlineares Verhalten sowie Coriolis-Kräfte wurden nicht berücksichtigt.

Als Volumenelemente kommen Tetraeder und quadratischen Ansatzfunktionen zur Verwendung (Beispiel siehe [Abbildung 4-3\)](#page--1-19). Der Kontakt wurde knotenkonform an den Netzgrenzen ausgeführt. In der für die Frequenzganganalyse notwendigen Modalanalyse wurden stets die ersten acht Eigenmoden ermittelt. Aufgrund dessen, dass eine periodische Vernetzung nicht möglich war, ist mit geringfügigen Unterschieden der Netzabschnitte der einzelnen Rotorblätter zu rechnen. Bei der Verfeinerung des Netzes war das bei der Modalanalyse ermittelte Maxima nicht kontinuierlich auf demselben Rotorblatt lokalisiert. Um zusätzliche Fehler zu

vermeiden, wurde die periodische Belastung für jedes Netz individuell auf dem Rotorblatt des Maximums aufgebracht.

Ansys Mechanical und CFturbo FEA bieten unterschiedliche Einstellungen zur Erzeugung eines Netzes. Die Verwendung der daraus resultierenden Netze zur Durchführung einer Frequenzganganalyse führen folglich zu unterschiedlichen Ergebnissen. Um den damit verbundenen Fehler zu vermeiden, wird zunächst das gleiche Netz verwendet. Dafür wurde das mittels Netgen in CFturbo FEA erzeugte Netz in Ansys Mechanical importiert. Dies ist möglich, da CalculiX das von Ansys unterstützte Abaqus-Format benutzt.

Unter Verwendung des in CFturbo FEA voreingestellten Netzes "*NetgenVeryFine"* (Parameter siehe [Anhang 3\)](#page--1-20) mit etwa 100.000 Knoten ergeben sich die in [Abbildung 4-4](#page--1-21) bis [Abbildung 4-7](#page--1-22) dargestellten qualitativen und quantitativen Verläufe für die zu untersuchenden Spannungen und Verformungen.

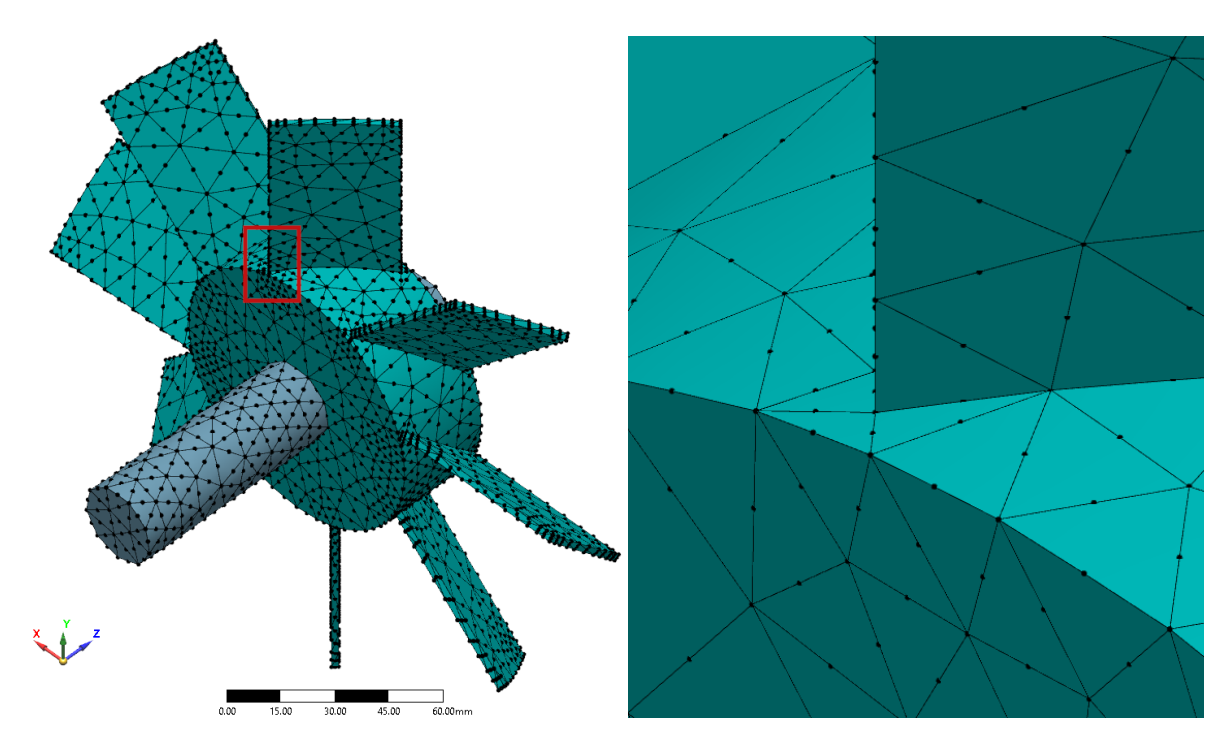

**Abbildung 4-3: Netzdarstellung mit Detaildarstellung "NetgenVeryCoarse", etwa 8000 Knoten**

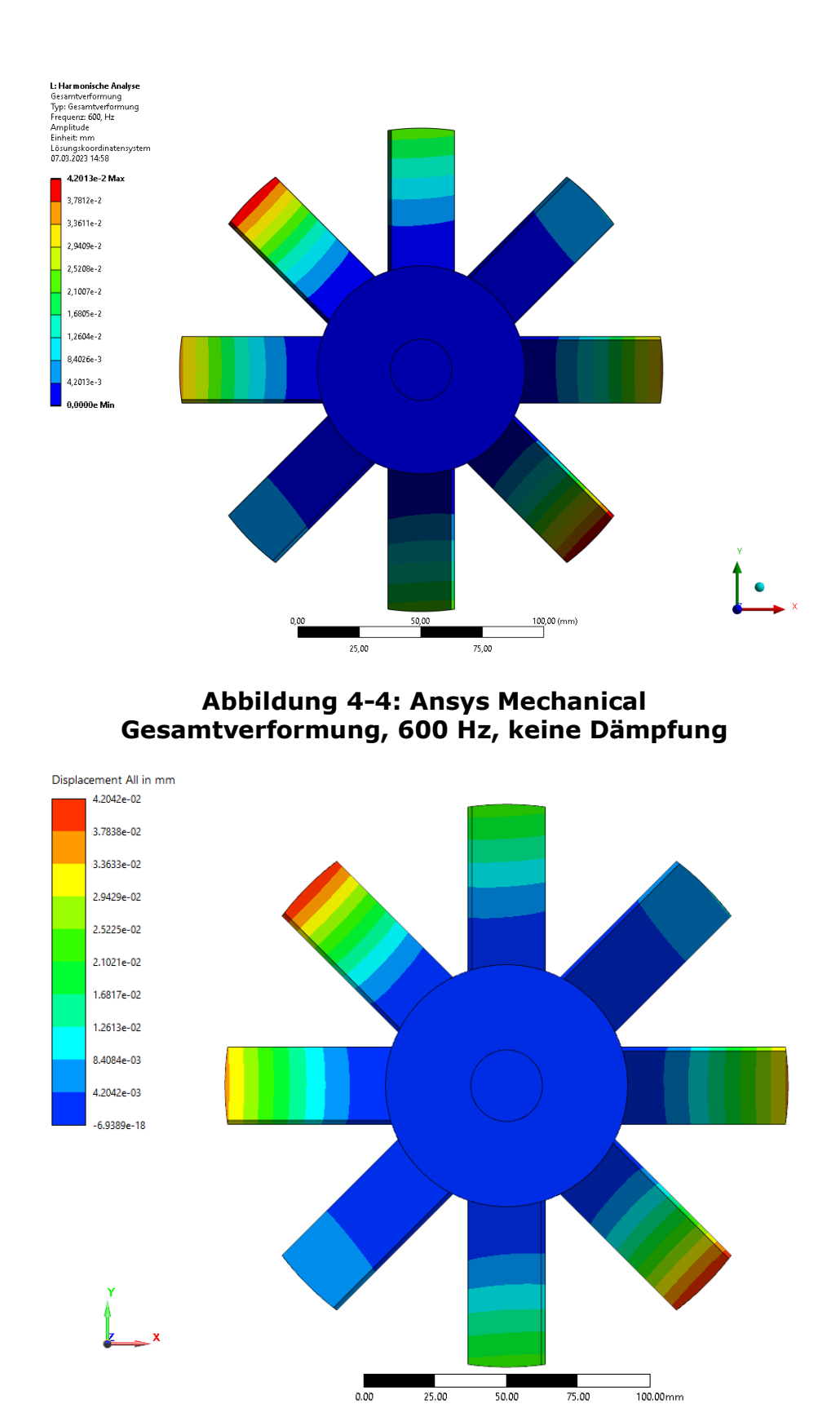

**Abbildung 4-5: CFturbo FEA Gesamtverformung, 600 Hz, keine Dämpfung**

Vergleich der Ergebnisse mit Ansys Mechanical 23

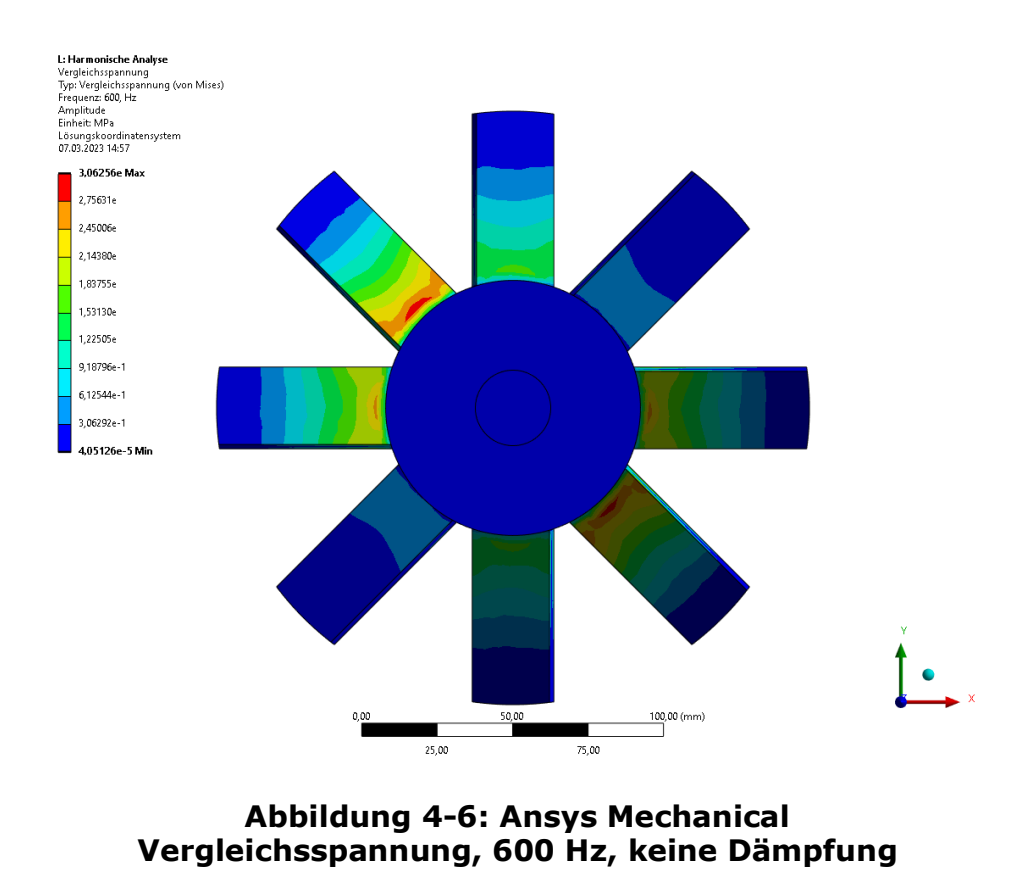

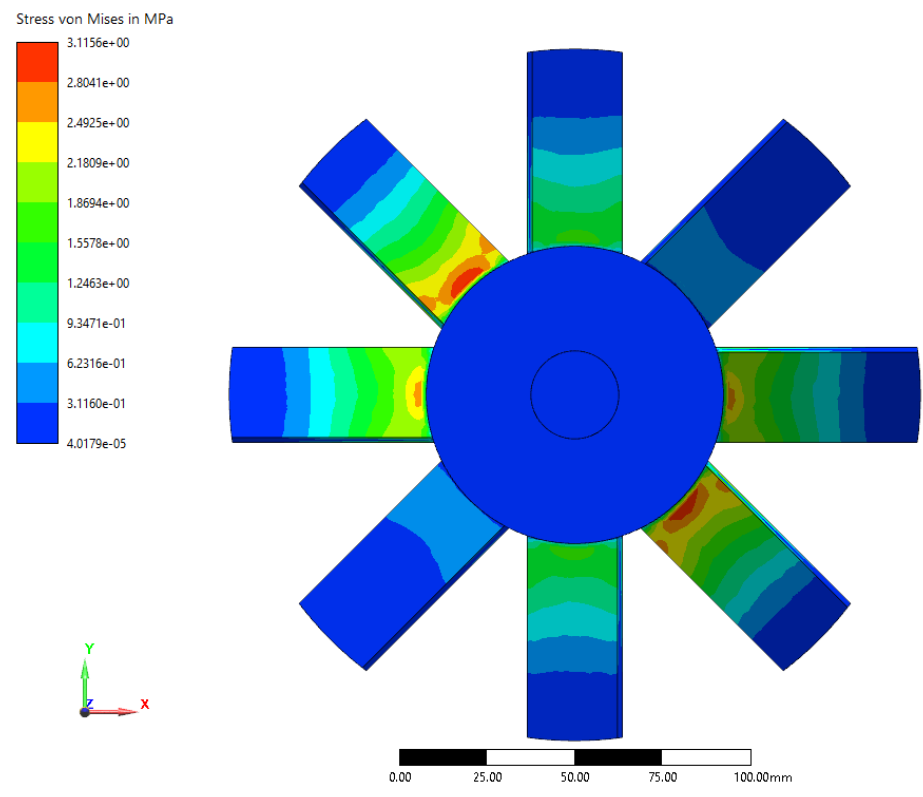

**Abbildung 4-7: CFturbo FEA Vergleichsspannung, 600 Hz, keine Dämpfung**

Vergleich der Ergebnisse mit Ansys Mechanical 24 Bei der Gesamtverformung sind keine sichtbaren Unterschiede zu erkennen und die Maximalwerte weichen nur um 0,07 % voneinander ab. Bei der Spannung sind kleine Differenzen sichtbar und der Unterschied der maximalen Ergebnisse fällt mit 1,7 % etwas größer aus. Insgesamt sind die Resultate jedoch sehr ähnlich.

### **4.3 DÄMPFUNG**

Bei der Untersuchung von Schwingungen treten in der Realität Dämpfungen auf, die es zu berücksichtigen gilt. Ein Vergleich der direkten Dämpfung in CFturbo FEA und Ansys Mechanical wird mittels des bereits in Kapitel [4.2](#page-28-0) verwendeten Beispiels durchgeführt. Rayleigh-Dämpfung als alternative Methode wird in Kapitel [4.4](#page--1-0) angewendet und findet daher in diesem Kapitel keine weitere Berücksichtigung.

Für die direkte Dämpfung der Frequenzen wird nachfolgend ein Dämpfungsgrad  $\zeta = 0.1$  für die zuvor ermittelten acht Eigenfrequenzen verwendet. Als Netz kommt wie in Kapitel [4.2](#page-28-0) "NetgenVeryFine" zur Verwendung. Für eine Anregungsfrequenz von 600 Hz ließen sich die in [Abbildung 4-8](#page--1-11) bis [Abbildung 4-11](#page--1-23) dargestellten Verläufe für Gesamtverformung und Vergleichsspannung ermitteln. Die vollständigen Ergebnisdaten sind in Tabellenform in [Anhang 15](#page--1-24) bis [Anhang 17](#page--1-25) dargestellt.

Anhand dieser ist erkennbar, dass die Verläufe für CFturbo FEA und Ansys Mechanical sehr gut übereinstimmen und die Ergebniswerte sich nur minimal unterscheiden. Die Abweichung der maximal ermittelten Werte beträgt für die Gesamtverformung lediglich 0,3 % und die Vergleichsspannung 1,8 %.

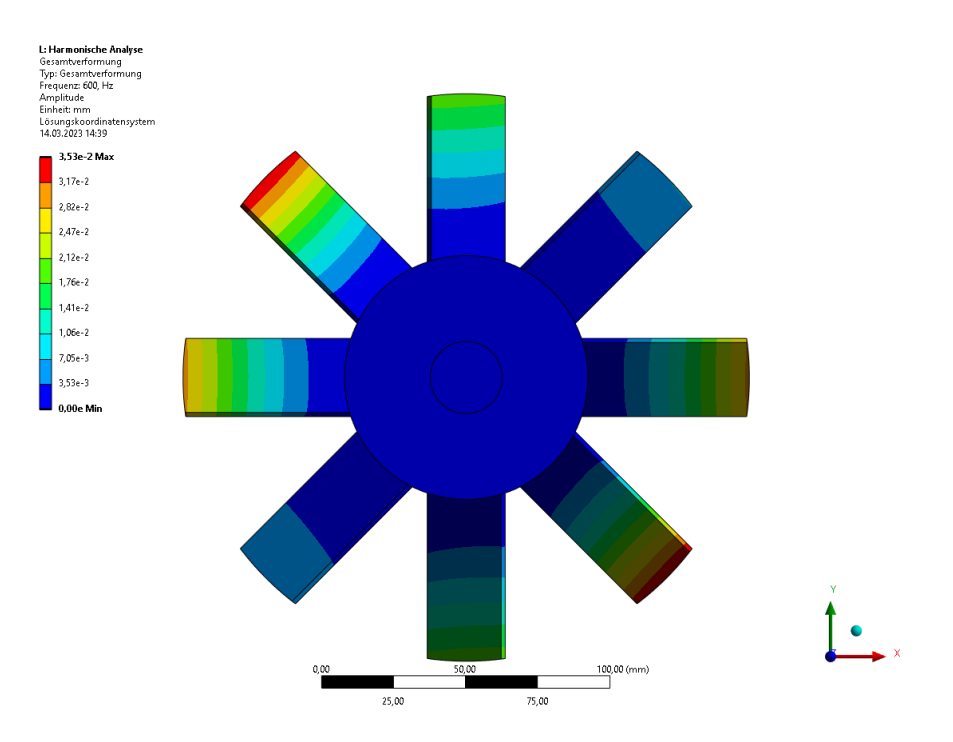

**Abbildung 4-8: Ansys Mechanical Gesamtverformung, 600 Hz, direkte Dämpfung**

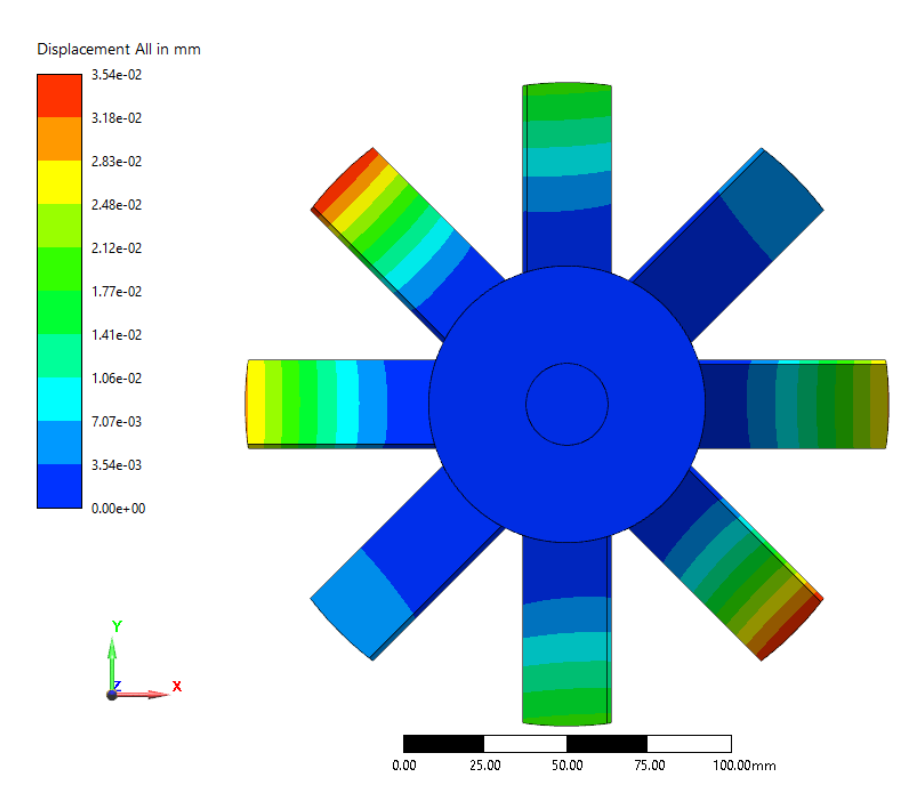

**Abbildung 4-9: CFturbo FEA Gesamtverformung, 600 Hz, direkte Dämpfung**

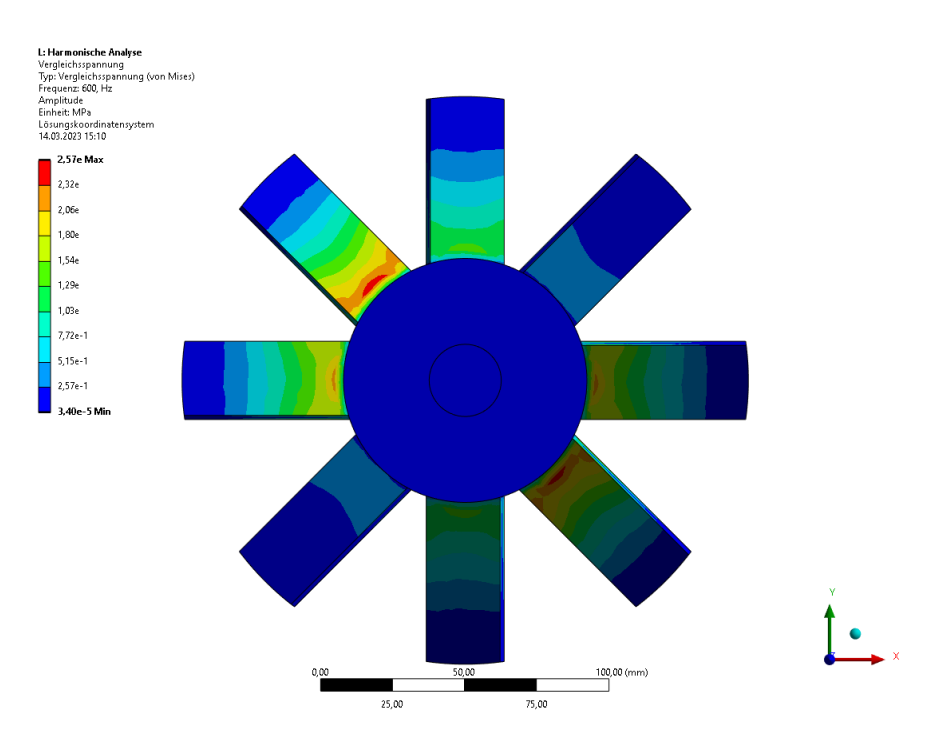

**Abbildung 4-10: Ansys Mechanical Vergleichsspannung, 600 Hz, direkte Dämpfung**

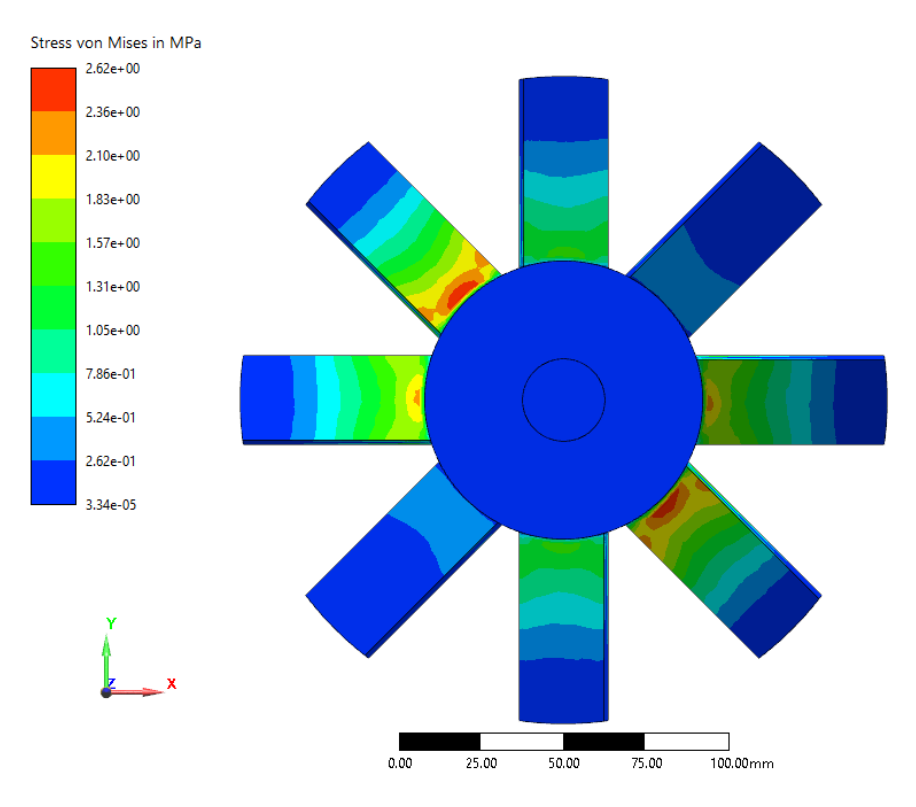

**Abbildung 4-11: CFturbo FEA Vergleichsspannung, 600 Hz, direkte Dämpfung**

Vergleich der Ergebnisse mit Ansys Mechanical 27
## <span id="page-36-0"></span>**4.4 NICHT-SINUSFÖRMIGE BELASTUNG**

Die Durchführung einer Frequenzganganalyse mit nicht-sinusförmiger Belastung ist stark abhängig von der Anzahl der verwendeten Zeit-Terme. Die weitere Verwendung des bisherigen Beispiels würde den Umfang dieser Arbeit übersteigen und in langen Simulationszeiten resultieren. Zur Untersuchung der nichtsinusförmigen Belastung wird somit folgend ein einfacheres Beispiel verwendet. Dies basiert auf einem klassischen Doppel-T-Träger (Anlage 2) aus einer Aluminiumlegierung (Material siehe [Anhang 1\)](#page--1-0) und stellt ein häufig verwendetes Modell dar.

Der Balken ist einseitig fest eingespannt und konstant mit einer Kraft von 10 N belastet. Als periodische Belastung wirkt mit 100 N eine zweite Kraft am freien Balkenende, welche durch Raleigh-Dämpfung mit dem Parametern  $\alpha = 0$  und  $\beta$  = 0,001 gedämpft wird. Vom Verlauf entspricht die Belastung der in Kapitel [3.3](#page-21-0) beschriebenen Dreieckschwingung [\(Abbildung 4-14\)](#page--1-1). In der vorangegangenen Modalanalyse wurden sechs Eigenfrequenzen ermittelt.

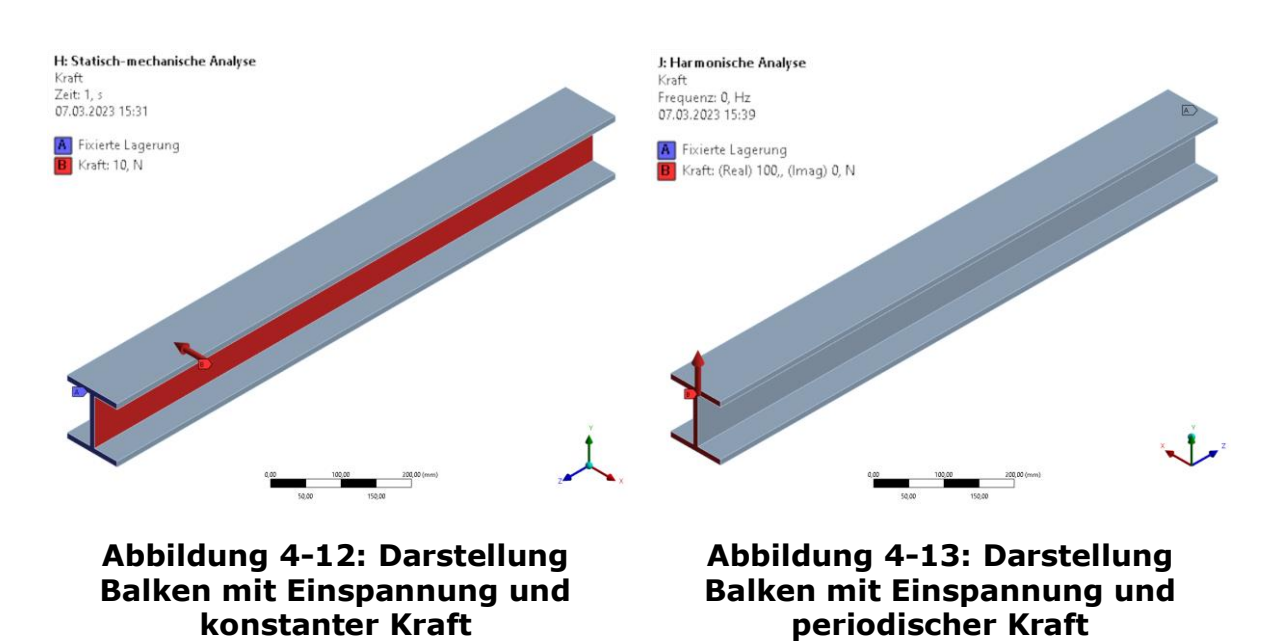

<span id="page-36-2"></span><span id="page-36-1"></span>Als Netz kommt das in CFturbo FEA erstellte Netz "BalkenVeryFine" (siehe Anhang [4\)](#page--1-2) mit 7300 Knoten zur Verwendung, welches ebenfalls in Ansys Mechanical importiert wurde. Aufgrund dessen, dass Ansys Mechanical nicht die Möglichkeit zur Durchführung einer Frequenzganganalyse mit nicht-sinusförmiger Belastung bietet, mussten die Ergebnisse mittels einer transienten Analyse ermittelt werden. Dazu wurden 25 identische Lastschritte definiert. Ein einzelner dieser Lastschritte stellt dabei eine Periode dar und die zeitliche Länge des Lastschritts entspricht der Periodendauer der untersuchten Frequenz. Bei den Ergebnissen muss jedoch beachtet werden, dass eine transiente Analyse auch das Einschwingverhalten berücksichtigt und die gewünschte stationäre Antwort sich erst nach einer gewissen Anzahl an Perioden einstellt. Dies ist beispielsweise in [Abbildung 4-15](#page-37-0) dargestellt. Darin sind einzelne Teilschritte durch Punkte symbolisiert.

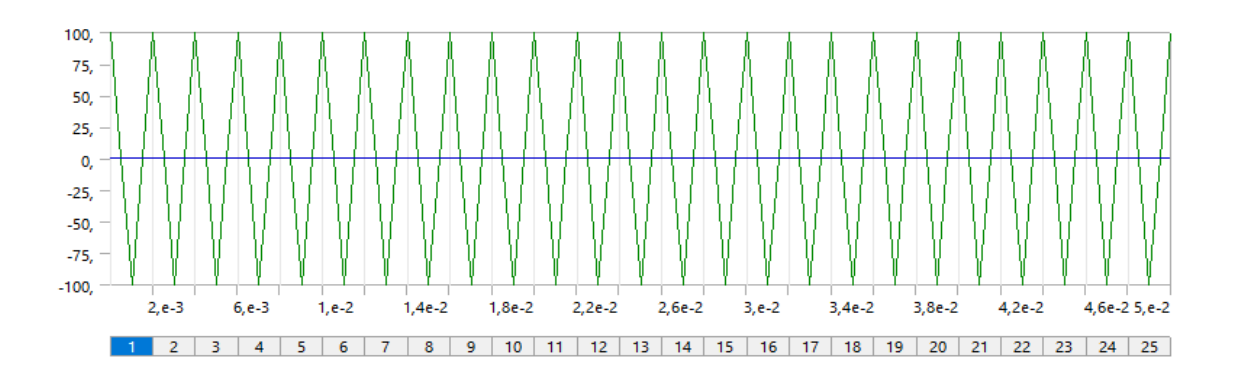

<span id="page-37-1"></span>**Abbildung 4-14: Dreieckschwingung als Anregung mit 25 Lastschritten der transienten Analyse**

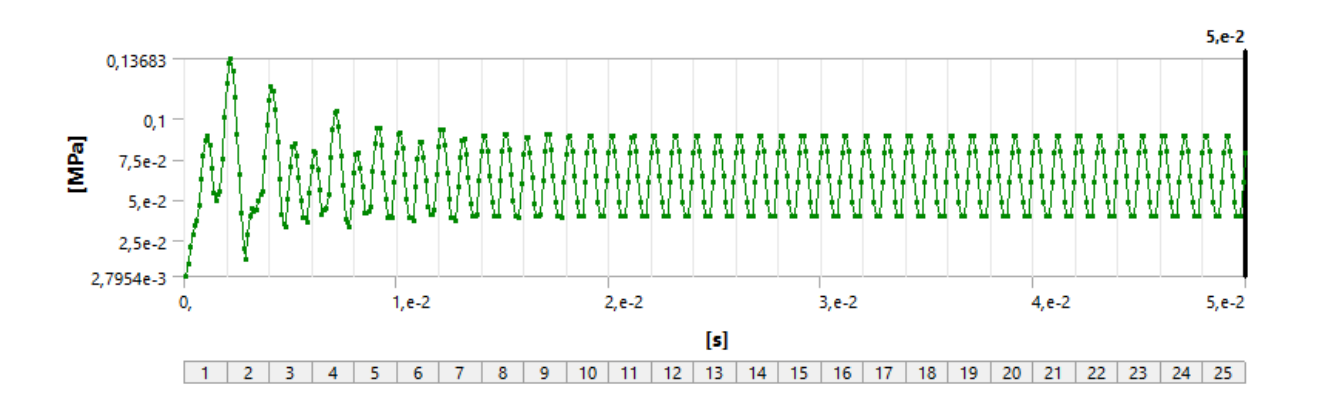

<span id="page-37-0"></span>**Abbildung 4-15: Einschwingen einer transienten Analyse mit 25 Lastschritten und 20 Teilschritten**

Vergleicht man die Einschwingprozesse ungerader und gerader Anzahlen an Teilschritten, so lässt sich feststellen, dass für ungerade Anzahlen keine ideale Sinusschwingung abgebildet werden kann. Dies ist im Vergleich von [Abbildung](#page-37-0)  [4-15](#page-37-0) mit [Abbildung 4-16](#page-38-0) ersichtlich.

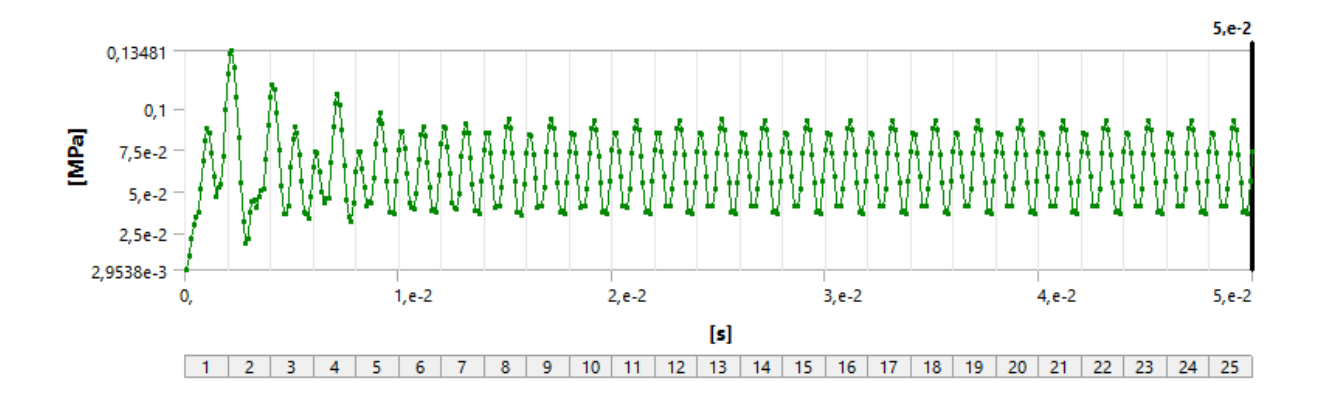

<span id="page-38-0"></span>**Abbildung 4-16: Einschwingen einer transienten Analyse mit 25 Lastschritten und 19 Teilschritten**

Zur Ergebnisauswertung wird nachfolgend der 25. Lastschritt verwendet, da zu diesem Zeitpunkt ein eingeschwungener Zustand angenommen werden kann und der Einfluss des Einschwingprozesses für die betrachteten Lastschritte minimal wird. Gesamtverformung und Vergleichsspannung werden erwartungsgemäß eine gewisse Phasenverschiebung zur Anregung aufweisen. Aufgrund dessen, dass diese für Spannung und Verformung nicht identisch sein muss, können die Maxima für Spannung und Verformung zu unterschiedlichen Zeitpunkten auftreten.

Ungerade und gerade Anzahlen an Teilschritten weisen ein unterschiedliches Verhalten hinsichtlich der resultierenden Schwingung auf. Somit ist zu erwarten, dass auch die Verläufe der Maxima von Gesamtverformung und Vergleichsspannung Differenzen aufweisen.

Untersucht man die Gesamtverformung und Vergleichsspannung für eine Anregungsfrequenz von 500 Hz, so erhält man folgende quantitative Verläufe der transienten Analyse in Ansys Mechanical:

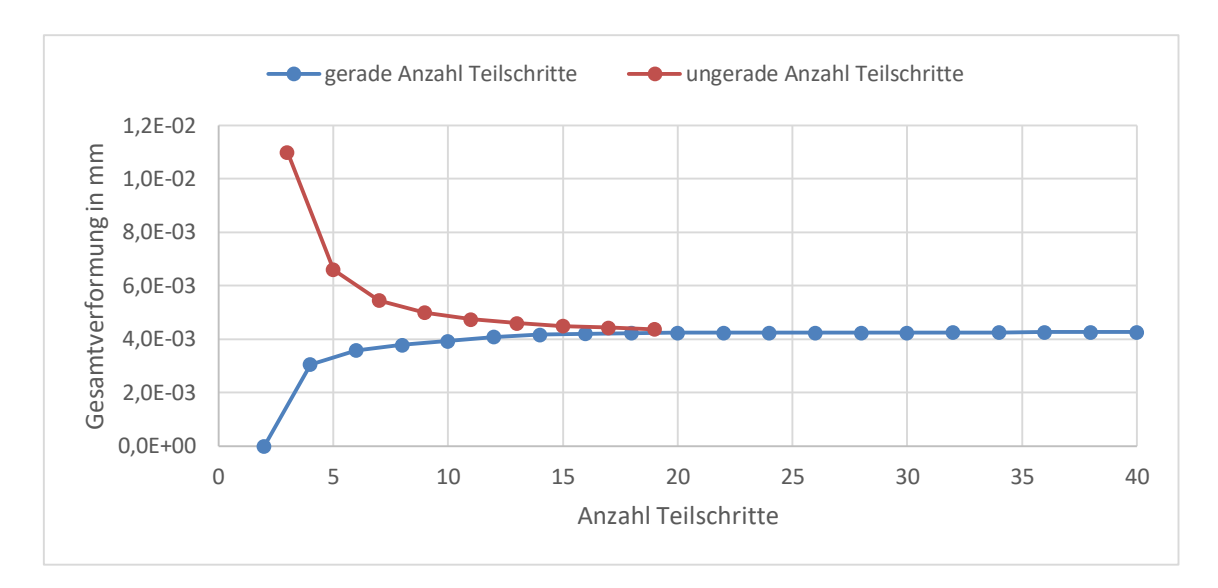

<span id="page-39-0"></span>**Abbildung 4-17: Ansys Mechanical Gesamtverformung für gerade und ungerade Anzahlen an Teilschritten**

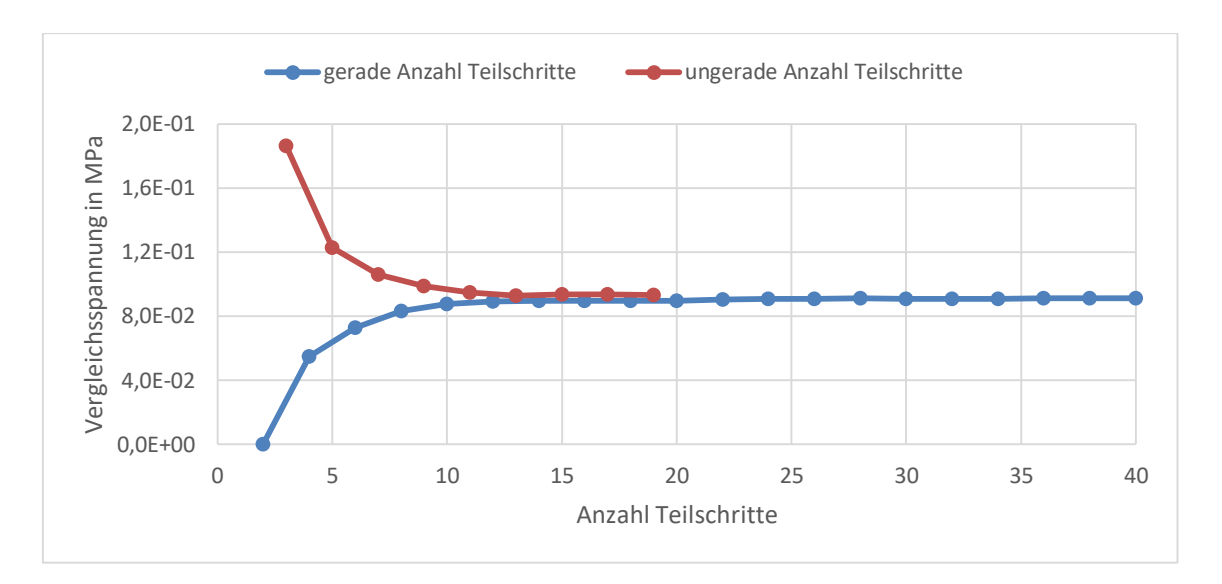

<span id="page-39-1"></span>**Abbildung 4-18: Ansys Mechanical Vergleichsspannung für gerade und ungerade Anzahlen an Teilschritten**

Betrachtet man auch die Ergebnisse der Frequenzganganalyse in CFturbo FEA getrennt nach geraden und ungeraden Anzahlen an Zeit-Termen [\(Abbildung 4-19,](#page--1-3) [Abbildung 4-20\)](#page--1-4), so unterscheiden sich auch hier, wenn auch auf andere Weise, die Verläufe. Während bei der transienten Analyse die Verläufe für gerade und ungerade Anzahlen sich in gleicher Weise, jedoch mit unterschiedlichem Vorzeichen, einem Wert annähern, ist bei der Frequenzganganalyse eine deutliche Präferenz gerader Anzahlen festzustellen. Diese weichen bereits für deutlich geringere Anzahlen weniger stark vom Grenzwert ab. Bei der Verwendung von CFturbo FEA ist es also empfehlenswert gerade Anzahlen an Zeit-Termen zu verwenden. Für den in CalculiX verwendeten Standardwert von 20 Zeit-Termen (Dhondt, 2022 S. 559) kann somit eine ausreichend gute Genauigkeit festgestellt werden. Im Vergleich zur Berechnung mit 100 Zeit-Termen ergibt sich für die Gesamtverformung lediglich eine Differenz von etwa 0,9 % und für die Vergleichsspannung von etwa 0,3 %.

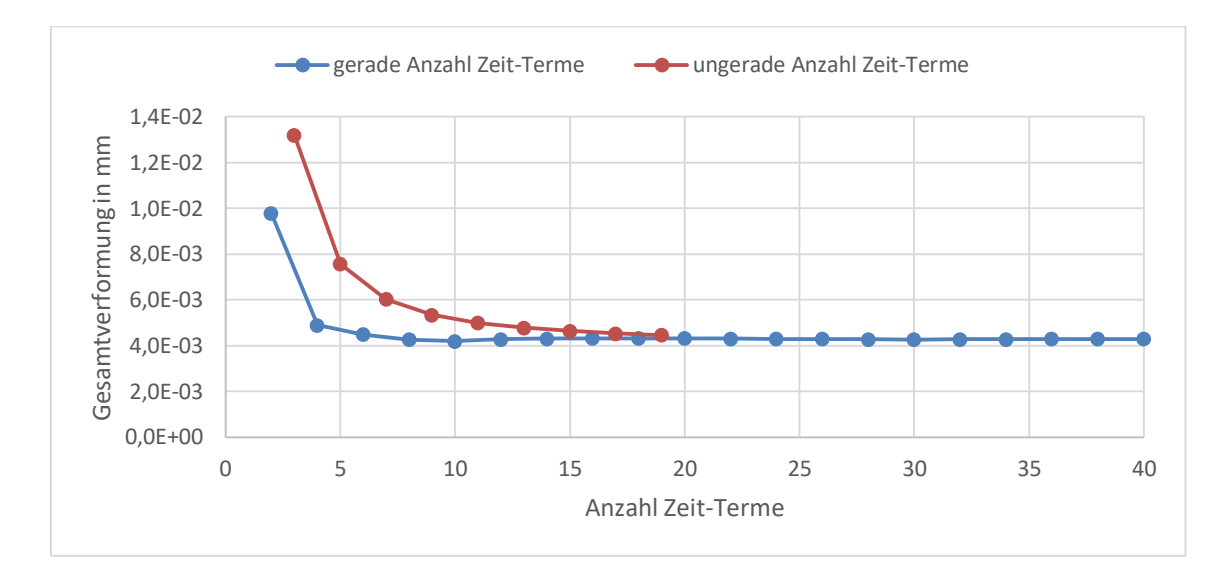

<span id="page-40-0"></span>**Abbildung 4-19: CFturbo FEA Gesamtverformung für gerade und ungerade Anzahlen an Zeit-Termen**

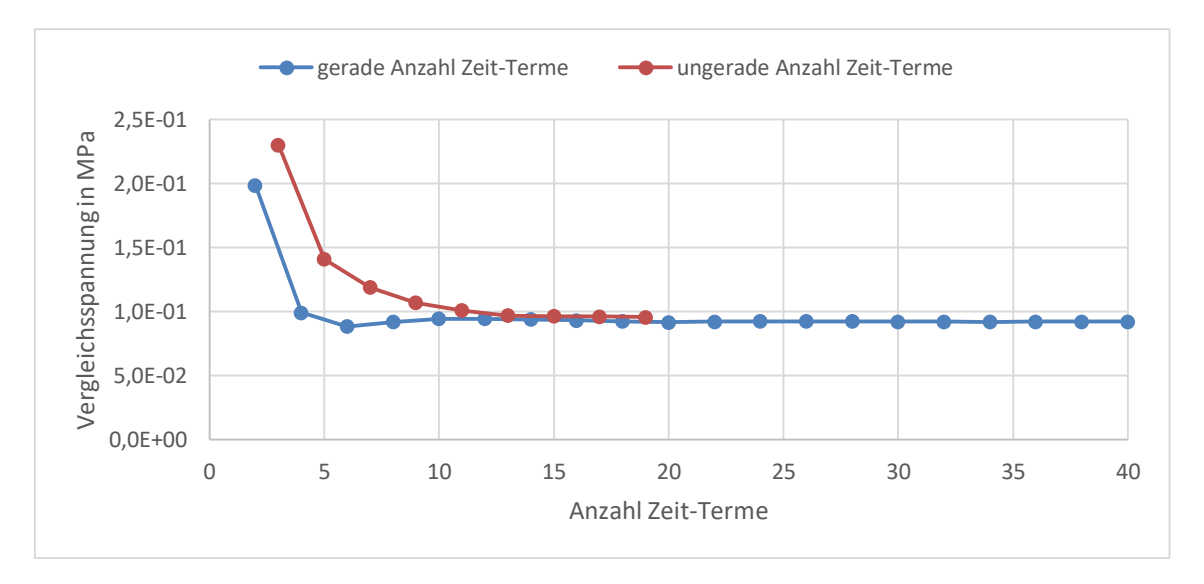

<span id="page-40-1"></span>**Abbildung 4-20: CFturbo FEA Vergleichsspannung für gerade und ungerade Anzahlen an Zeit-Termen**

Im direkten Vergleich der Verläufe mit geraden Anzahlen an Zeit-Termen lässt sich feststellen, dass die Ergebnisse sich nur wenig unterscheiden und ab einer Anzahl von 20 Zeit-Termen bzw. Teilschritten nahezu identisch sind [\(Abbildung 4-21,](#page-41-0) [Abbildung 4-22\)](#page-41-1).

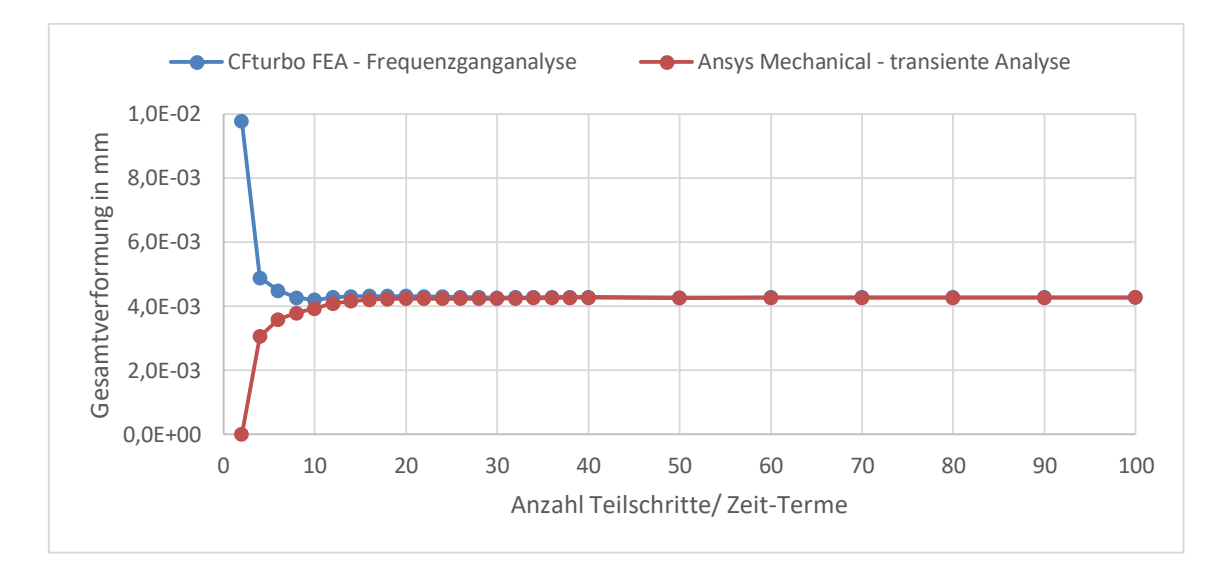

<span id="page-41-0"></span>**Abbildung 4-21: Gesamtverformung für gerade Anzahlen an Zeit-Termen bzw. Teilschritte**

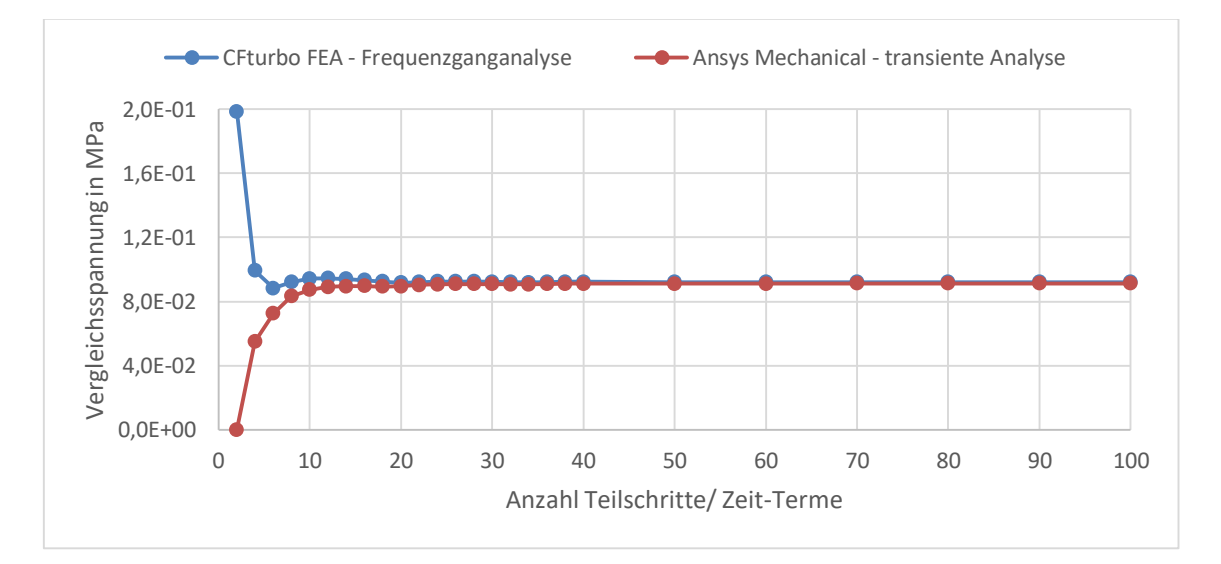

<span id="page-41-1"></span>**Abbildung 4-22: Vergleichsspannung für gerade Anzahlen an Zeit-Termen bzw. Teilschritte**

Insgesamt lässt sich feststellen, dass mit zunehmender Anzahl der Teilschritte, sich die Verläufe für gerade und ungerade Anzahlen demselben Wert annähern. Für 100 Teilschritte bzw. Zeit-Terme sind in [Abbildung 4-23](#page--1-5) bis [Abbildung 4-26](#page--1-6) die Verläufe für Gesamtverformung und Vergleichsspannung dargestellt. Die vollständigen Ergebnisdaten sind in Tabellenform in [Anhang 19](#page--1-7) und [Anhang 20](#page--1-8) dargestellt.

Vergleicht man die Ergebnisse der transienten Analyse in Ansys Mechanical mit denen der Frequenzganganalyse in CFturbo FEA, so ergibt sich für die Gesamtverformung ein Unterschied von nur 0,07 %. Für die Vergleichsspannung schwanken die Werte um 0,9 %, insgesamt stimmen die Ergebnisse jedoch sehr gut überein.

<span id="page-43-0"></span>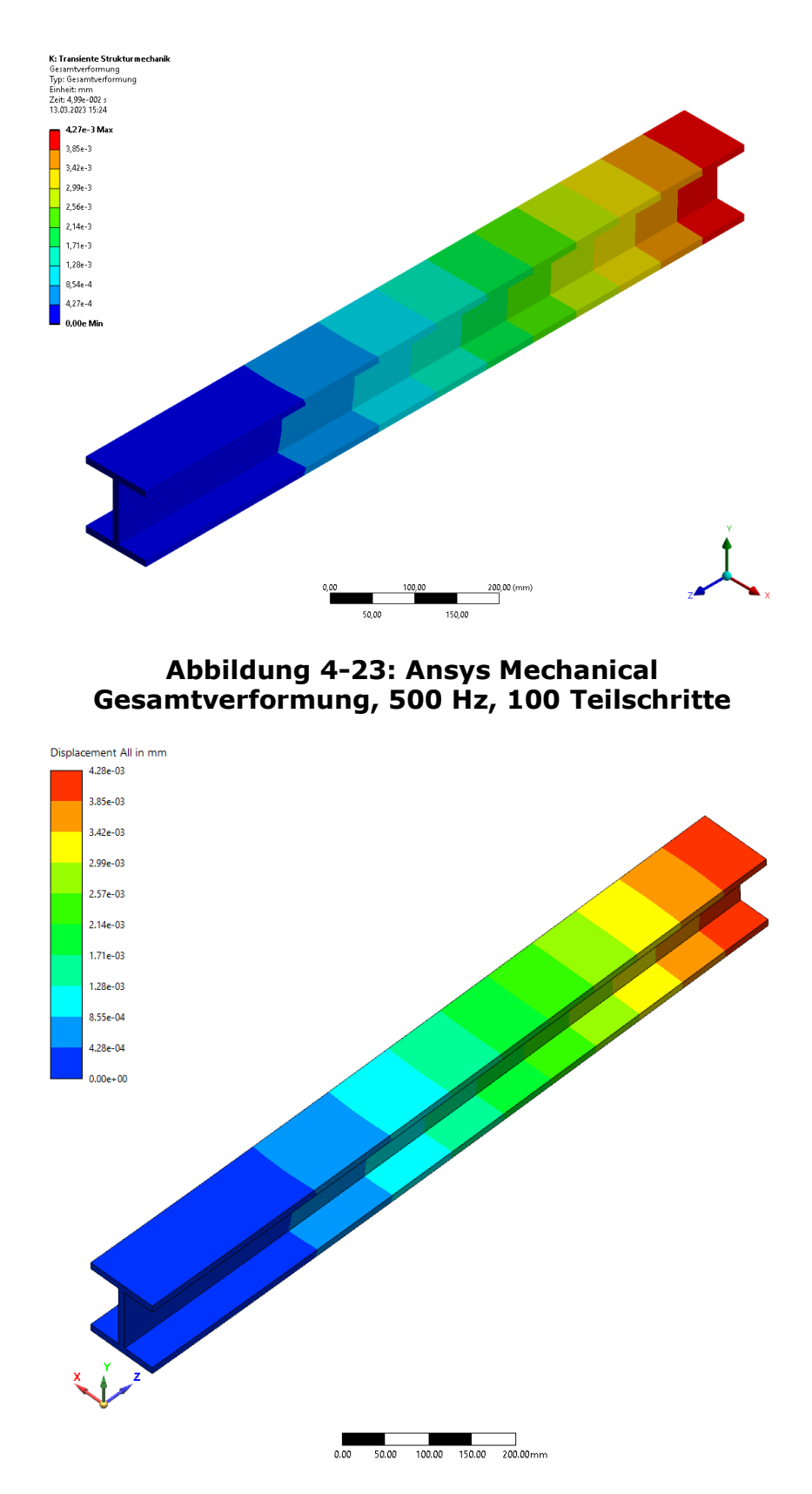

**Abbildung 4-24: CFturbo FEA Gesamtverformung, 500 Hz, 100 Zeit-Terme**

<span id="page-43-1"></span>Vergleich der Ergebnisse mit Ansys Mechanical 35

<span id="page-44-0"></span>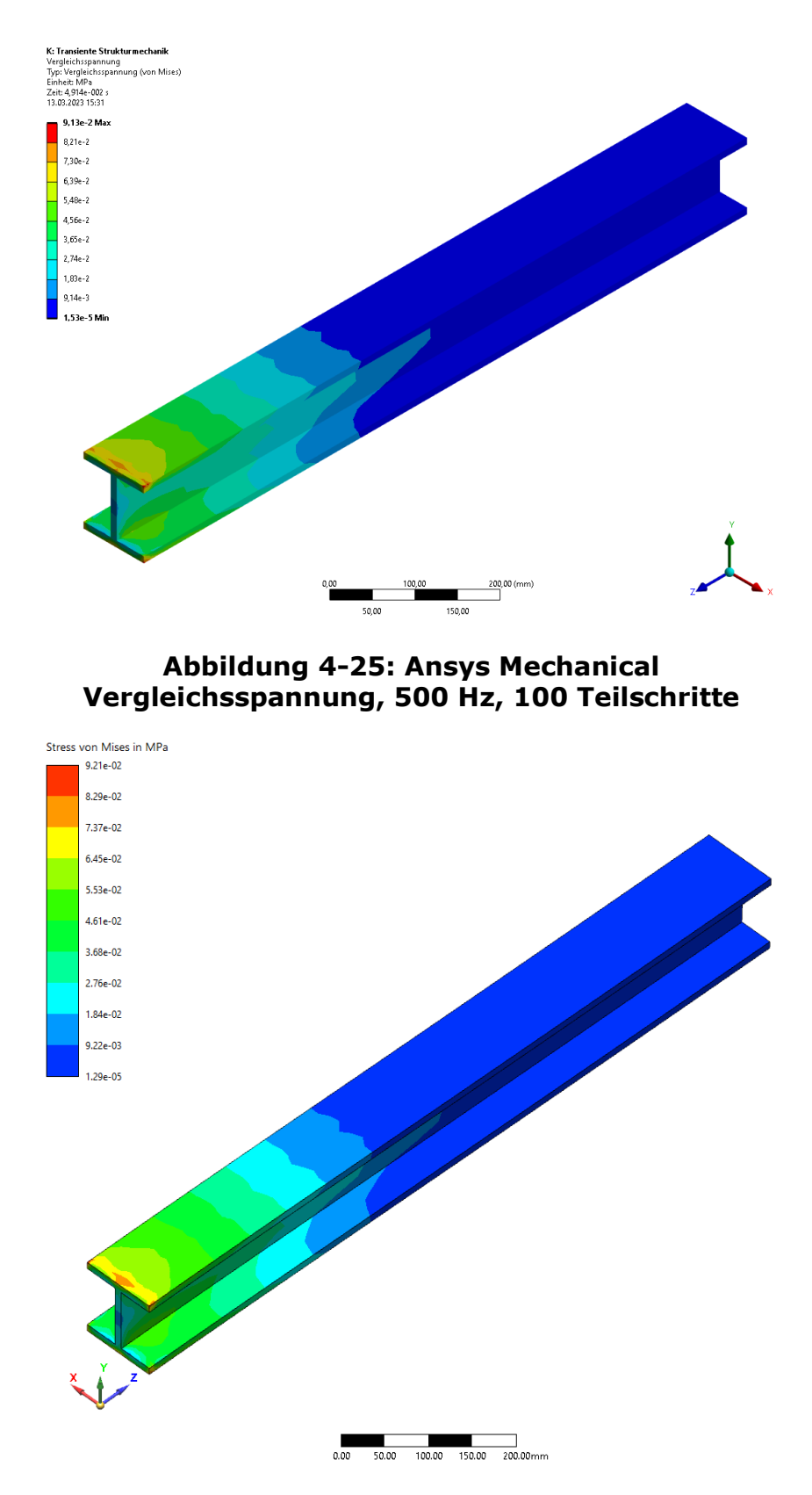

**Abbildung 4-26: CFturbo FEA Vergleichsspannung, 500 Hz, 100 Zeit-Terme**

<span id="page-44-1"></span>Vergleich der Ergebnisse mit Ansys Mechanical 36

### **4.5 FREQUENZDIAGRAMM**

Bei den bisherigen Analysen wurde jeweils nur eine Frequenz untersucht und die Ergebnisse der Programme Ansys Mechanical und CFturbo FEA verglichen. Bei der Durchführung von Frequenzganganalysen sind jedoch häufig die Ergebnisse eines ganzen Frequenzbereichs interessant. Dafür werden die Ergebnisse für verschiedene Frequenzen innerhalb dieses Bereichs ermittelt. Die somit gewonnenen Ergebnisse lassen sich anschließend grafisch als Frequenzdiagramm inklusive Phasenverschiebung visualisieren.

Um Simulationszeiten zu reduzieren, wird für die weitergehende Analyse folgend erneut das Beispiel aus Kapitel [4.4](#page-36-0) verwendet. Hier wird jedoch eine sinusförmige Anregung zu Vergleichszwecken verwendet, da die transiente Analyse in Ansys Mechanical keine Frequenzdiagramme unterstützt und die Frequenzganganalyse mit nicht-sinusförmiger Belastung in CFturbo FEA keine Auswertung der Phasenverschiebung ermöglicht. In beiden Programmen wird eine lineare Unterteilung der Frequenzen gewählt. CFturbo FEA und Ansys Mechanical unterteilen den Frequenzbereich trotzdem komplett unterschiedlich.

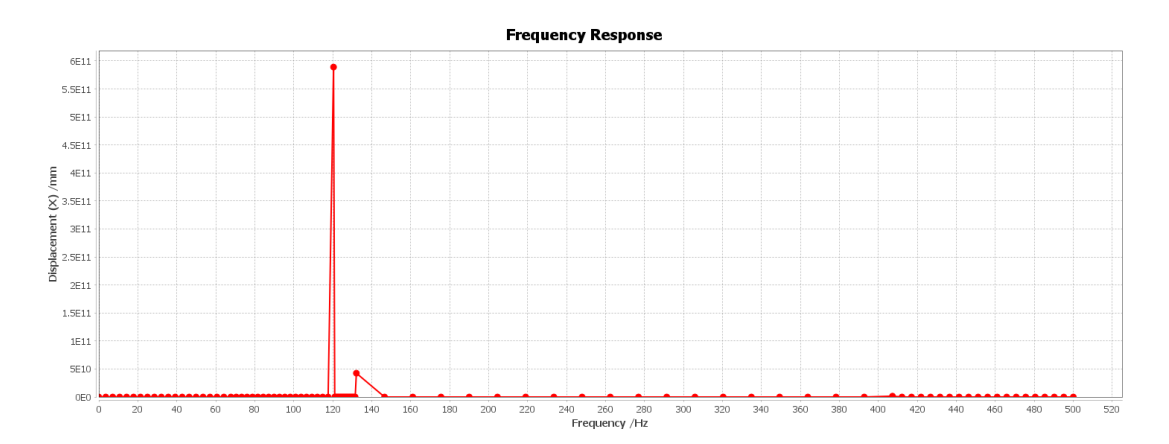

<span id="page-45-0"></span>**Abbildung 4-27: CFturbo FEA Verformung in X-Richtung, 0-500 Hz, 100 Frequenzen, ungedämpft, ohne Phasenverschiebung**

In Ansys Mechanical werden die Frequenzen unabhängig von den ermittelten Eigenfrequenzen unterteilt. In CFturbo FEA (bzw. CalculiX) dagegen ist die Unterteilung, wie in Kapitel [3.2](#page-17-0) erläutert, von den zuvor ermittelten Eigenfrequenzen abhängig und berechnet auch für diese die wirkenden Belastungen. Daraus resultiert die in [Abbildung 4-27](#page-45-0) dargestellte deutliche Verzerrung des Frequenzdiagramms, da ein mit der Eigenfrequenz angeregtes, ungedämpftes Bauteil kollabieren würde.

Ansys Mechanical nähert sich im Gegensatz dazu nur den Eigenfrequenzen, was in einer Abhängigkeit der Maxima zum Abstand zur Eigenfrequenz resultiert. Eine feinere Auflösung resultiert somit in einer Erhöhung der in Ansys Mechanical dargestellten Maxima [\(Abbildung 4-28](#page-46-0) und [Abbildung 4-29\)](#page-46-1).

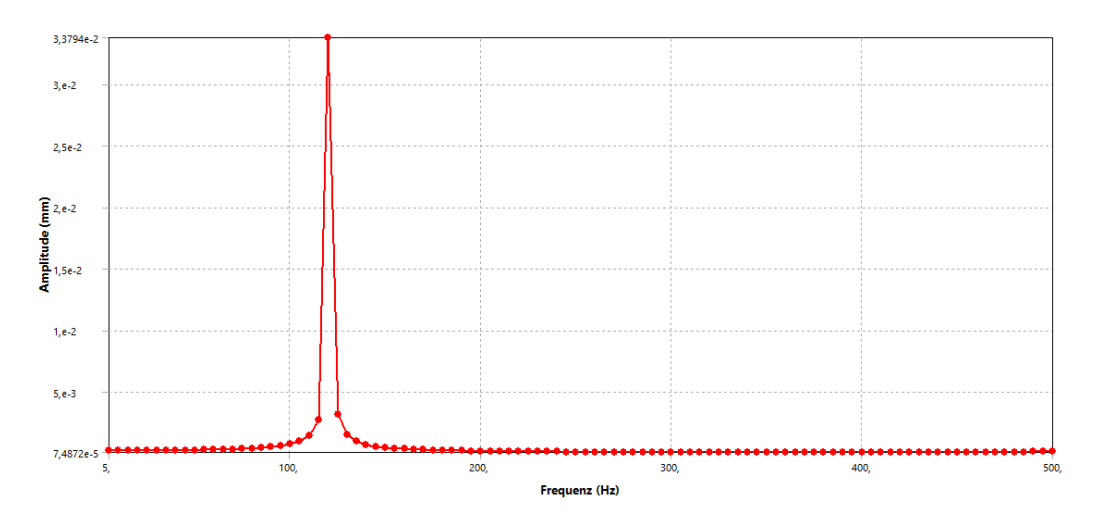

<span id="page-46-0"></span>**Abbildung 4-28: Ansys Mechanical Verformung in X-Richtung, 0-500 Hz<sup>13</sup>, 100 Frequenzen, ungedämpft, ohne Phasenverschiebung**

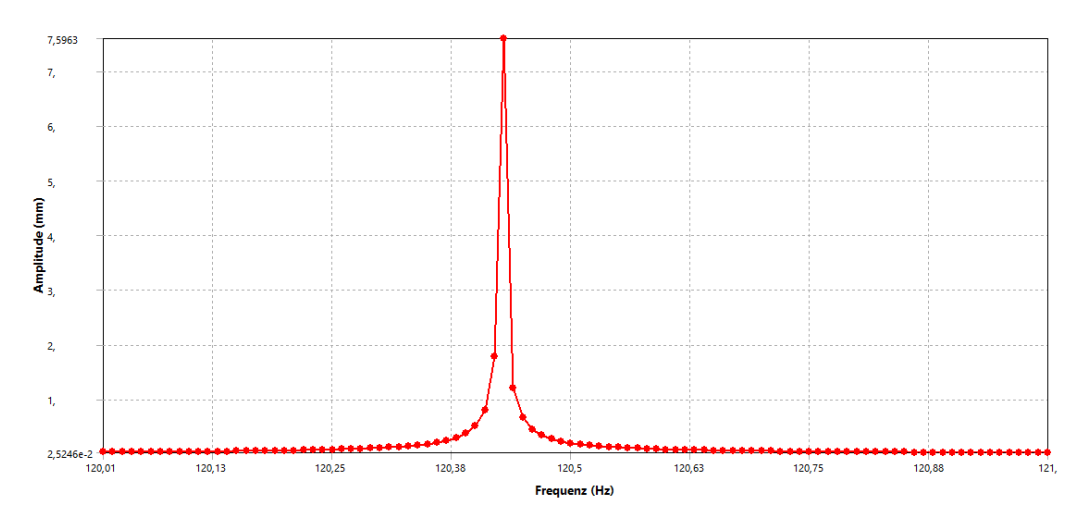

#### <span id="page-46-1"></span>**Abbildung 4-29: Ansys Mechanical Verformung in X-Richtung, 120-121 Hz, 100 Frequenzen, ungedämpft, ohne Phasenverschiebung**

-

<sup>13</sup> Angegebenes Intervall; Ansys Mechanical berechnet standardmäßig die niedrigste Frequenz nicht

Betrachtet man allerdings die gedämpfte Schwingung, so sind diese Maxima deutlich geringer und die Abstände zu den Eigenfrequenzen haben deutlich weniger Einfluss. Für die gedämpfte Schwingung ergeben sich somit sehr ähnlich Frequenzverläufe (siehe [Anhang 5](#page--1-9) bis [Anhang 14\)](#page--1-6). Abweichungen treten nur vereinzelt, wie zum Beispiel in [Abbildung 4-30](#page--1-10) und [Abbildung 4-31](#page--1-11) zu erkennen, hinsichtlich der Phasenverschiebung auf. Aufgrund dessen, dass diese 180° beträgt, betrifft sie jedoch nur das Vorzeichen der Schwingung.

Für ausreichend genaue Frequenzabtastung ähneln sich die Frequenz- und Phasenverschiebungsverläufe sehr. Bei nicht ausreichender Frequenzanzahl kann jedoch die eigenfrequenzbezogene Ergebnisermittlung in CFturbo FEA eine bessere Genauigkeit hinsichtlich der maximalen Belastungen bieten.

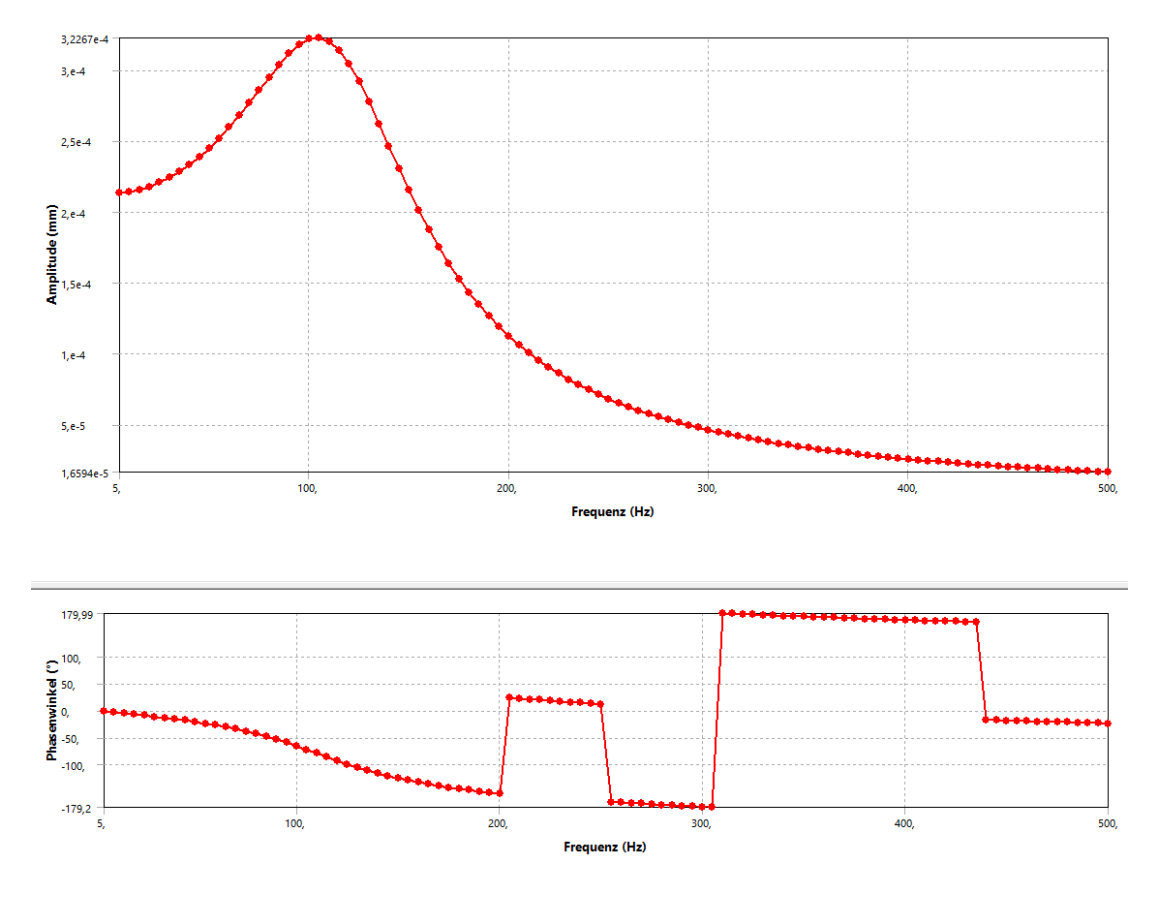

<span id="page-48-0"></span>**Abbildung 4-30: Ansys Mechanical Verformung in X-Richtung, 0-500 Hz, 100 Frequenzen, gedämpft**

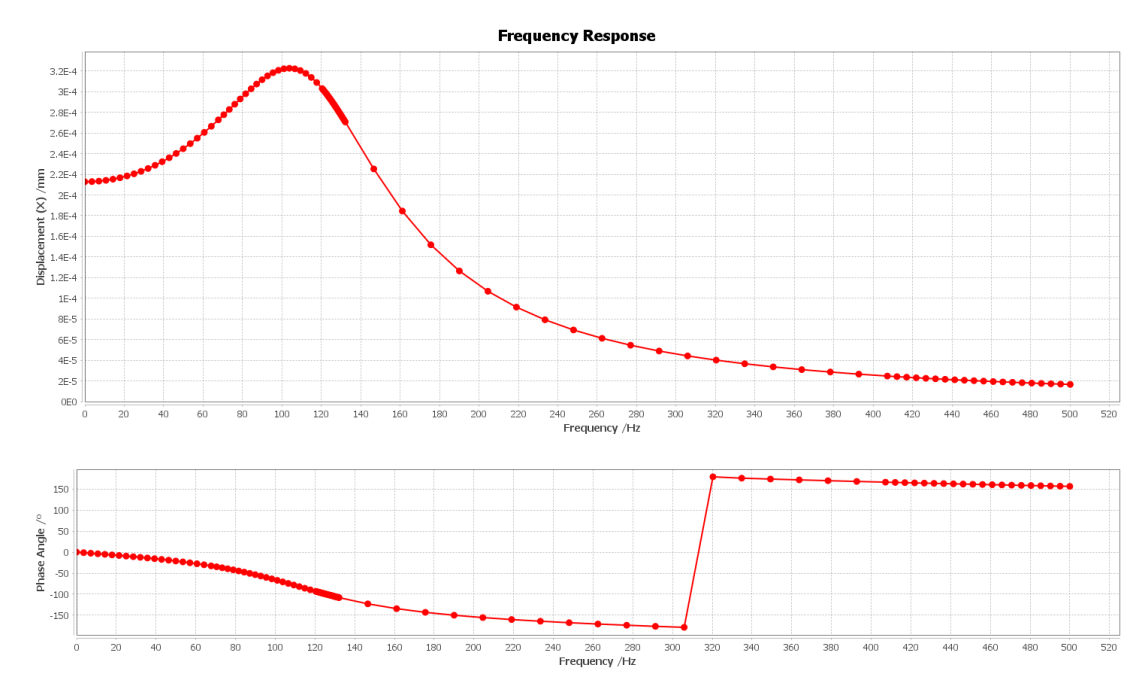

<span id="page-48-1"></span>**Abbildung 4-31: CFturbo FEA Verformung in X-Richtung, 0-500 Hz, 100 Frequenzen, gedämpft**

### **4.6 NETZEINFLUSS**

Wie bereits festgestellt lösen CFturbo FEA und Ansys Mechanical Frequenzganganalysen mit sehr ähnlichen Ergebnissen bei gleichen Netzen. Relevant für den praktischen Einsatz beider Softwareprodukte sind jedoch auch die unterschiedlichen Anforderungen an das Rechennetz. Somit ist die Anzahl der benötigten Knoten für eine gegebene Genauigkeit, die Berechnungszeit und der Speicherbedarf besonders interessant. Verglichen werden soll nun das Verhalten beider Simulationsprogramme mit feiner werdenden Netzen. Dafür wird das Beispiel aus Kapitel [4.3](#page-33-0) mit unterschiedlichen Netzen fortgeführt. Bei der Erstellung dieser Netze muss auf eine möglichst gute Vergleichbarkeit geachtet werden. Dafür wurden stets Netze aus Tetraedern mit konstanten Elementgrößen und mit quadratischen Ansatzfunktionen erstellt. Ansys Mechanical und CFturbo FEA bieten zur Netzerstellung unterschiedliche Einstellungen, die jedoch innerhalb der Programme nicht identisch sind. Daher sind geringe Unterschiede der resultierenden Netze unvermeidbar und folglich variiert die Anzahl der Knoten eines Netzes bei gleichen Elementgrößen.

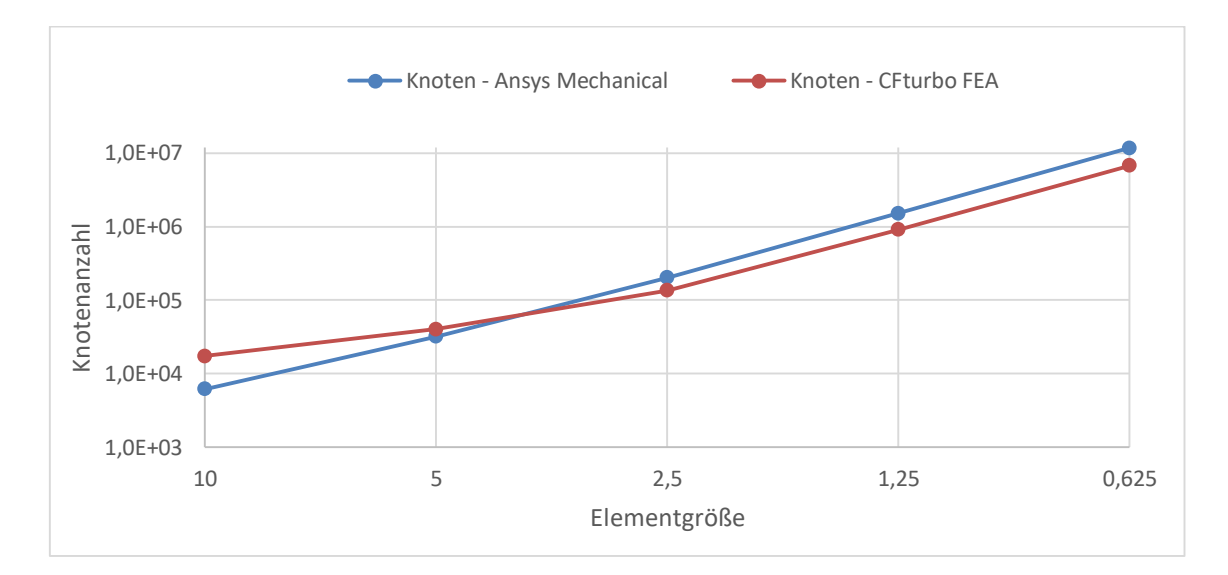

<span id="page-49-0"></span>**Abbildung 4-32: Knotenanzahl in Abhängigkeit der Elementgröße**

In Ansys Mechanical wurde das Netz über die Funktionen *Flächenabhängige Methode* und *Elementgröße* parametrisiert [\(Abbildung 4-33\)](#page--1-12). In CFturbo FEA wurden alle verfügbaren Einstellungen auf das Minimum gesetzt um Einflüsse

dieser zu reduzieren [\(Abbildung 4-34\)](#page-50-0). Die Verwendung von Tetraedern ist in CFturbo FEA die einzig verfügbare flächenabhängige Methode und bedarf keiner weiteren Einstellung.

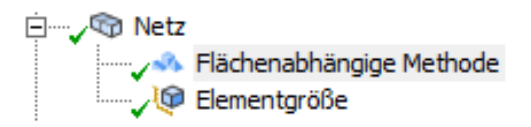

<span id="page-50-1"></span>**Abbildung 4-33: Netzparametrisierung in Ansys Mechanical**

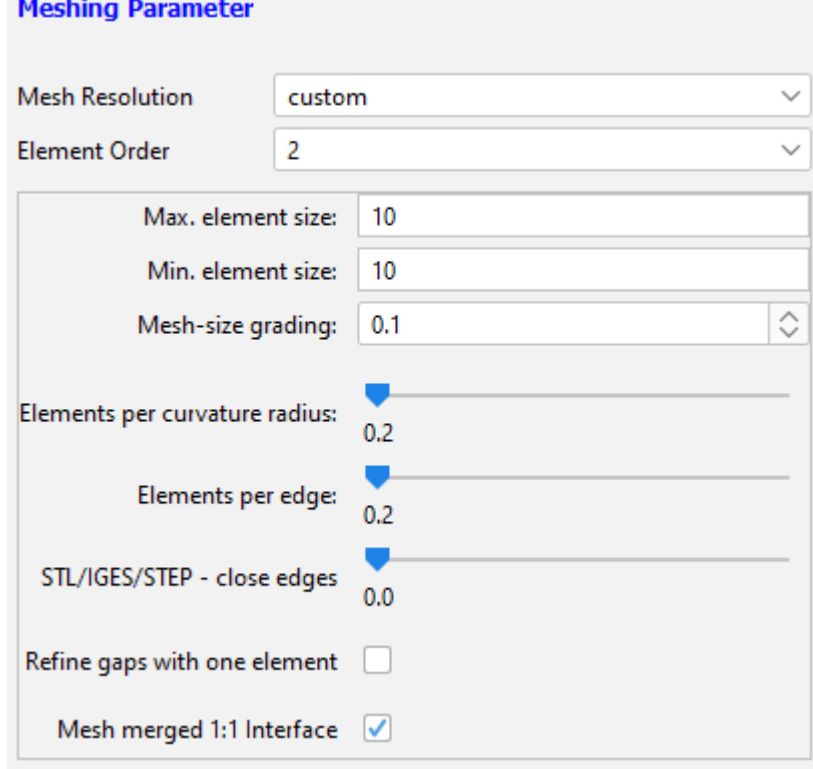

**Abbildung 4-34: Netzparametrisierung in CFturbo FEA**

<span id="page-50-0"></span>In strukturmechanischen Analysen hängt das ermittelte Ergebnis stark vom verwendeten Netz und dessen Feinheit ab. Mit zunehmender Feinheit sollte sich das Ergebnis einem Grenzwert annähern. Um diesem Grenzwert möglichst nah zu kommen, wird nachfolgend eine Konvergenzanalyse durchgeführt. Hierfür wird für jeden nachfolgenden Schritt die Elementgröße halbiert, wobei mit einer Größe von 10 mm gestartet wird. Als Zielwert wird eine relative Abweichung des neu ermittelten Wertes von  $\leq 1$ % zum vorherigen Wert angestrebt.

Für das gewählte Beispiel ergibt sich somit die in [Abbildung 4-35](#page-51-0) dargestellten maximalen Gesamtverformung in Abhängigkeit der Elementgröße. Aufgrund nicht vorhandener technischer Möglichkeiten und der langen Simulationszeit konnten keine Elementgrößen kleiner als 0,625 mm untersucht werden. Die Zielvorgabe konnte somit für beide Programme nicht erfüllt werden, wobei die relative Abweichung beim letzten Schritt bei Ansys Mechanical etwa 1,7 % und bei CFturbo FEA ebenfalls etwa 1,7 % beträgt.

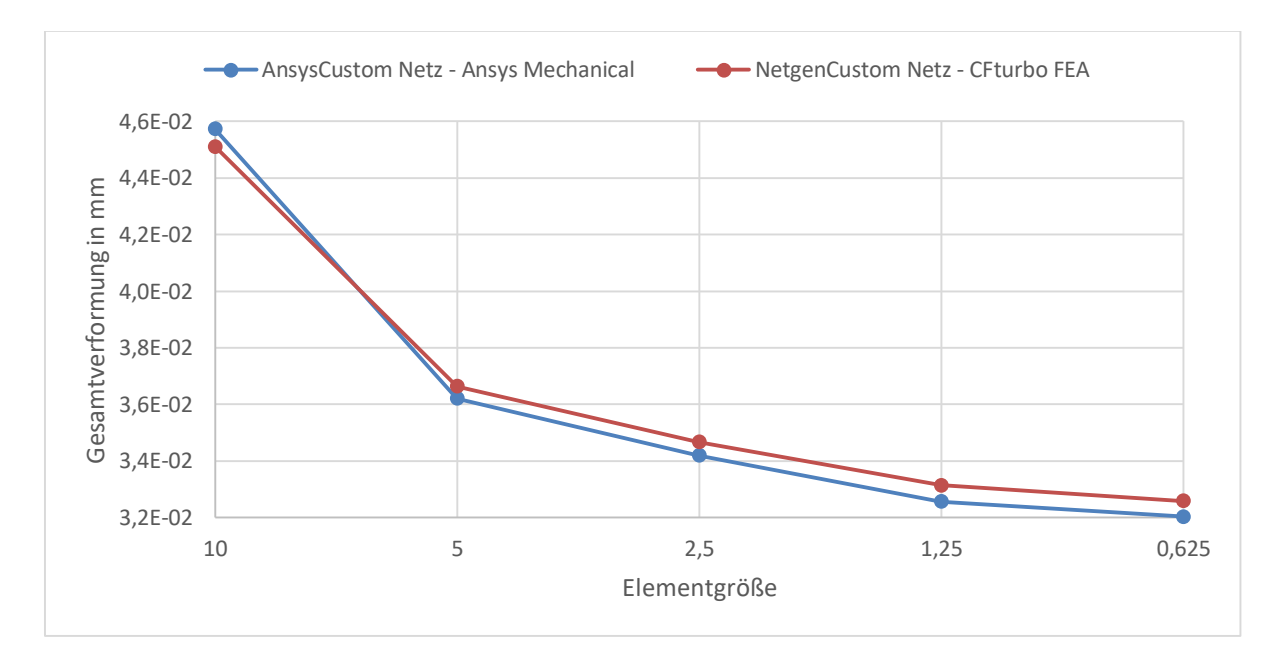

<span id="page-51-0"></span>**Abbildung 4-35: Gesamtverformung in Abhängigkeit der Elementgröße**

Vergleicht man die Verläufe der Gesamtverformung für beide Simulationsprogramme, so ist festzustellen, dass diese für gleiche Elementgrößen sehr ähnlichen Ergebnissen berechnen. Aufgrund der unterschiedlichen Knotenanzahlen bei gleichen Elementgrößen, ist jedoch auch die Betrachtung der Gesamtverformung in Abhängigkeit von der Knotenanzahl wichtig. Dabei wird ersichtlich, dass sich die Ergebnisse beider Programme vor allem für kleine Knotenanzahlen unterscheiden. Ab einer Anzahl von etwa 100.000 Knoten unterscheiden sich die Ergebnisse jedoch nur noch wenig.

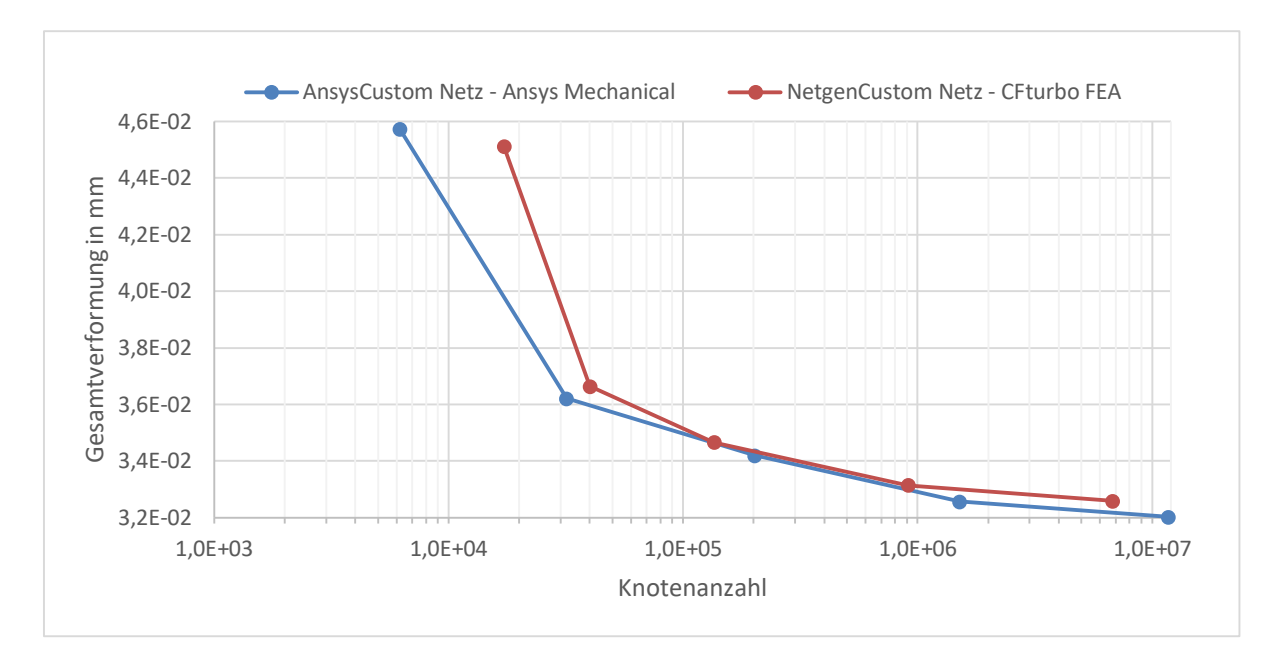

<span id="page-52-0"></span>**Abbildung 4-36: Gesamtverformung in Abhängigkeit der Knotenanzahl**

Bei der Betrachtung der ermittelten Vergleichsspannung ist ein anderes Verhalten im Vergleich zur Gesamtverformung festzustellen. Einerseits weichen die Ergebnisse mehr voneinander ab, andererseits steigt ab etwa eine Million Knoten die Vergleichsspannung wieder an, was durch die feinere Auflösung der scharfen Kanten (ohne Verrundungen) des Modells bedingt sein kann. Die Verwendung der Vergleichsspannung zu Zwecken der Konvergenzanalyse ist dementsprechend nicht sinnvoll. Trotz dessen, lässt sich auch hier erneut eine Ähnlichkeit der Ergebnisse von CFturbo FEA und Ansys Mechanical feststellen.

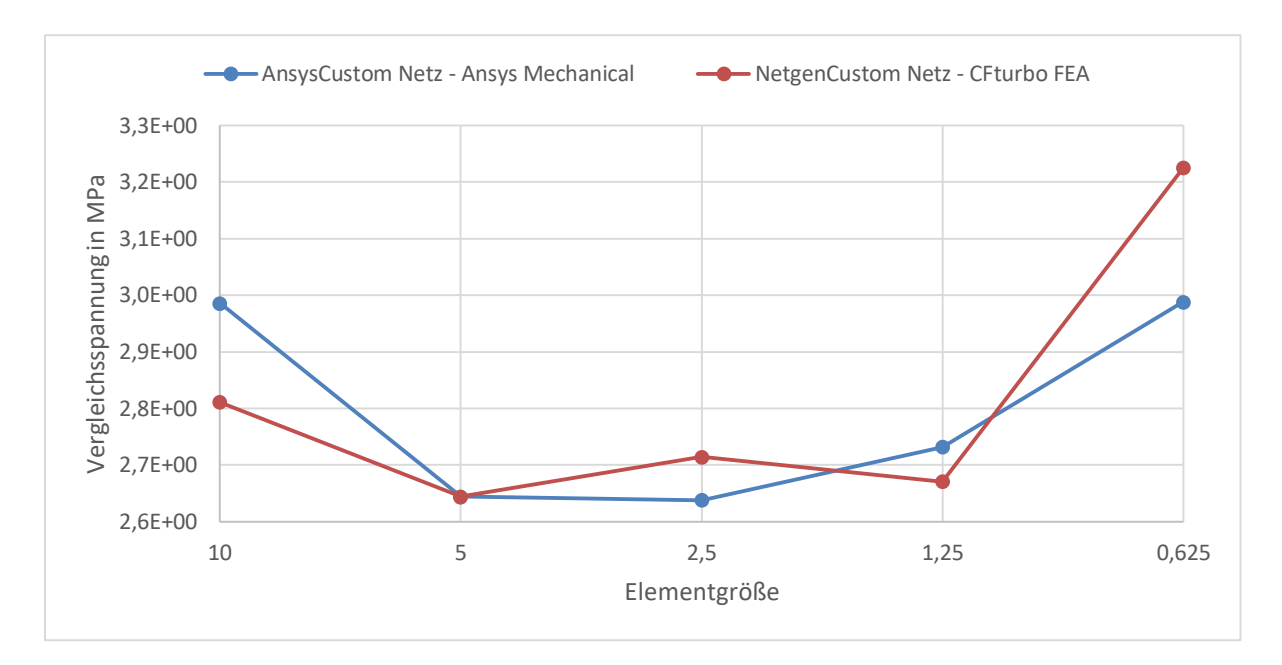

<span id="page-53-0"></span>**Abbildung 4-37: Vergleichsspannung in Abhängigkeit der Elementgröße**

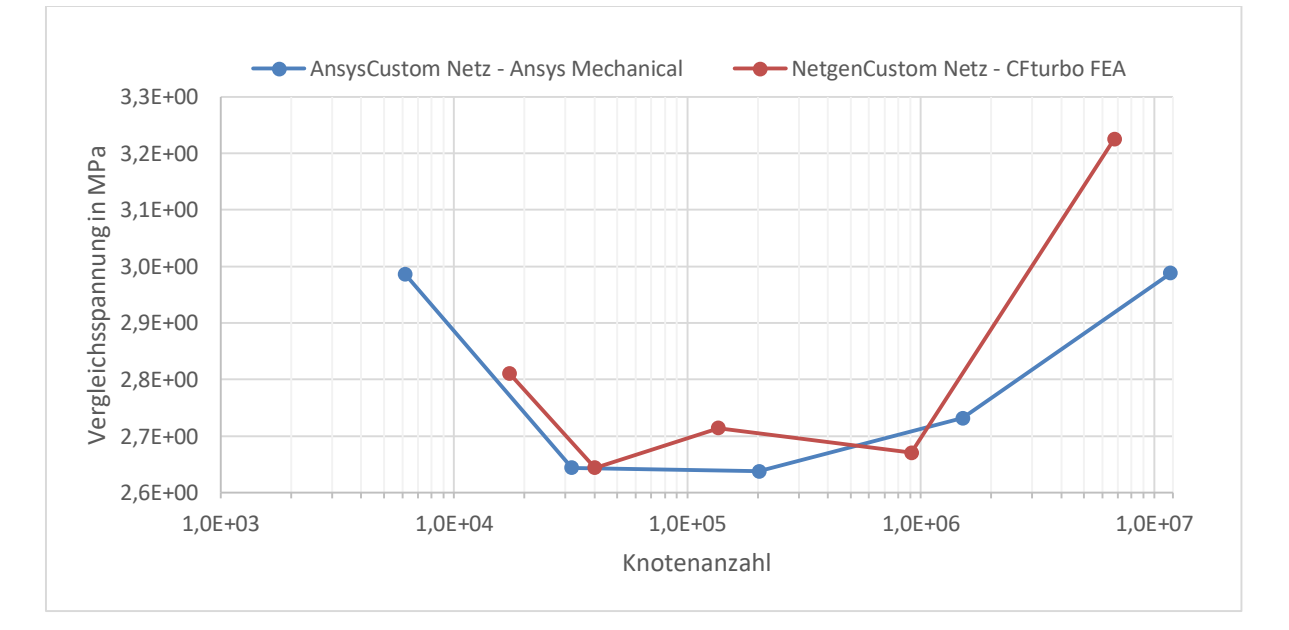

<span id="page-53-1"></span>**Abbildung 4-38: Vergleichsspannung in Abhängigkeit der Knotenanzahl**

## **5 ZUSAMMENFASSUNG UND AUSBLICK**

Im Rahmen dieser Arbeit wurde der Funktionsumfang von CFturbo FEA um eine neue Analyseart erweitert. Mit dieser lassen sich schnell und benutzerfreundlich Frequenzganganalysen durchführen. Die Zielstellung der Implementierung der Analyse war es, möglichst aussagekräftige und korrekte Berechnungsdaten zu erhalten. Zur Validierung der Ergebnisse wurde dabei Ansys Mechanical herangezogen. Wie im Vergleich mit Ansys Mechanical sichtbar wurde, berechnet CFturbo FEA konstant sehr ähnliche Ergebnisse. Geringe Unterschiede treten dabei dort auf, wo keine homogenen Vergleichsbedingungen geschaffen werden können. Dies betrifft vorwiegend die Netzerstellung und die Durchführung von Frequenzganganalysen mit nicht-sinusförmiger Belastung. Beim Vergleich der Ergebnisse beider Programme fällt insbesondere auf, dass die auftretenden Abweichungen der berechneten Verformungen durchgehend geringer sind als die der Spannungen. CFturbo FEA und Ansys Mechanical bieten ähnliche Funktionen, wie zum Beispiel die Darstellung des Frequenzverlaufs, weisen aber auch Unterschiede auf, zum Beispiel hinsichtlich der Erstellung, Durchführung und Auswertung von nicht-sinusförmigen Belastungen.

In dieser Arbeit wurde grundlegend die Vergleichbarkeit der Ergebnisse beider Programme gezeigt. Zur Verwendung beider Programme sind jedoch neben den Ergebnissen auch andere Faktoren wie die benötigte Berechnungszeit und der Speicherbedarf für den Benutzer relevant. Aufgrund dessen, dass die Untersuchung dieser den Umfang dieser Arbeit übersteigen würde, sind weitergehende Analysen möglicher Teil nachfolgender Arbeiten.

Besonders die Untersuchung der Performance ist aussichtsreich, da erste Tests ergaben, dass die momentane Implementierung von CalculiX ein Verbesserungspotenzial bis Faktor vier hat. Die momentanen Berechnungszeiten der Frequenzganganalyse sind wie in [Abbildung 5-1](#page--1-13) dargestellt meist länger, können teilweise aber auch schneller sein. Auch zeigt sich eine gute lineare Skalierung mit zunehmenden Knotenanzahlen. Durch Verbesserung der Performance von CalculiX hätte CFturbo FEA somit definitiv Potential mindestens mit Ansys Mechanical mithalten zu können.

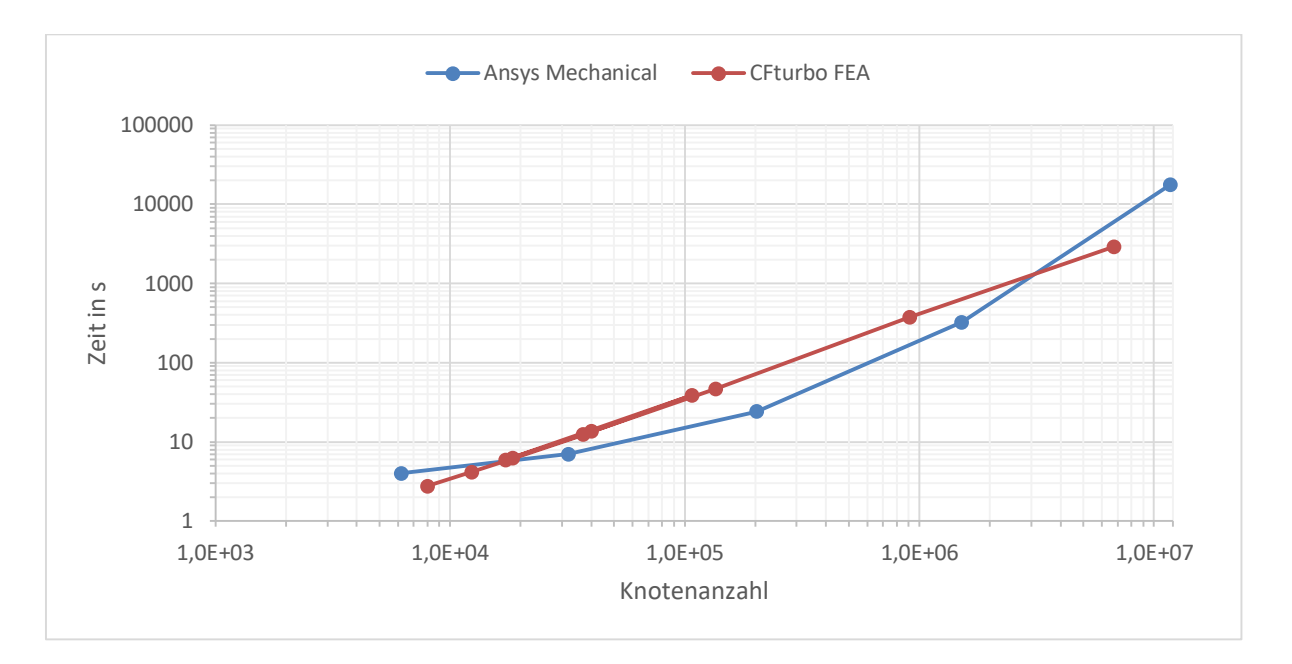

<span id="page-55-0"></span>**Abbildung 5-1: Simulationszeiten Frequenzganganalyse - Rotor**

# **LITERATURVERZEICHNIS**

- **Dhondt, Guido. 2022.** CalculiX CrunchiX USER'S MANUAL version 2.20. *CalculiX: A Three-Dimensional Structural Finite Element Program.* [Online] 31. Juli 2022. [Zitat vom: 21. März 2023.] dhondt.de.
- **Wauligmann, Peter. 2020.** Linear Equation Solvers on GPU Architectures for Finite Element Methods in Structural Mechanics. *mediaTUM - Medien- und Publikationsserver.* [Online] 15. April 2020. [Zitat vom: 21. März 2023.] https://mediatum.ub.tum.de/1575696?style=full\_text.

## **ABBILDUNGSVERZEICHNIS**

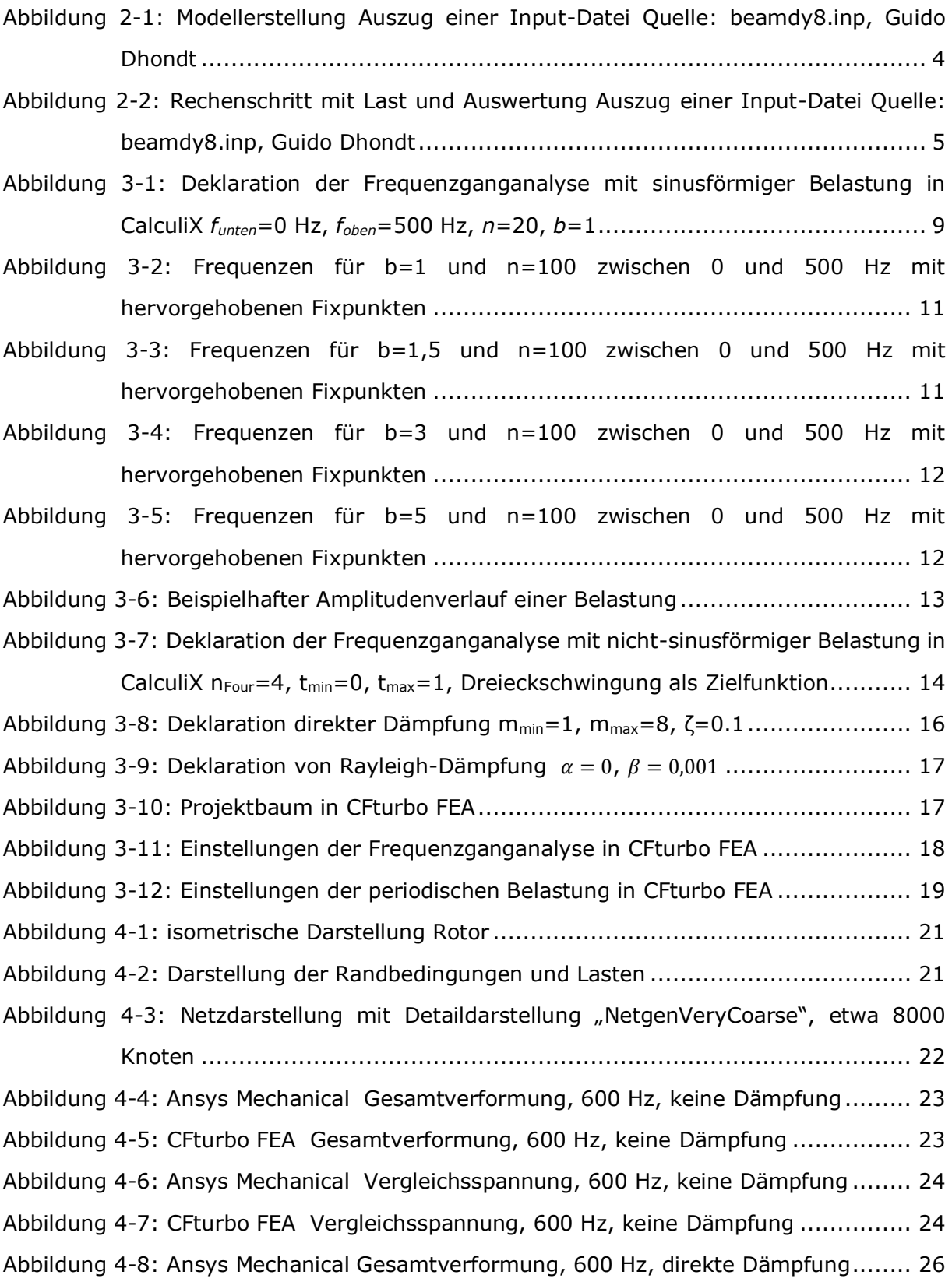

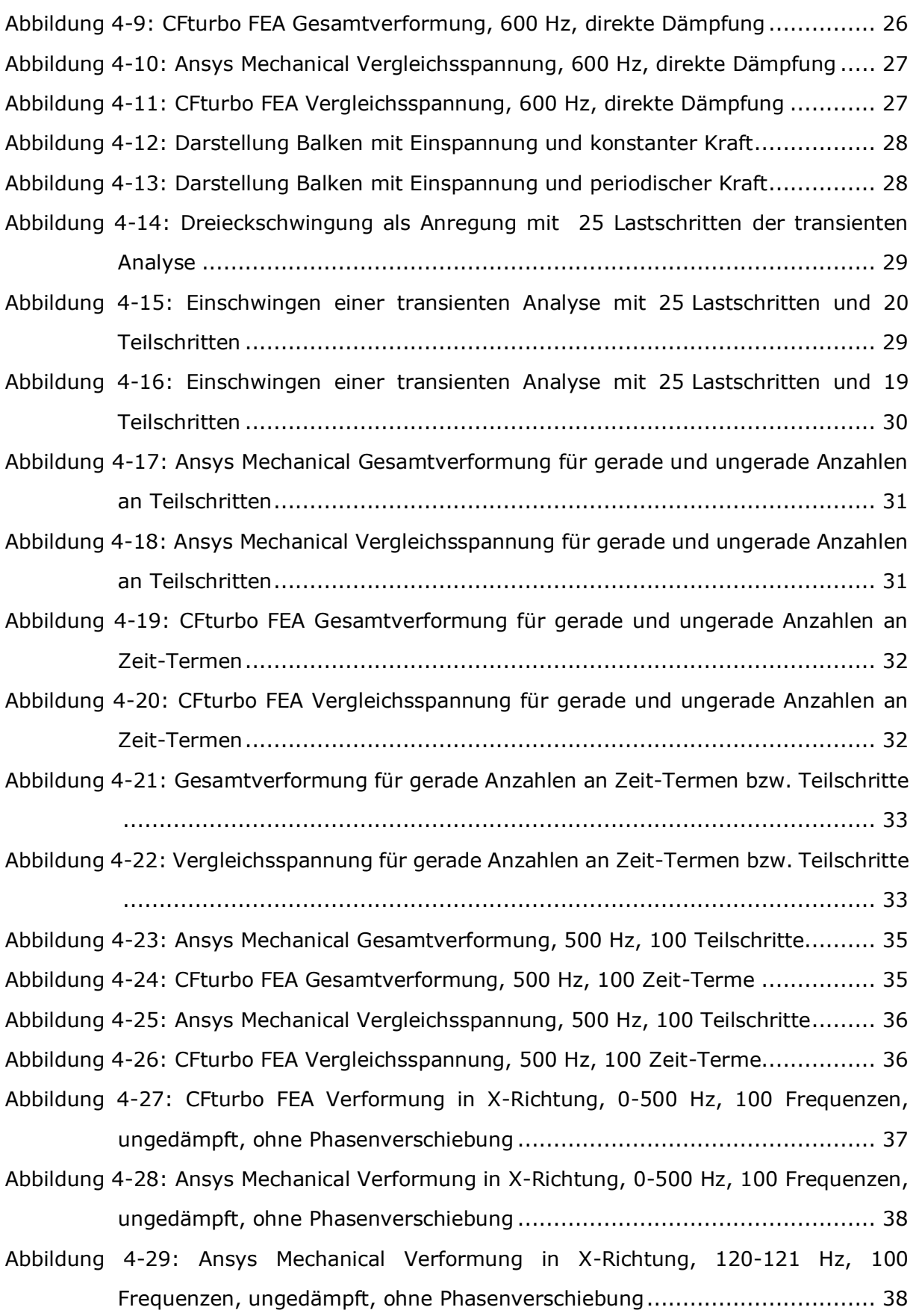

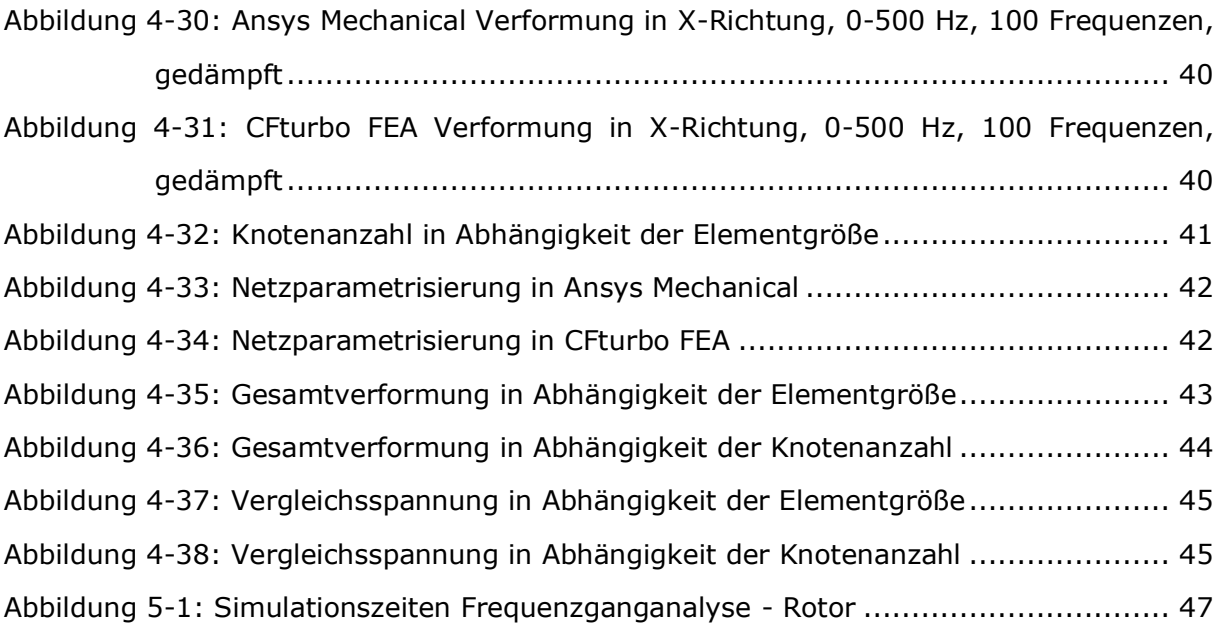

# **ANHANG**

#### **Settinos**

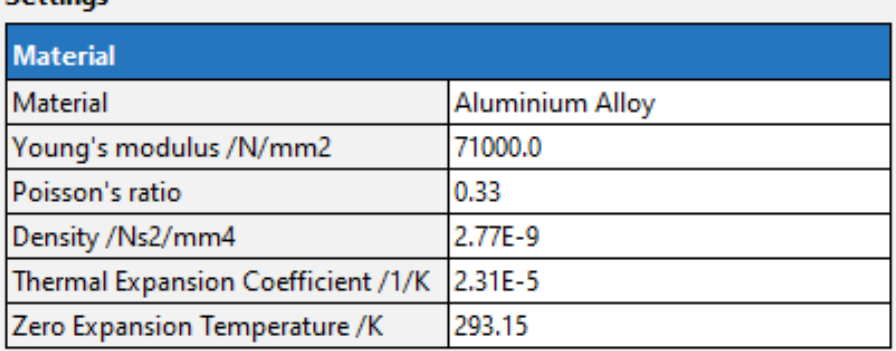

## **Anhang 1: Materialdaten der Aluminium-Legierung**

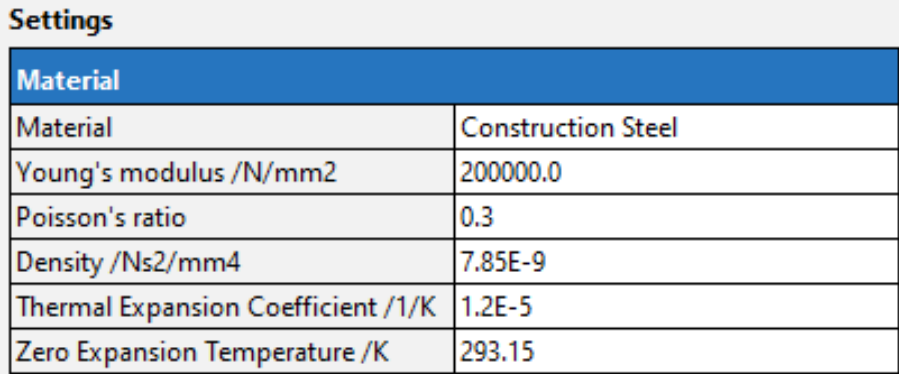

## **Anhang 2: Materialdaten für Baustahl**

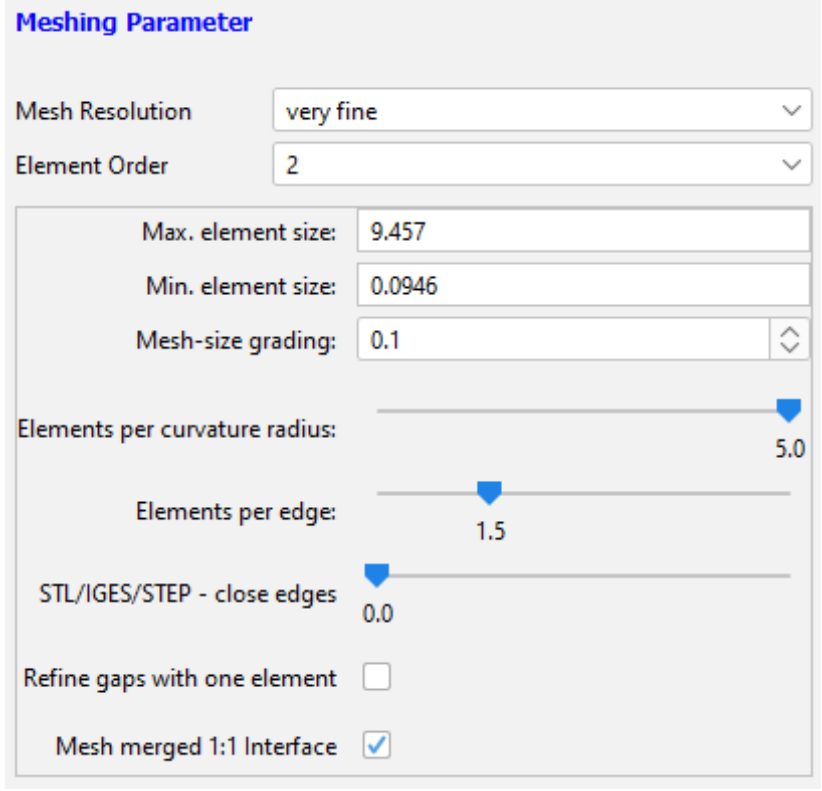

**Anhang 3: Parameter des Netzes "***NetgenVeryFine"*

**Meshing Parameter** 

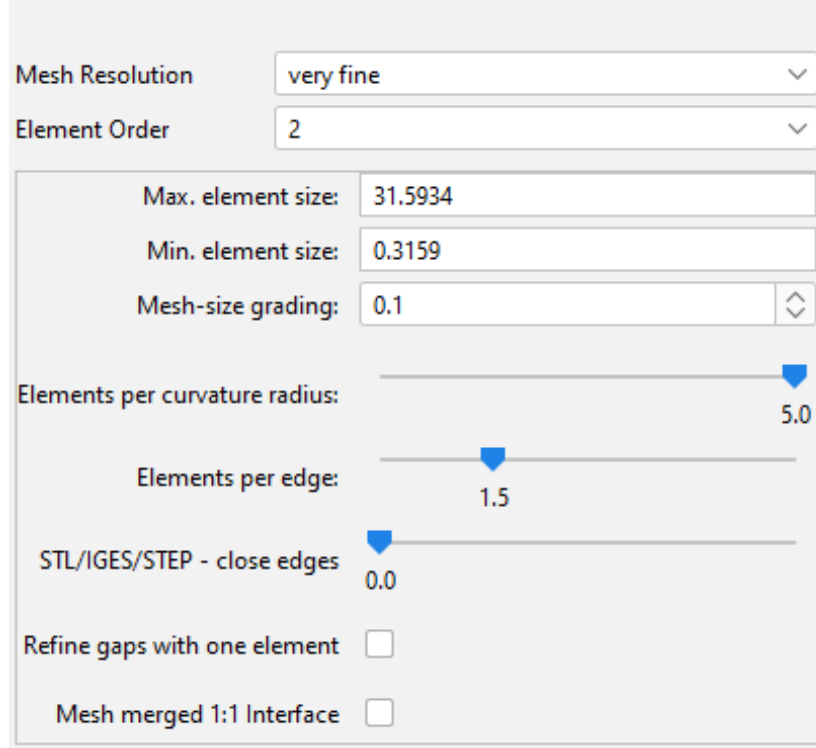

Anhang 4: Parameter des Netzes "BalkenVeryFine"

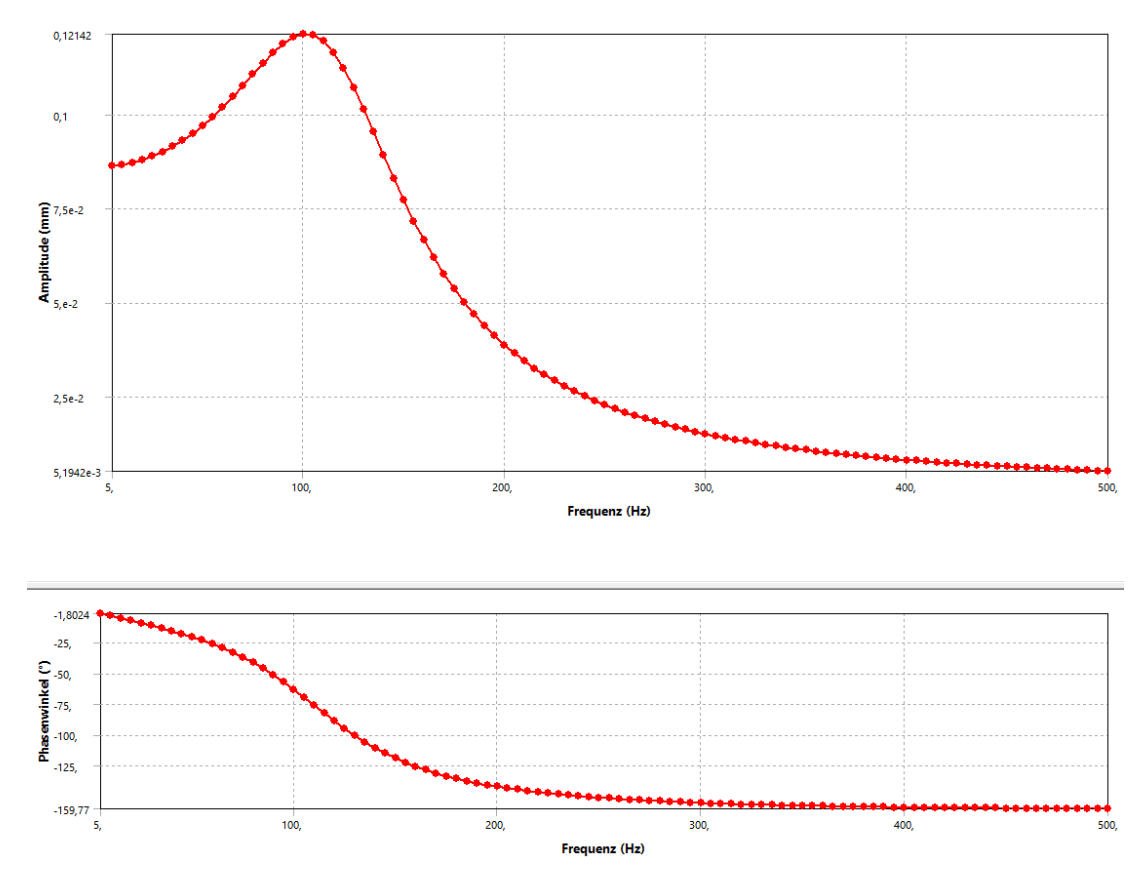

**Anhang 5: Ansys Mechanical Verformung in Y-Richtung, 0-500 Hz, 100 Frequenzen, gedämpft**

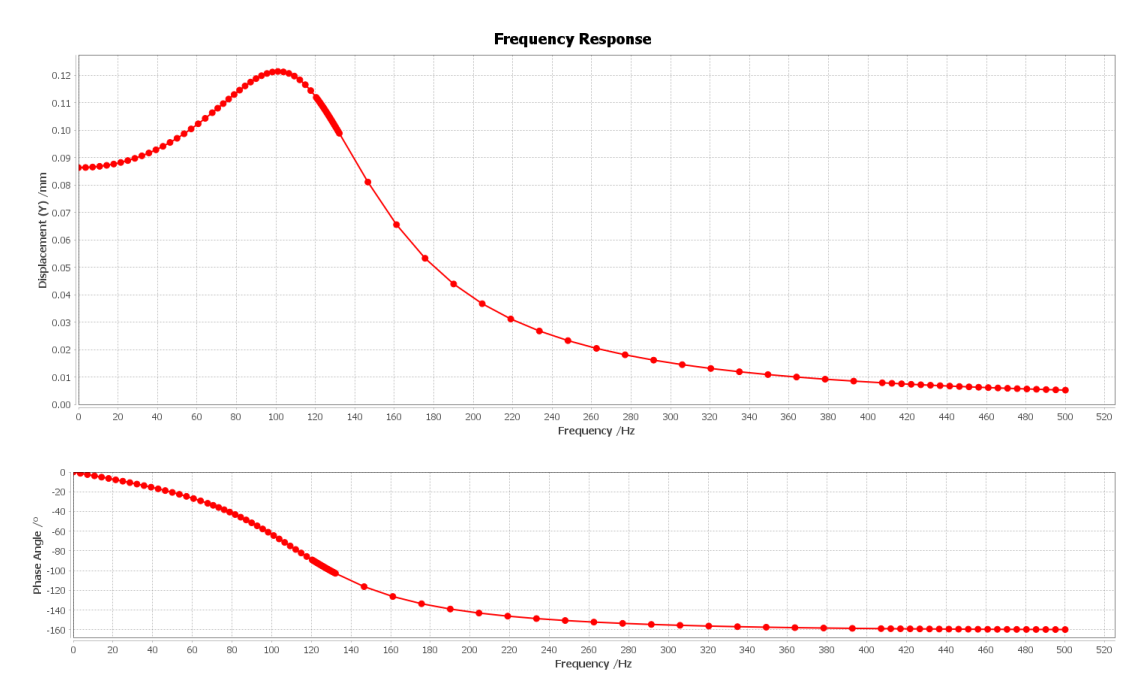

**Anhang 6: CFturbo FEA Verformung in X-Richtung, 0-500 Hz, 100 Frequenzen, gedämpft**

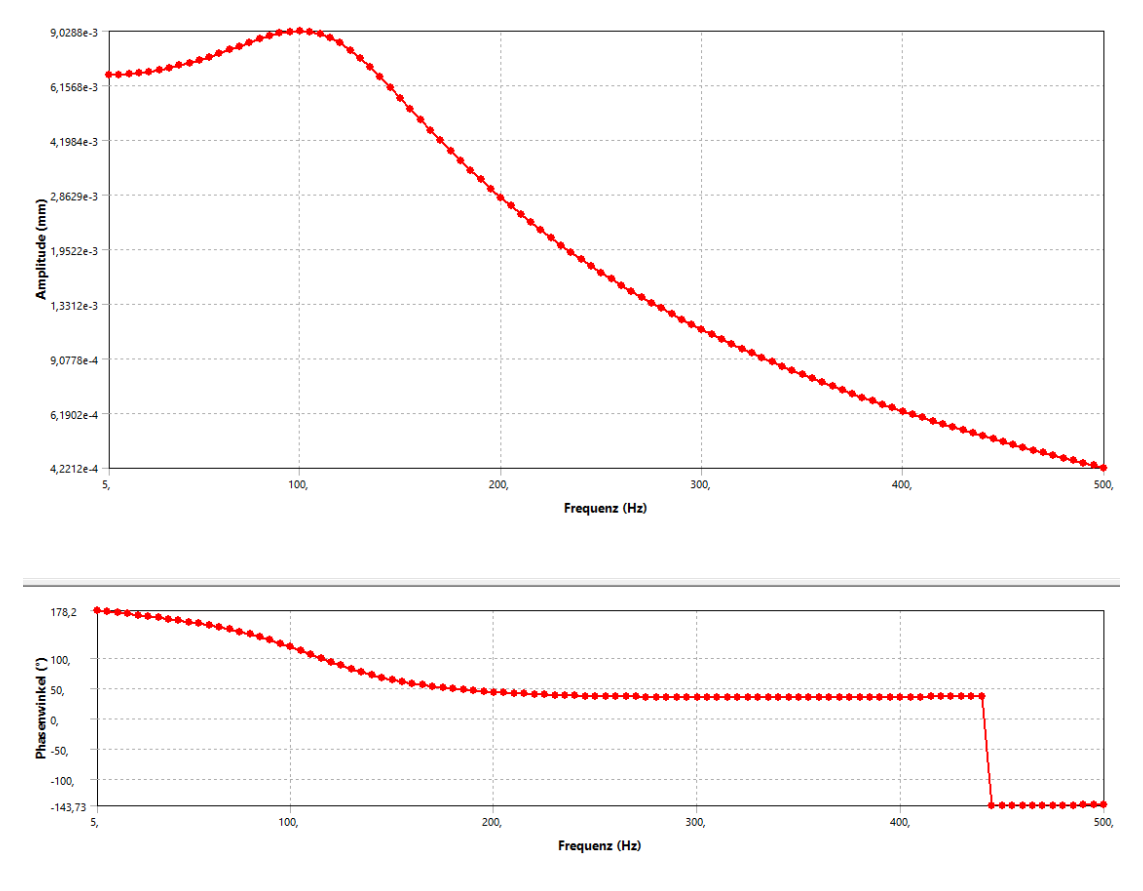

**Anhang 7: Ansys Mechanical Verformung in Z-Richtung, 0-500 Hz, 100 Frequenzen, gedämpft**

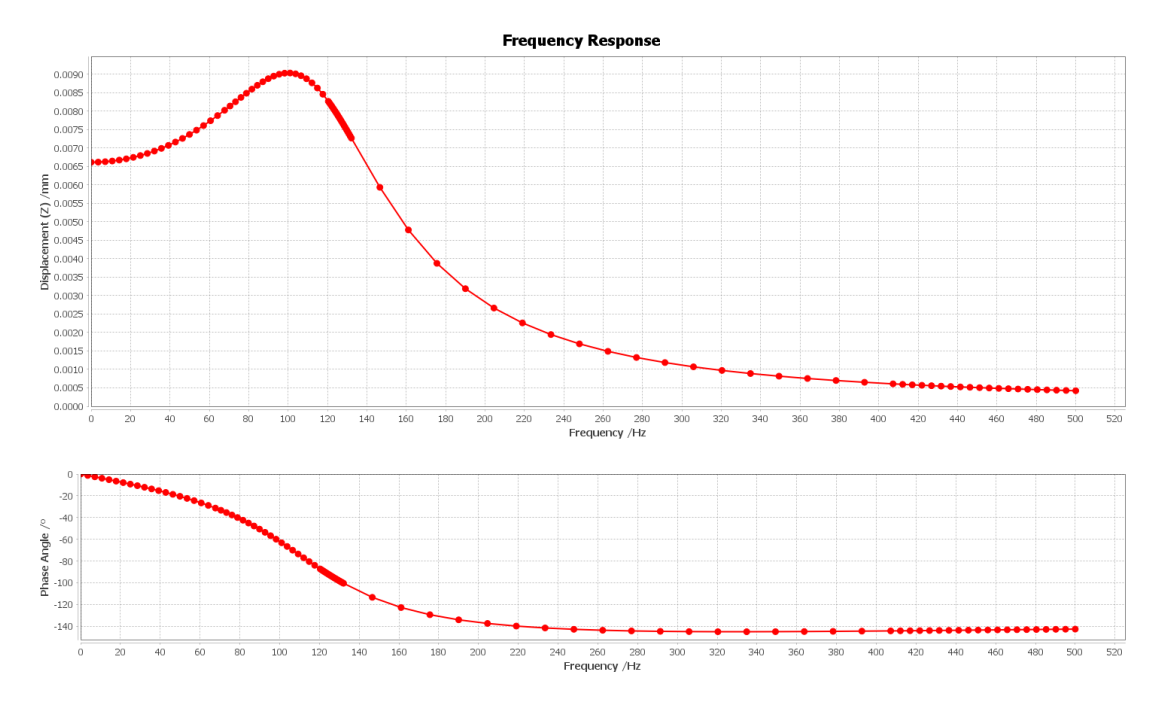

**Anhang 8: CFturbo FEA Verformung in Z-Richtung, 0-500 Hz, 100 Frequenzen, gedämpft**

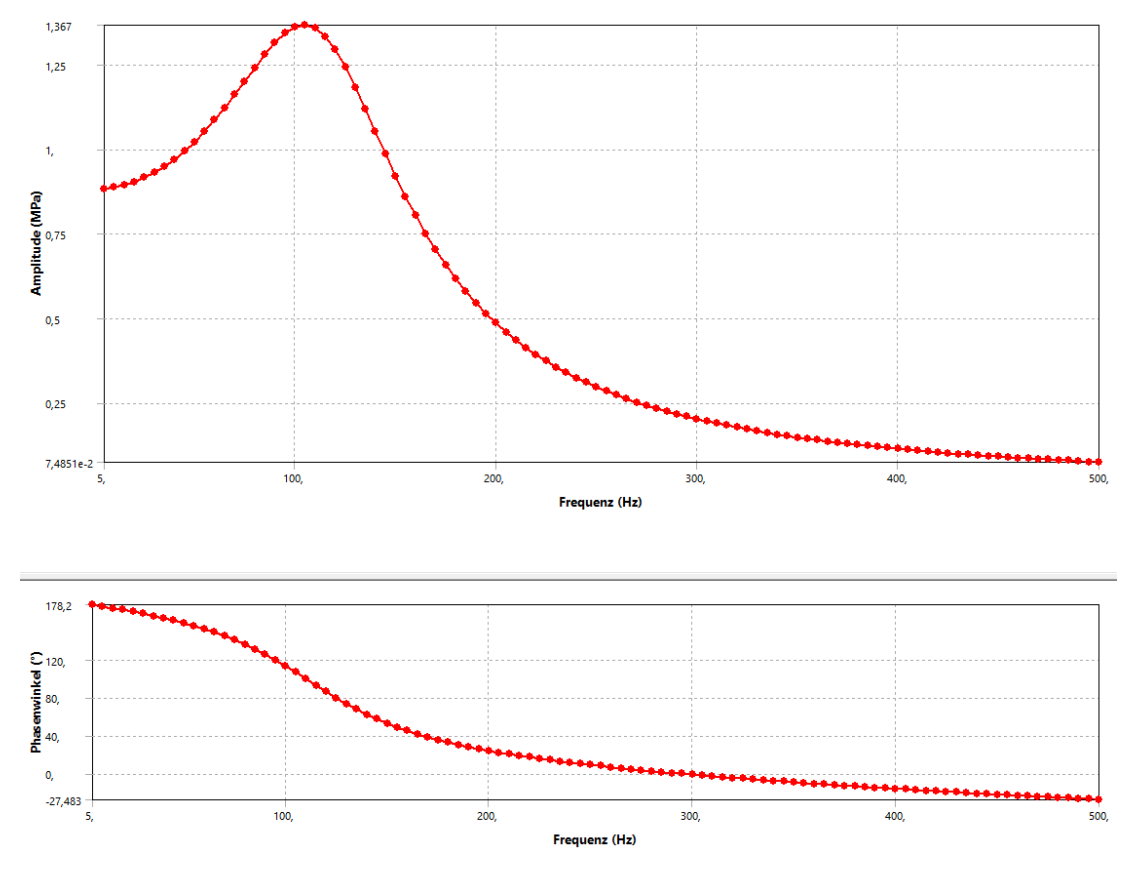

**Anhang 9: Ansys Mechanical Spannung in X-Richtung, 0-500 Hz, 100 Frequenzen, gedämpft**

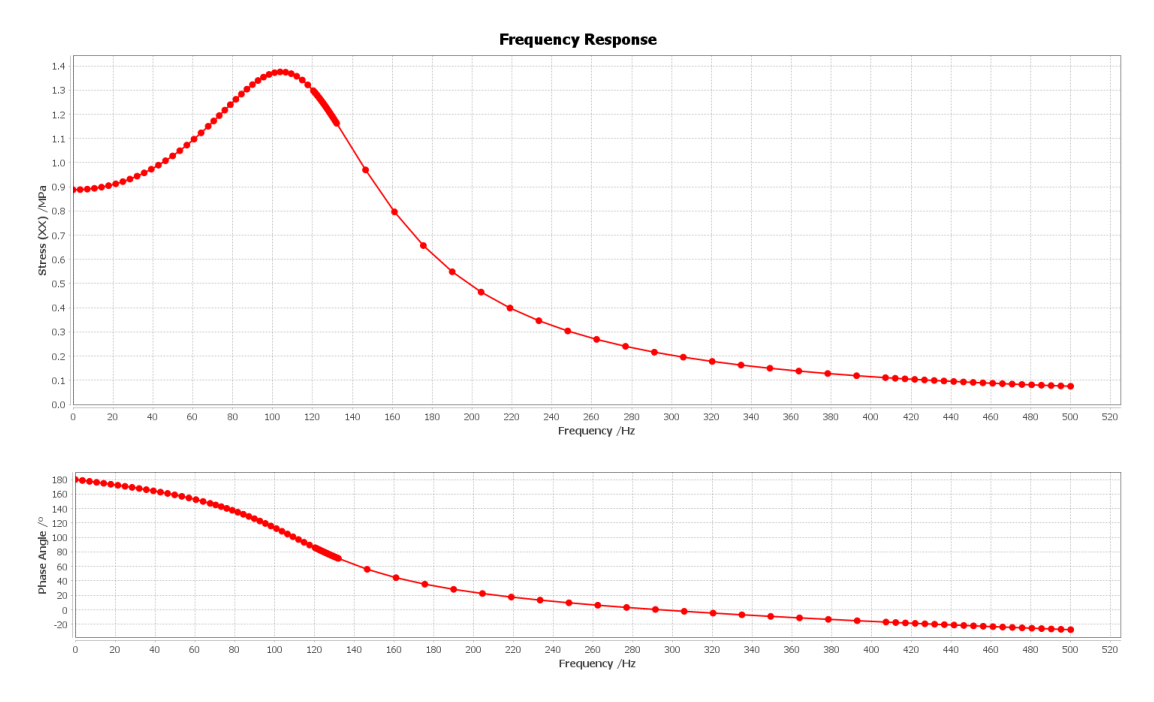

**Anhang 10: CFturbo FEA Spannung in X-Richtung, 0-500 Hz, 100 Frequenzen, gedämpft**

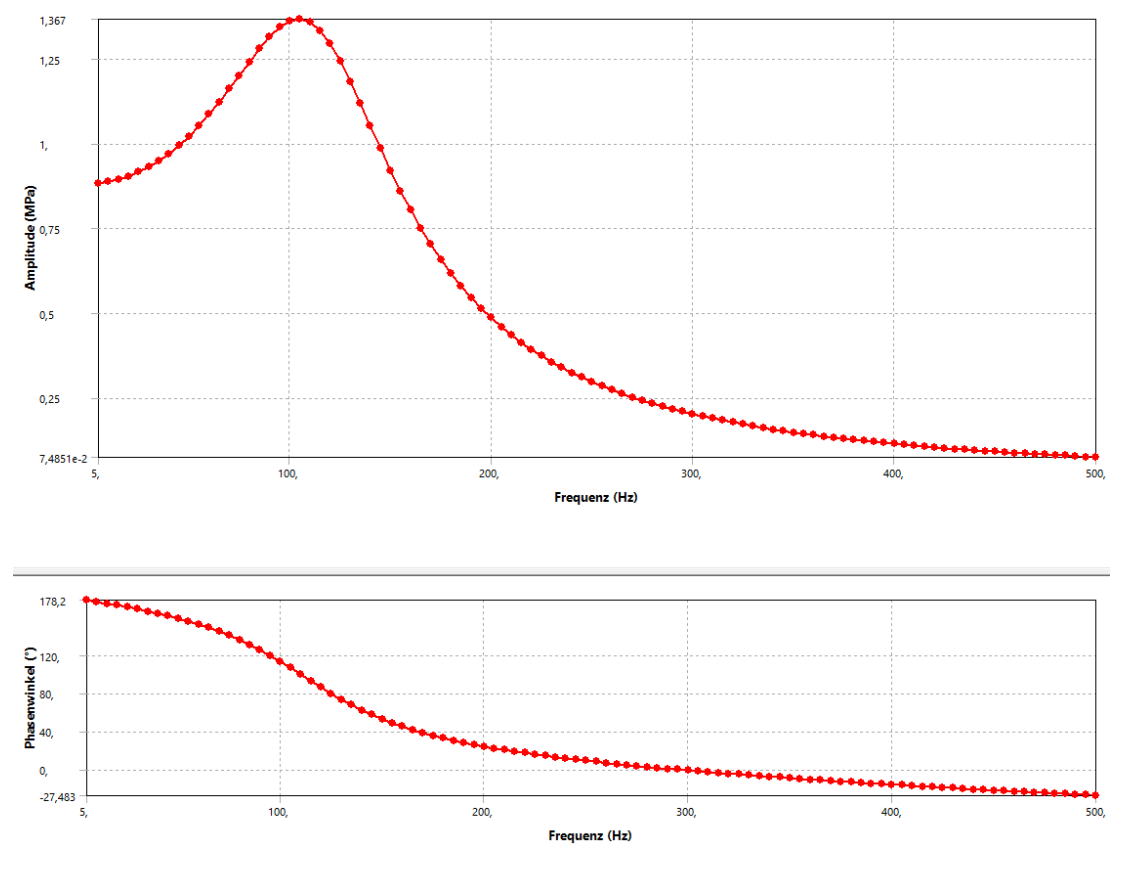

**Anhang 11: Ansys Mechanical Spannung in Y-Richtung, 0-500 Hz, 100 Frequenzen, gedämpft**

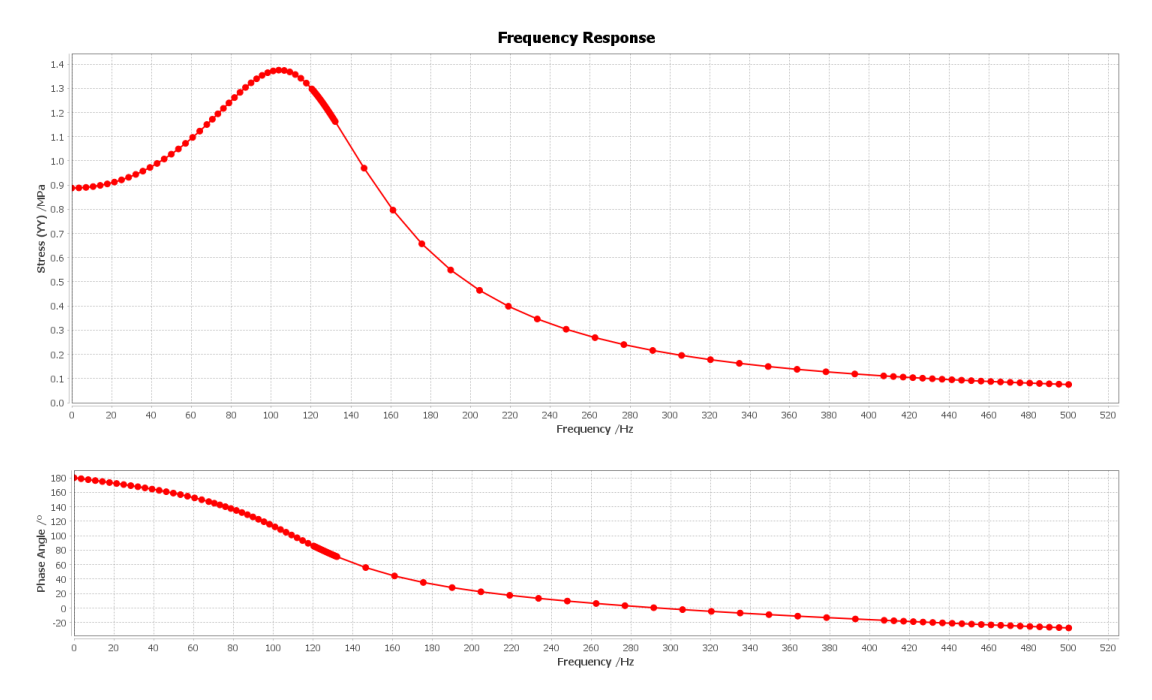

**Anhang 12: CFturbo FEA Spannung in Y-Richtung, 0-500 Hz, 100 Frequenzen, gedämpft**

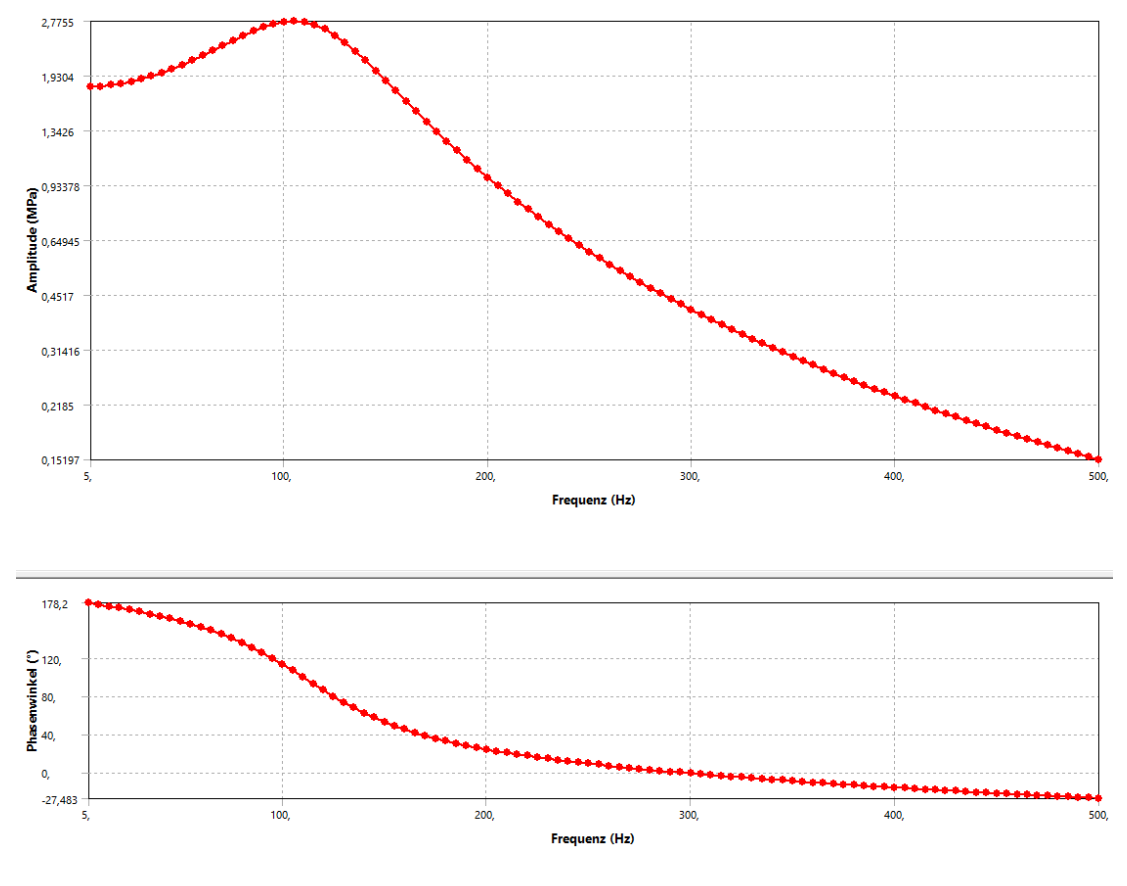

**Anhang 13: Ansys Mechanical Spannung in Z-Richtung, 0-500 Hz, 100 Frequenzen, gedämpft**

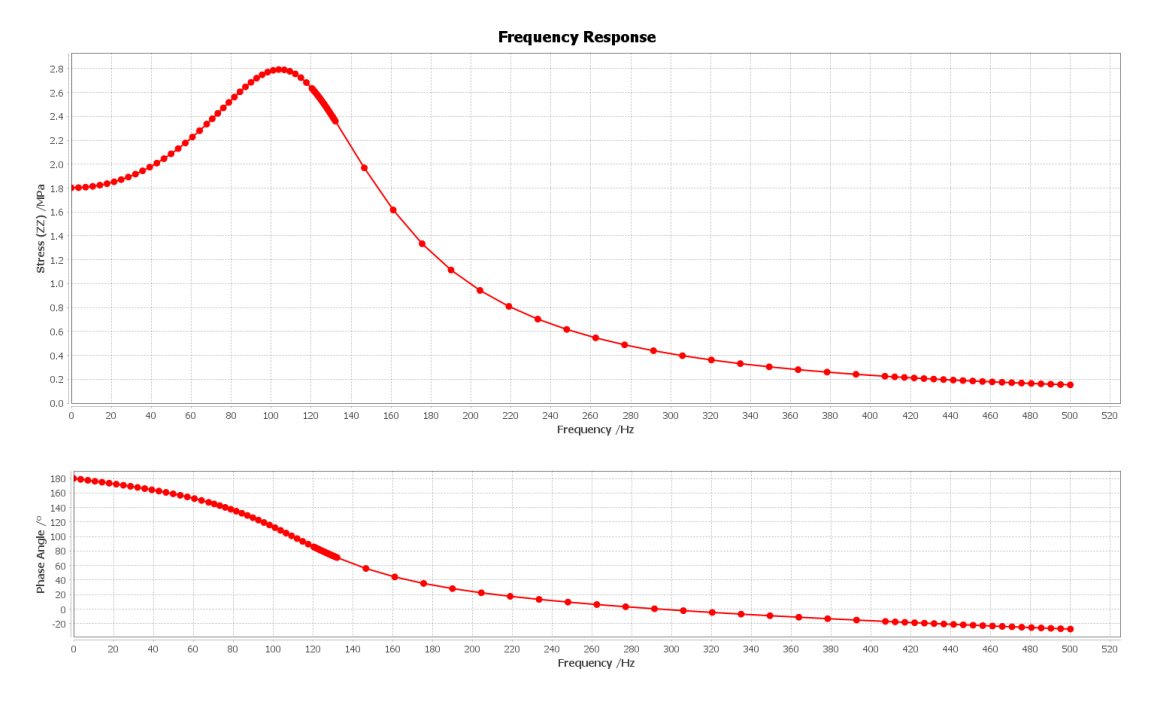

**Anhang 14: CFturbo FEA Spannung in Z-Richtung, 0-500 Hz, 100 Frequenzen, gedämpft**

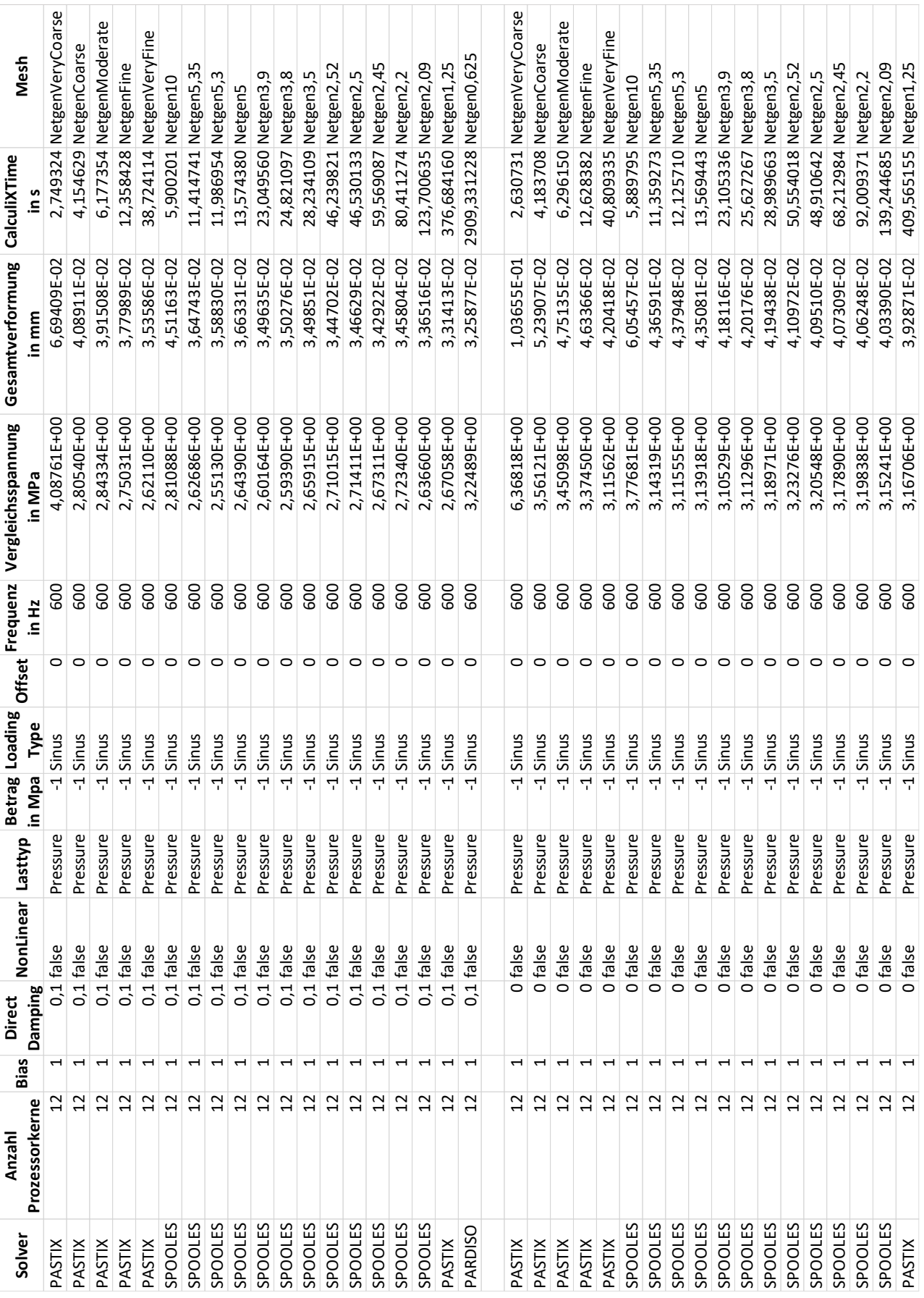

## **Anhang 15: Daten Rotor CFturbo FEA**

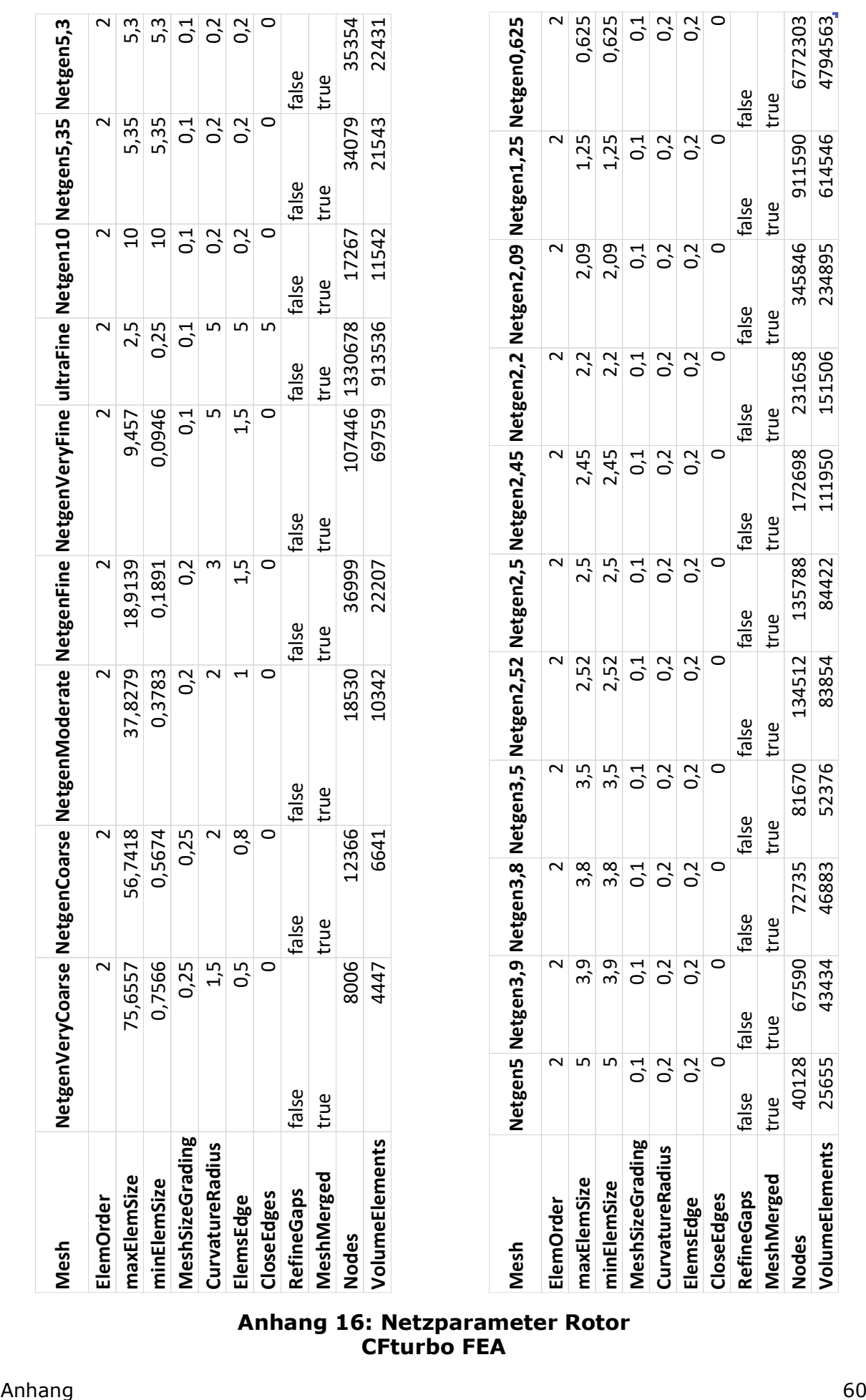

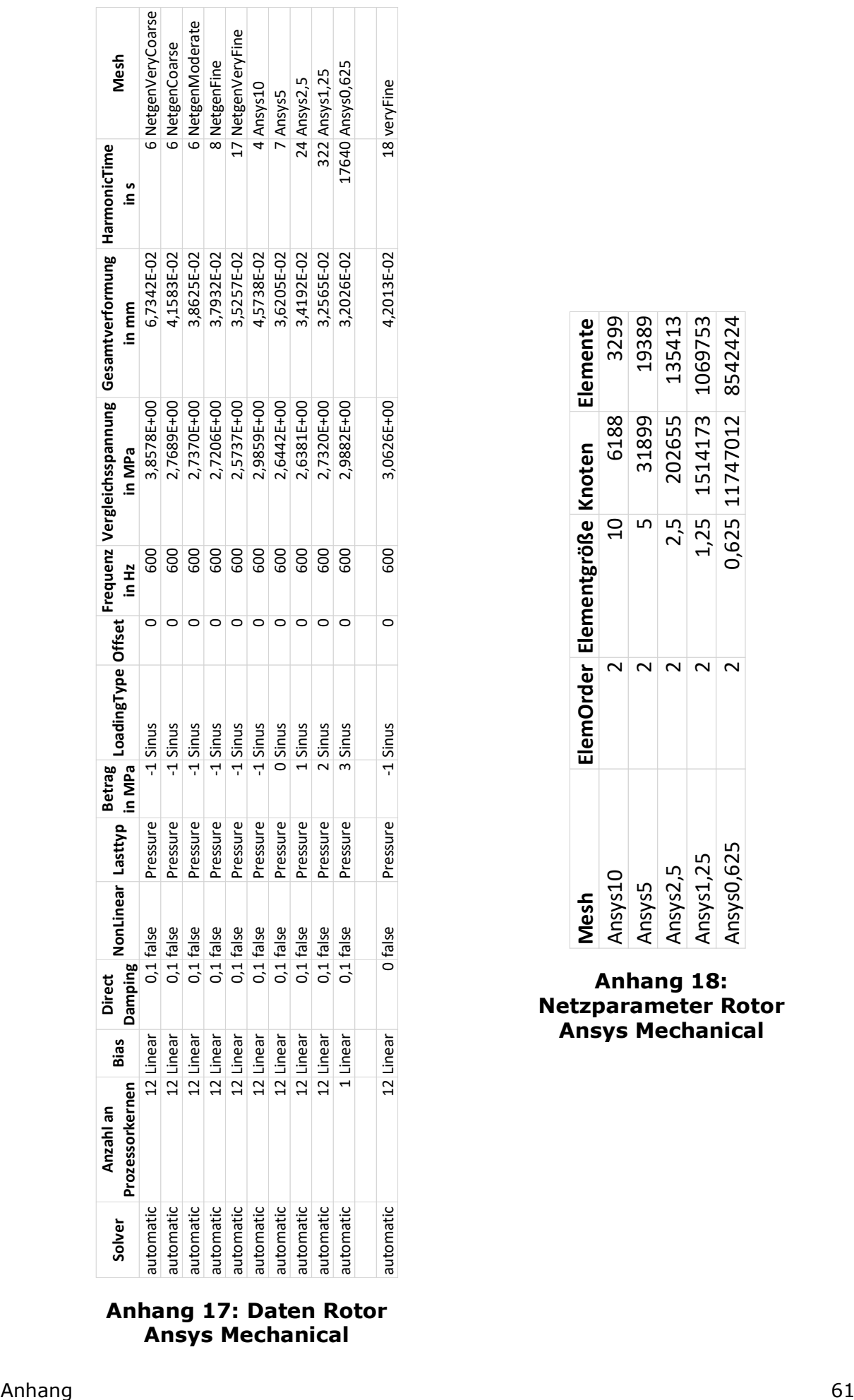

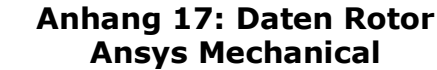

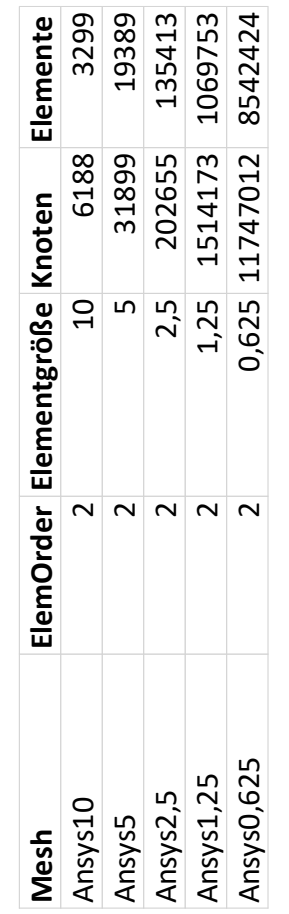

**Anhang 18: Netzparameter Rotor Ansys Mechanical**

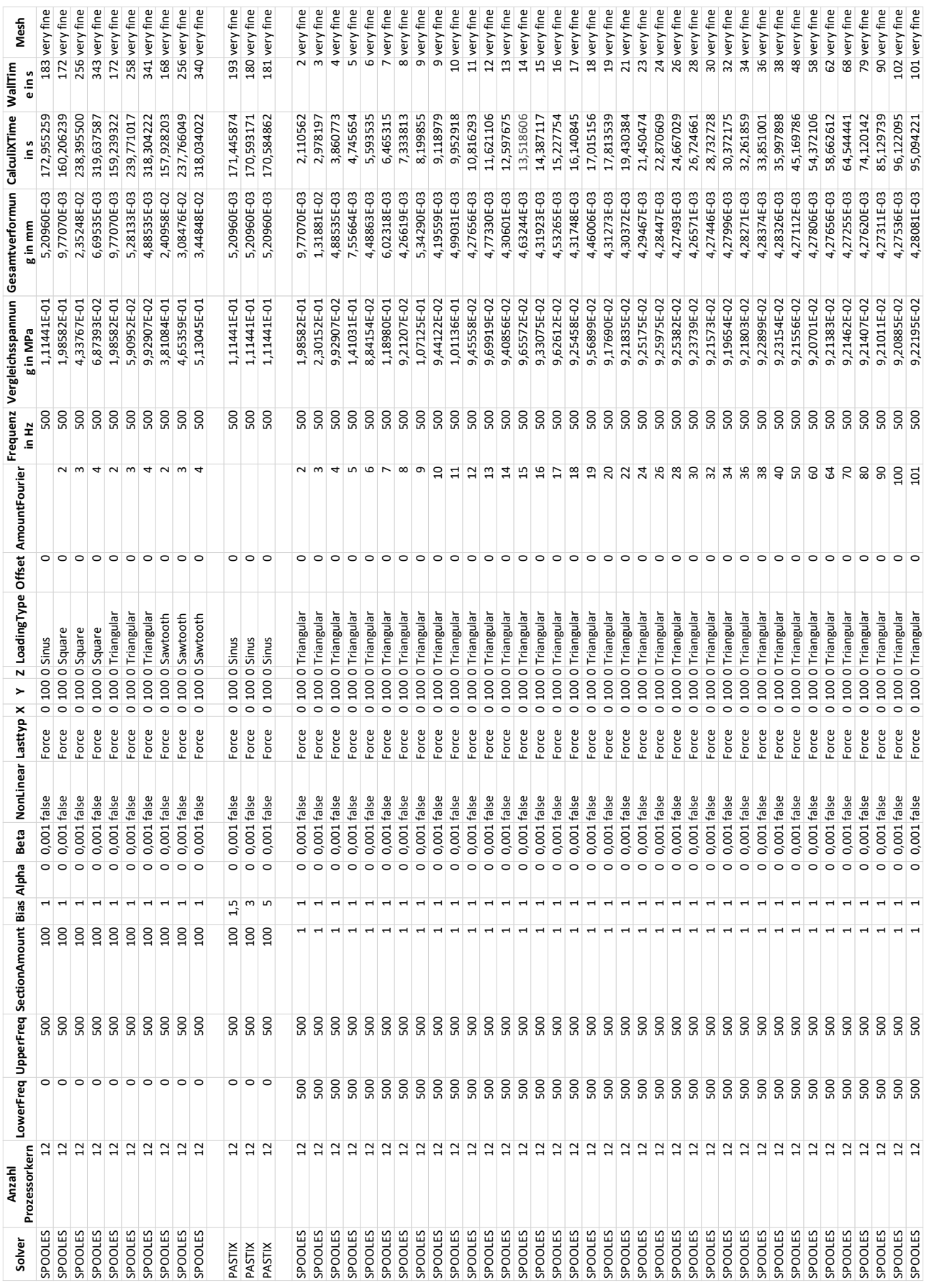

**Anhang 19: Daten Balken CFturbo FEA**

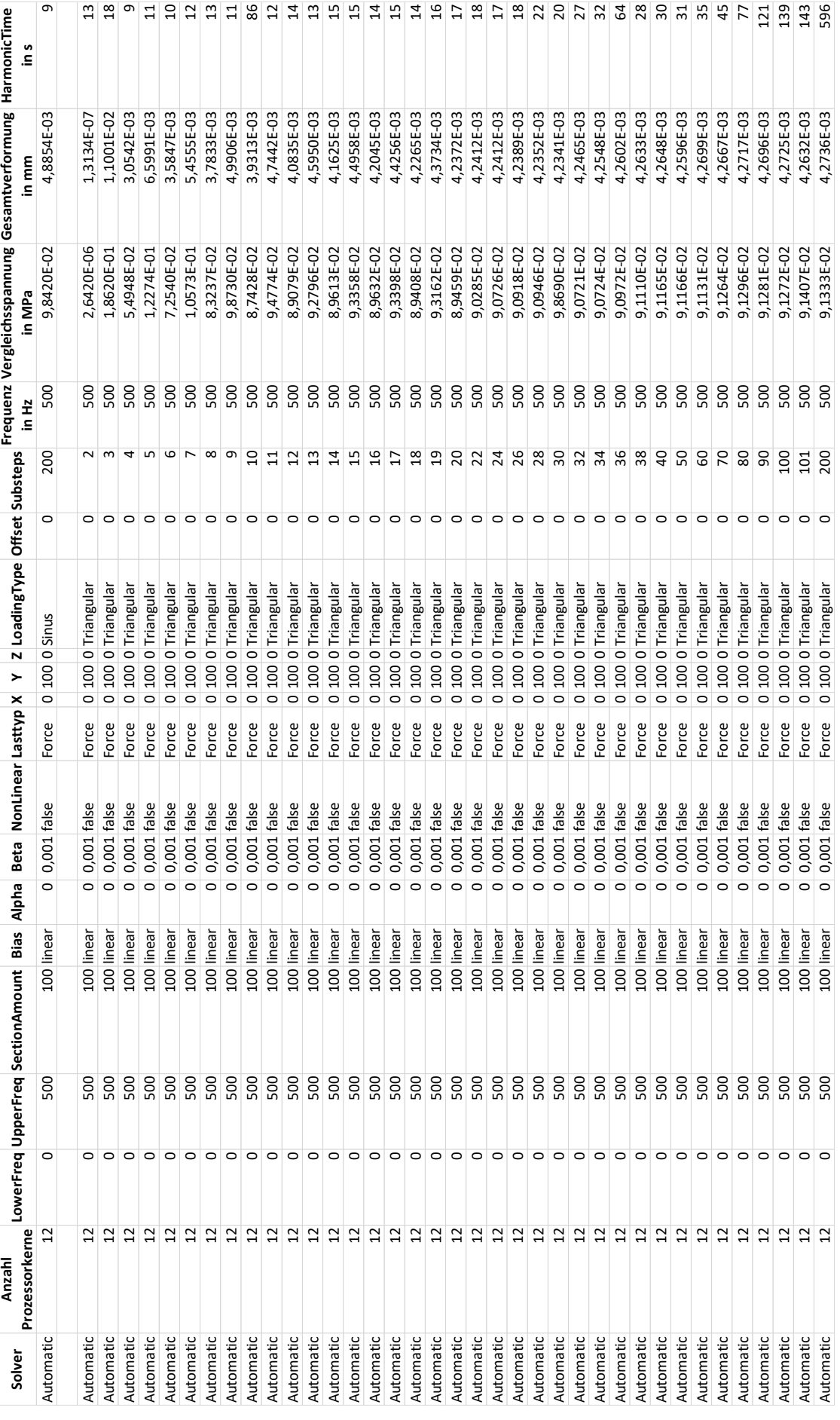

**Anhang 20: Daten Balken Ansys Mechanical**
## **EIDESSTATTLICHE ERKLÄRUNG**

Hiermit versichere ich, Arno Probek, die vorliegende Arbeit selbständig, ohne fremde Hilfe und ohne Benutzung anderer als der von mir angegebenen Quellen angefertigt zu haben. Alle aus fremden Quellen direkt oder indirekt übernommenen Gedanken sind als solche gekennzeichnet.

Die Arbeit wurde noch keiner Prüfungsbehörde in gleicher oder ähnlicher Form vorgelegt.

Dresden, 27.03.2023

Vorname und Name des Studenten

\_\_\_\_\_\_\_\_\_\_\_\_\_\_\_\_\_\_\_\_\_\_\_\_\_\_\_\_\_\_\_\_\_\_\_\_\_

## **DATENTRÄGER**

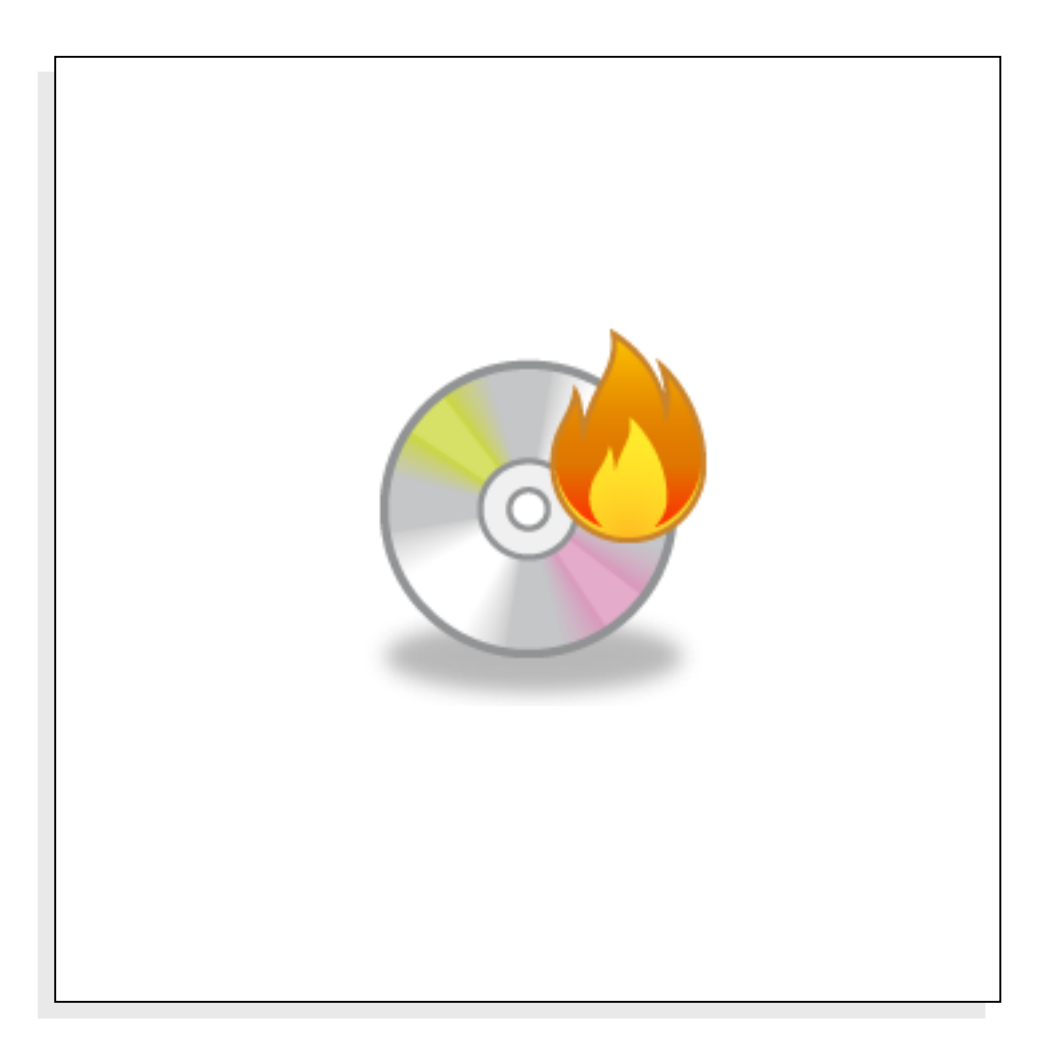

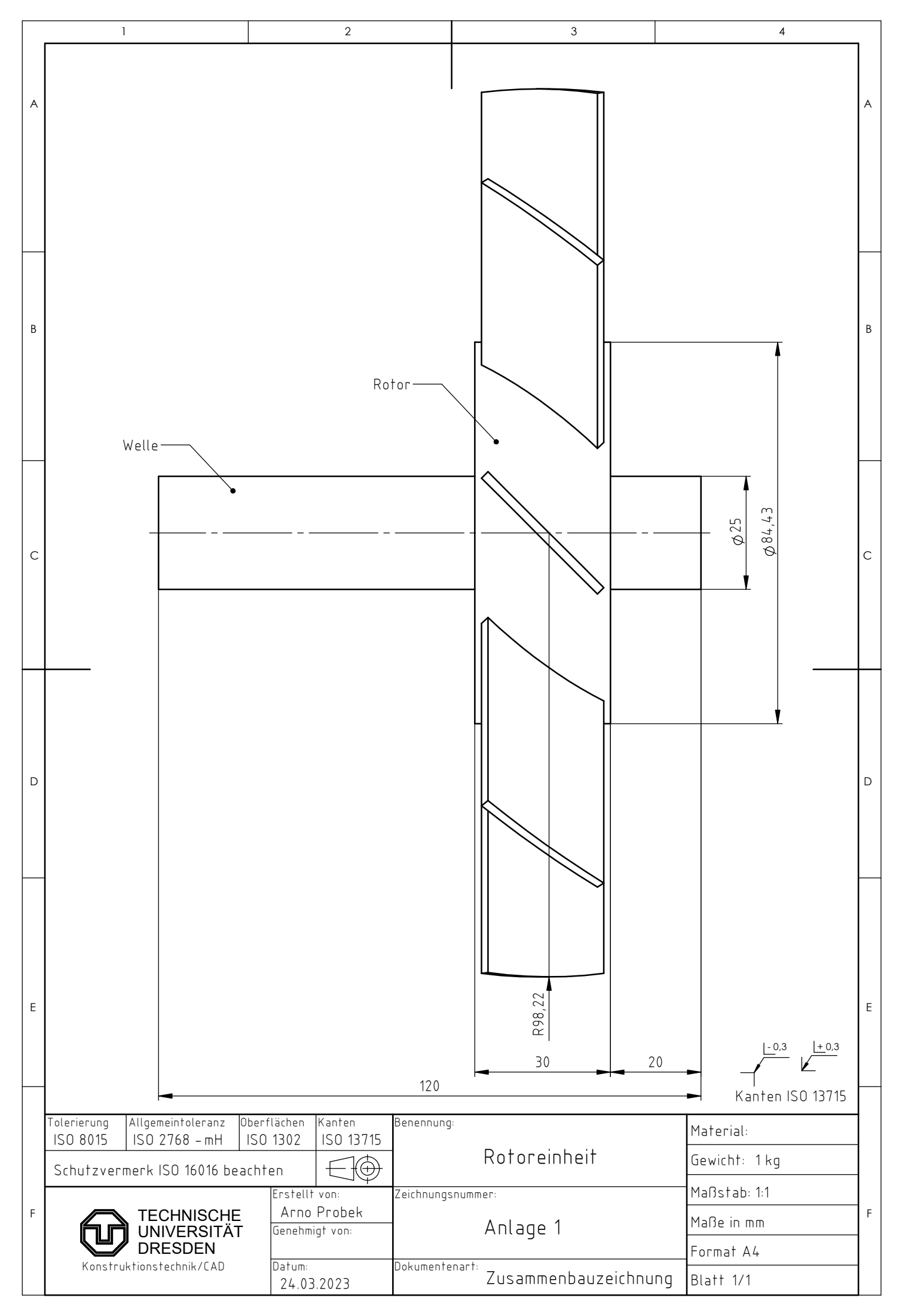

## SOLIDWORKS Lehrprodukt. Nur für Lehrzwecke.

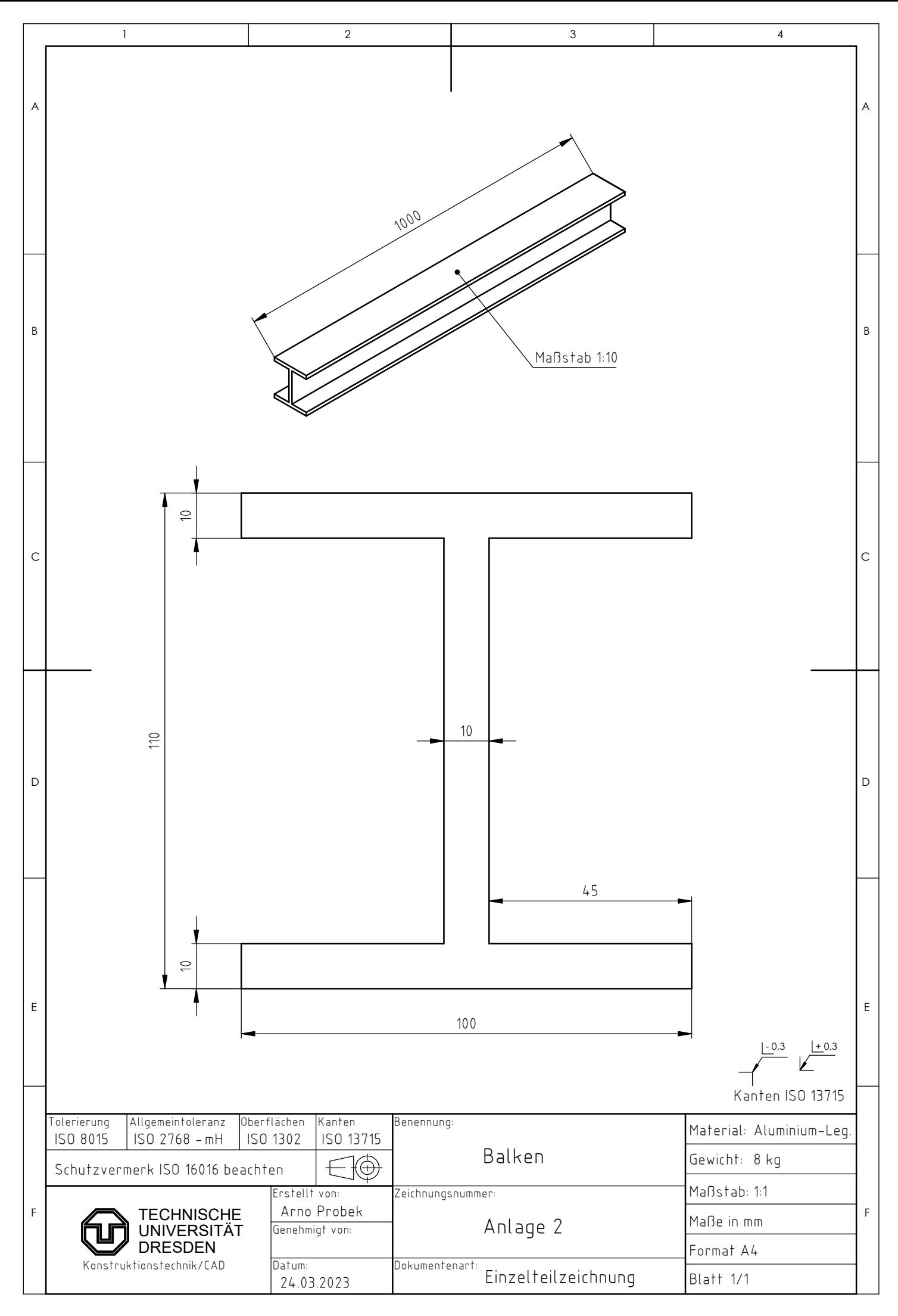

## SOLIDWORKS Lehrprodukt. Nur für Lehrzwecke.